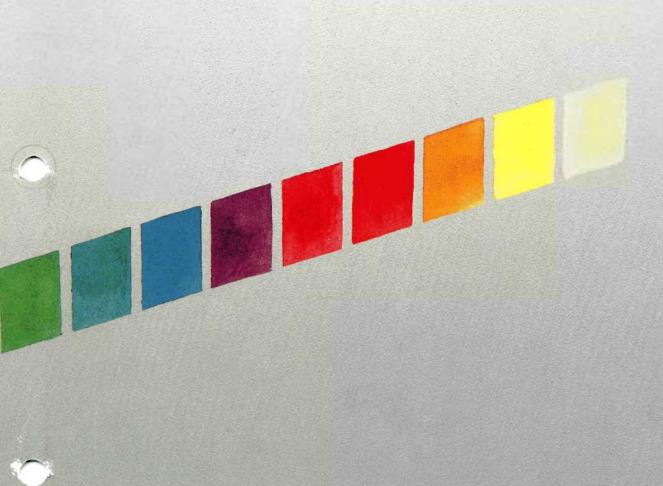

ND-100 Hardware Maintenance ND-830008.3 EN

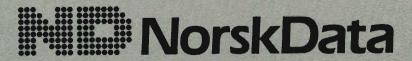

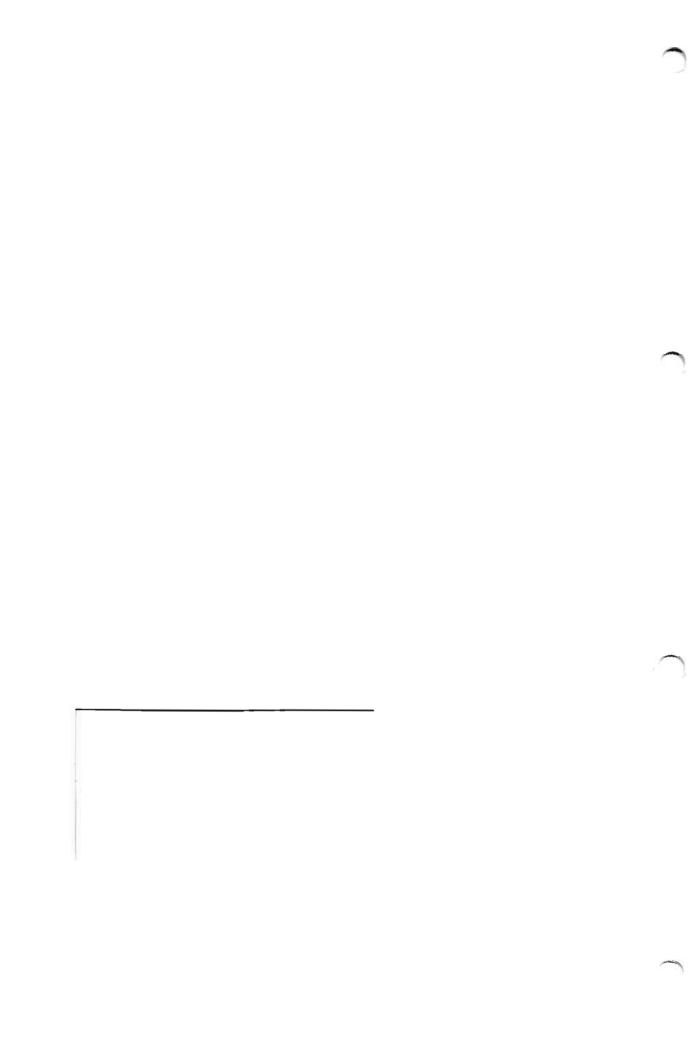

ND-100 Hardware Maintenance ND-830008.3 EN

The information in this manual is subject to change without notice. Norsk Data A.S assumes no responsibility for any errors that may appear in this manual, or for the use or reliability of its software on equipment that is not furnished or supported by Norsk Data A.S.

Copyright 1990 by Norsk Data A.S

The reader

This manual has been prepared for the Norsk Data Service Department field-service engineers and technical personnel directly involved in maintaining the ND-100 computer system.

Prerequisite knowledge

It is necessary to have a basic knowledge of the hardware in the ND-100 computer system. This can be obtained either by:

Attending the Norsk Data courses introducing the ND-100, or by carefully studying the following Norsk Data manuals:

- ND-100 Functional Description (ND-06.015)
- ND-100 Input/Output System (ND-06.016)

The manual

This manual covers the ND-100 computer, including test programs, switch-settings and troubleshooting diagrams.

Related manuals

ND-100 Functional Description (ND-06.015). ND-110 Functional Description (ND-06.026). ND-100/ND-110 Test Program Description (ND-30.005). ND-100 Input/Output System (ND-06.016).

#### Table of contents

| 1 1                                                                       | Technical description and physical layout ———————                                                                                                    | 1                                      |
|---------------------------------------------------------------------------|----------------------------------------------------------------------------------------------------|----------------------------------------|
| 1.1                                                                       | The ND-100/CX Computer  External Bus Structure  ND-100 and MPM-4  ND-100 and MPM-5  ND-100 AC and DC power distribution  The ND-100 Compact  The ND-100 Satellite | 2<br>3<br>5<br>6<br>7<br>10            |
| 2                                                                         | Module substitution precautions ————————————————————————————————————                                                                                              | 12                                     |
| 3.1<br>3.2                                                                | Preventive maintenance  General                                                                                                    | 13<br>13<br>14                         |
| 4                                                                         | Error symptoms and troubleshooting procedures ————————————————————————————————————                                                                                | 16                                     |
| 4.1<br>4.2<br>4.3<br>4.3.1<br>4.3.2                                       | General                                                                                                    | 16<br>18<br>19<br>21<br>24             |
| 4.4<br>4.4.1<br>4.4.2                                                     | SINTRAN III stopped or hanging                                                                                                    | 34<br>37<br>40                         |
| 4.5<br>4.5.1                                                              | Impossible to load test programs from floppy disk                                                                                                    | 42<br>45                               |
| 4.6<br>4.7<br>4.8                                                         | No response from memory                                                                                                    | 49<br>50<br>52                         |
| 5                                                                         | Test programs ————————————————————————————————————                                                                                                    | 54                                     |
| 5.1<br>5.2<br>5.2.1<br>5.2.2<br>5.2.3<br>5.2.4<br>5.2.5<br>5.2.6<br>5.2.7 | Loading of test programs  Which test program to use? Instruction Cache Paging Memory Configuration Terminal-async Disc-tema                                       | 54<br>56<br>59<br>62<br>63<br>65<br>74 |

| 5.2.8<br>5.2.9<br>5.2.10<br>5.2.11<br>5.2.12<br>5.2.13<br>5.2.14<br>5.2.15<br>5.2.16 | LP-test-1878       77         ND-100 CPU selftest       80         Microprogram memory check       82         HDLC-Megalink       84         Universal-DMA       87         Magtape       92         Floppy-streamer       95         Power-fail       98         The printer test program       101         Different printer information       102         Characteristics of the different printers       102         The fonts, pitches, etc       105 |
|--------------------------------------------------------------------------------------|----------------------------------------------------------------------------------------------------|
| 5.2.17<br>5.2.18<br>5.2.19<br>5.2.20<br>5.2.21                                       | Synchronous modem test program       109         PIOC-ETHERNET       111         Graphic-term       113         Colour-term (TCTI)       117         Program commands       117         Stand-alone utility programs       120         The file system investigator       120                                                                                                    |
|                                                                                      | DIR-backup                                                                                                    |
| 6                                                                                    | How to change a subunit in ND-100/CX — 133                                                                                                    |
| 6.1<br>6.2<br>6.3<br>6.4<br>6.5<br>6.6                                               | Removing the cabinet panels  Changing a card  Changing a main power supply  Changing a power control panel  Changing a floppy drive  Changing a streamer  Changing the fans  133  134  135  136  137  138  139  139  130  130  130  130  130  130                                                                                                    |
| 7                                                                                    | How to change a subunit in ND-100 Compact158                                                                                                    |
| 7.1<br>7.2<br>7.3<br>7.4<br>7.5<br>7.6                                               | Removing the cabinet panels Replacing the power supply Replacing a floppy drive Replacing a streamer Changing a disk drive Changing the fans                                                                                                    |
| 8                                                                                    | Switches, Displays and indicators on the ND-100 cards $$                                                                                                    |
| 8.1<br>8.2<br>8.3<br>8.4<br>8.5<br>8.6<br>8.7<br>8.8<br>8.9<br>8.10<br>8.11          | CPU module (3002)                                                                                                    |

| 8.12         | STC magtape controller (3020)              |
|--------------|--------------------------------------------|
| 8.13<br>8.14 | ND-500 interface (3022)                    |
|              | Megalink interface (3023)                  |
| 8.15         | N10 bus adapter (3024)                     |
| 8.16         | GPIB controller (3026)                     |
| 8.17         | Floppy disk controller for DMA (3027)      |
| 8.18         | Bus expander (3028)                        |
| 8.19         | Universal DMA controller (3029)            |
| 8.20         | N100 bus controller (3031)                 |
| 8.21         | Memory port - MPM-4 (3032)                 |
| 8.22         | CPU module (3033)                          |
| 8.23         | 256 K memory module (3034)                 |
| 8.24         | 64 K memory module (3036)                  |
| 8.25         | 8" disk controller (3038)                  |
| 8.26         | ND—100 bus controller (3039)               |
| 8.27         | 5.25" disk controller (3041)               |
|              |                                            |
| 8.28         | 2 MB memory module (3042)                  |
| 8.29         | 15 MHZ ECC disk controller (3043 and 3044) |
| 8.30         | ND-110 CPU module (3090/3095)              |
| 8.31         | PIOC interface (3101)                      |
| 8.32         | Ethernet master (3102)                     |
| 8.33         | Memory management ii (3104)                |
| 8.34         | 8-telex interface (3105)                   |
| 8.35         | Floppy and streamer interface (3106)       |
| 8.36         | 8-terminal interface (3107)                |
| 8.37         | Expanded PIOC Interface (3108)             |
| 8.38         | 8-terminal interface with buffer (3111)    |
| 8.39         | Plotter - printer DMA interface (3114)     |
| 8.40         | ND-120/CX CPU board                        |
| 0.40         |                                            |
|              | Switches                                   |
|              | STRAP FIELDS                               |
|              | On-Board Indicators                        |
|              | Test points                                |

| Appendix | A: | HARDWARE | STATUS | FOR | VARIOUS | DEVICES | <br>269 |
|----------|----|----------|--------|-----|---------|---------|---------|
|          | Ţ  | ndev _   |        |     |         |         | <br>)7′ |

## List of Figures

| 1.  |                                                    | 2          |
|-----|----------------------------------------------------|------------|
| 2.  |                                                    | 3          |
| 3.  |                                                    | 4          |
| 4.  |                                                    | 5          |
| 5.  |                                                    | 6          |
| 6.  |                                                    | 7          |
| 7.  |                                                    | 8          |
| 8.  |                                                    | 9          |
| 9.  | The ND-100 Compact Cabinet                         |            |
| 10. | The ND—100 Satellite Cabinet                       |            |
| 11. | SINTRAN Enters Different Error Conditions          |            |
| 12. | PES and PEA Layout                                 |            |
| 13. | Test Programs for the Different Cards 5            |            |
| 14. | Test Programs for the Different Devices 5          | 8          |
| 15. | Removing the ND-100/CX Cabinet Panel               | 1          |
| 16. | Changing a Card                                    |            |
| 17. | Input Power Cables                                 |            |
| 18. | Input Power and Control Wires                      |            |
| 19. | Loosening the Power Control Panel                  | 39         |
| 20. | Removing a power supply from the Frame             | 1          |
| 21. | Adjustment of the Power Supply                     |            |
| 22. | Approximate Adjustment of the Standby Power Supply |            |
| 23. | Fine Adjustment of the Standby Power Supply        |            |
| 24. | Replacing the Battery in the Standby Power Supply  |            |
| 25. | Changing the Power Control Panel                   |            |
| 26. | Changing a Floppy Drive                            |            |
| 27. | Changing a Streamer                                | :Д         |
| 28. | Removing the Card—Crate Fans                       |            |
| 29. | Removing the Top Fans                              |            |
| 30. | Removing the ND-100 Compact Cabinet Panel          | ' /<br>፡ ጸ |
| 31. | Replacing the Power Supply in ND—100 COMPACT       |            |
| 32. | Replacing a Floppy Drive (I)                       | )<br>(0    |
| 33. | Replacing a Floppy Drive (I)                       | )U         |
| 34. |                                                    |            |
| _   | Replacing a Streamer (I)                           |            |
| 35. | Replacing a Streamer (II)                          |            |
| 36. | Replacing a Disk Drive                             |            |
| 37. | Removing a Fan (I)                                 |            |
| 38. | Removing a Fan (II)                                |            |
| 39. | Summary of ND-100 card                             |            |
| 40. | CPU Module (3002)                                  | აგ         |
| 41. | 10 Mb Disk Controller (3004)                       |            |
| 42. | Dynamic RAM (3005)                                 | 1          |
| 43. | Pertec Magnetic Tape Controller (3006)             | ′3         |
| 44. | Euroline Adapter (3008)                            |            |
| 45. | Local I/O Bus (3009)                               | 5          |
| 46. | Floppy and 4—Terminals Interface (3010)            |            |
| 47. | Memory Management (3012)                           | SO         |
| 48. | 8—Terminal Interface (3013)                        | 1          |
| 49. | HDLC Controller (3015)                             |            |
| 50. | SMD Controller (3018)                              |            |
| 51. | SMD Data (3019)                                    |            |
| 52. | STC Magtape Controller (3020)                      | 9          |

| 53. | ND-500 Interface (3022)                 | 90  |
|-----|-----------------------------------------|-----|
| 54. | Megalink Interface (3023)               |     |
| 55. | N10 Bus Adapter (3024)                  |     |
| 56. | GPIB Controller (3026)                  | 98  |
| 57. | Floppy Disk Controller for DMA (3027)   | 99  |
| 58. | Bus Expander (BEX) (3028)               |     |
| 59. | Universal DMA Controller (3029)         |     |
| 60. | ND—100 Bus Controller (3031)            |     |
| 61. | Memory Port — MPM4 (3032)               |     |
| 62. | CPU Module (3033)                       |     |
| 63. | 256 K Memory Module (3034)              |     |
| 64. | 64 K Memory Module (3036)               |     |
| 65. | 8" Disk Controller (3038)               |     |
| 66. |                                         |     |
| 67. | ND-100 Bus Controller (3039)            |     |
|     | 5.25" Disk Controller (3041)            |     |
| 68. | 2 MB Memory Module (3042)               |     |
| 69. | SMD Controller (3043)                   |     |
| 70. | SMD Data (3044)                         |     |
| 71. | ND-110 CPU Module (3090/3095)           |     |
| 72. | PIOC (3101)                             |     |
| 73. | Ethernet Master (3102)                  | 235 |
| 74. | Memory Management II (3104)             | 237 |
| 75. | 8-Telex Interface (3105)                |     |
| 76. | Floppy and Streamer Interface (3106)    | 241 |
| 77. | 8-Terminal Interface (3107)             |     |
| 78. | Expanded PIOC (3108)                    |     |
| 79. | 8-Terminal Interface with Buffer (3111) | 250 |
| 80. | Plotter - Printer DMA Interface (3114)  | 753 |
| 81. | ND-120/CX CPU                           |     |
| 82. | Hardware Configuration (ND-120/CX)      |     |
| 83  |                                         | 260 |

#### List of Table⊾

| 1.         | Test Procedures Used for Different IIC Values                         | . 41  |
|------------|-----------------------------------------------------------------------|-------|
| 2.         | TSPEED                                                                | • 53  |
| 3.         | ALD on the CPU Module (3002)                                          | . 169 |
| 4.         | Baud Rate on the CPU (3002)                                           | . 169 |
| 5.         | Lower-Limit Switch-Setting on the Dynamic RAM (3005)                  | . 172 |
| 6.         | Terminal Group on the Floppy and 4—Terminal Interface (3010)          | . 177 |
| 7.         | Baud Rate on the Floppy and 4—Terminal Interface (3010)               | . 178 |
| 8.         | Device Numbers on the 8-Terminal Interface (3013)                     | . 182 |
| 9.         | Baud Rate on the 8—Terminal Interface (3013)                          | . 183 |
| 10.        | Baud Rate on the HDLC Controller (3015)                               | . 184 |
| 11.        | Autoload Device Number on the HDLC Controller (3015)                  | . 185 |
| 12.        | Device Number on the HDLC Controller (3015)                           |       |
| 13.        | Function Switches on the HDLC Controller (3015)                       | . 186 |
| 14.        | Device Numbers on the ND—500 Interface (3022)                         | . 191 |
| 15.        | Baud Rate on the Megalink Interface (3023)                            | . 191 |
| 16.        | Autoload Device Number on the Megalink Interface (3023)               | . 193 |
| 17.        |                                                                       |       |
| 18.        | The Source Oscillator Switch on the Megalink Interface (3023)         |       |
| 19.        |                                                                       |       |
| 20.        |                                                                       |       |
| 21.        |                                                                       | 106   |
| 22.        |                                                                       |       |
|            |                                                                       |       |
| 23.        |                                                                       |       |
| 24.        | 1.0                                                                   |       |
| 25.        |                                                                       |       |
| 26.        |                                                                       |       |
| 27.        |                                                                       |       |
| 28.        |                                                                       |       |
| 29.        |                                                                       |       |
| 30.        |                                                                       |       |
| 31.        |                                                                       |       |
| 32.        |                                                                       |       |
| 33.        |                                                                       |       |
| 34.        |                                                                       | 22/   |
| 35.        |                                                                       |       |
| 36.        | · · · · · · · · · · · · · · · · · · ·                                 | 227   |
| 37·<br>38. |                                                                       |       |
| -          |                                                                       |       |
| 39·<br>40. |                                                                       |       |
| 41.        | , i j                                                                 |       |
| 42.        |                                                                       |       |
| 43.        |                                                                       |       |
| 44.        |                                                                       |       |
| 45.        | 10 21                                                                 |       |
| 45.        |                                                                       |       |
| 47.        |                                                                       |       |
| 47.        |                                                                       |       |
|            | · · · · · · · · · · · · · · · · · · ·                                 |       |
| 49.        |                                                                       |       |
| 50.        |                                                                       |       |
| 51.        | i i i i i i i i i i i i i i i i i i i                                 |       |
| 52.        | Extended Address Range on the 8-terminal Interface with buffer (3111) | 25I   |

## ( xiii )

| 53. | Baud Rate on the 8-Terminal Interface with Buffer (3111)      | 252               |
|-----|---------------------------------------------------------------|-------------------|
| 54. | PCB—Function Selector on the Printer/Plotter Interface (3114) | 253               |
| 55. | Device Number Selection on the 3114 Card                      | . 25 <sup>l</sup> |
| 56. | ALD Switch Settings on ND—120/CX                              | 257               |
|     | Baud Rate Switch Settings                                     |                   |
|     | ECO Level Strap Field                                         |                   |
|     | Jumper Settings for Internal Test Points                      |                   |
| 60. | Memory Size Indicator                                         | . 26 <sup>1</sup> |

# Chapter 1 Technical description and physical layout

This section provides an overview of the ND-100 computer range:

- ND-100/CX Computer
  - External bus structure
  - ND-100 and MPM-4
  - ND-100 and MPM-5
  - ND-100 power distribution
- ND-100 COMPACT
- ND-100 SATELLITE

## 1.1 The ND-100/CX Computer

This cabinet may contain one or two 22-position card crates. The power supplies are located at the top of the cabinet.

The main card crate, located inside the front of the cabinet, may contain up to 21 cards, including the CPU. The card crate inside the back of the rack may contain input/output, multiport memory, etc.

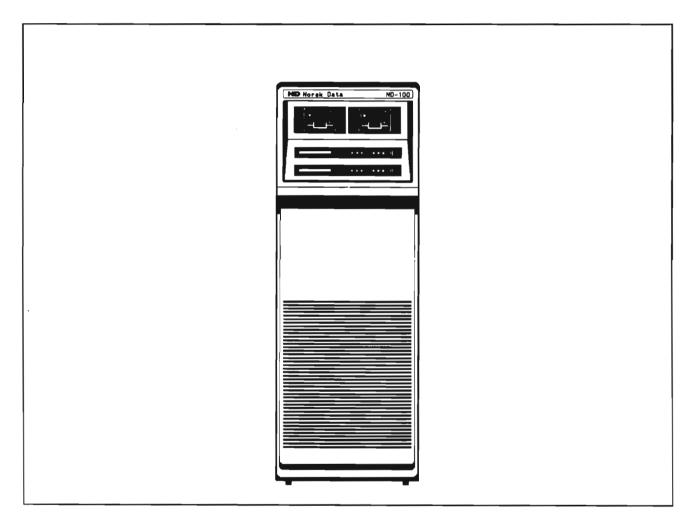

Figure 1. The ND-100/CX Cabinet

#### External Bus Structure

The figures in this section show the busses between ND-100, ND-500 and the multiport memory.

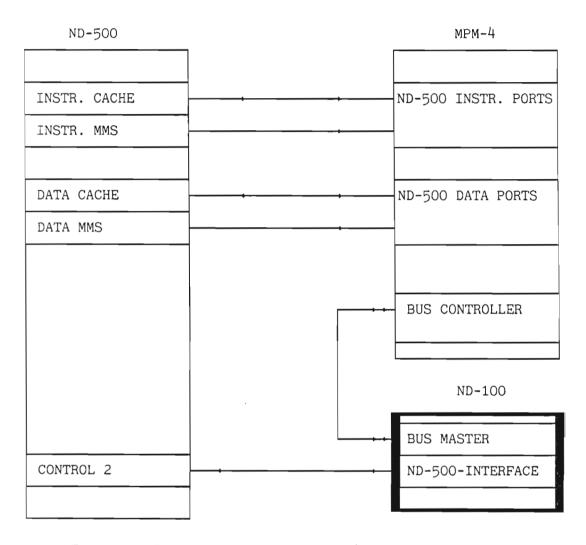

Figure 2. External Bus Structure w/MPM-4

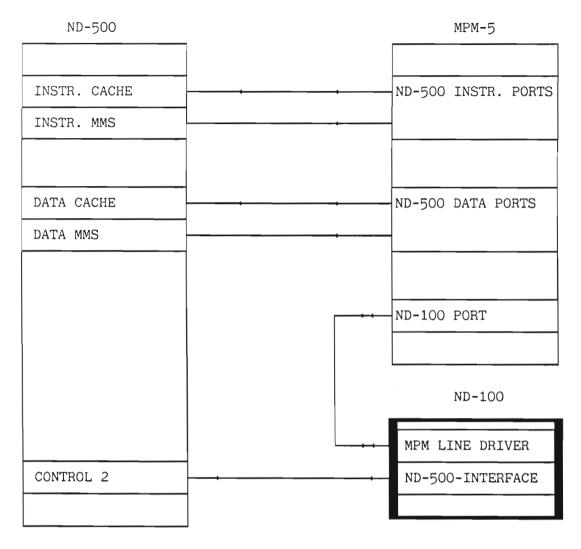

Figure 3. External Bus Structure w/ MPM-5

#### ND-100 and MPM-4

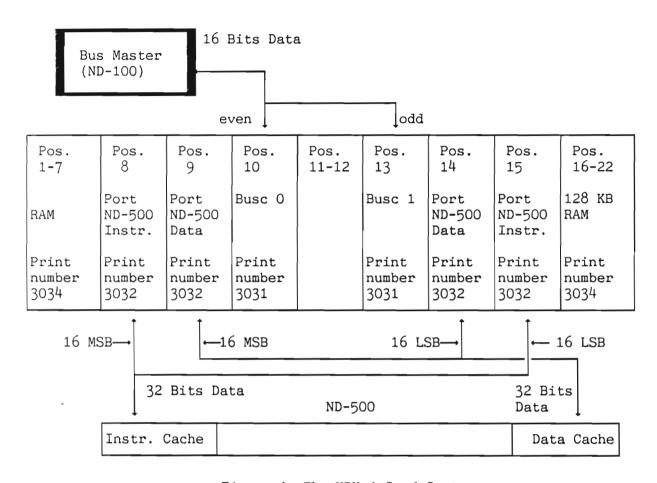

Figure 4. The MPM-4 Card Crate

## ND-100 and MPM-5

The following figure shows the MPM-5 card crate:

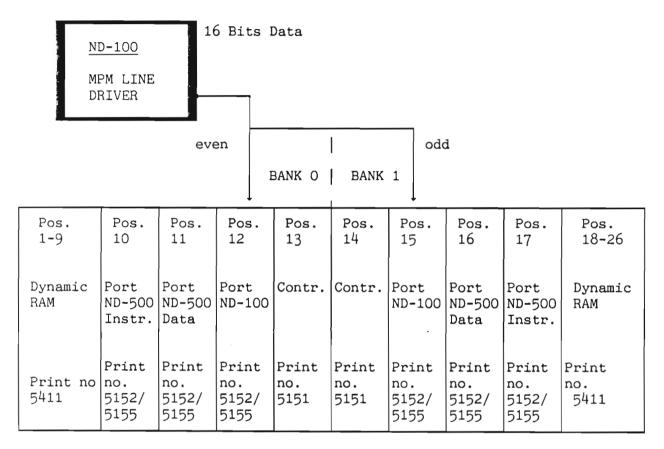

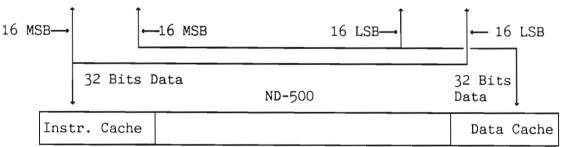

Figure 5. The MPM-5 Card Crate

MSB= Most Significant Bit LSB= Least Significant Bit

# ND-100 AC and DC power distribution

This section shows the internal AC and DC distribution in the ND-100 Cabinet.

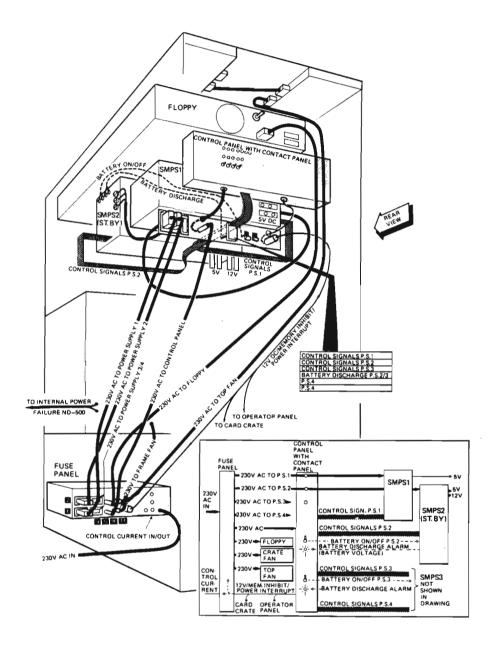

Figure 6. AC Distribution in the ND-100 Cabinet

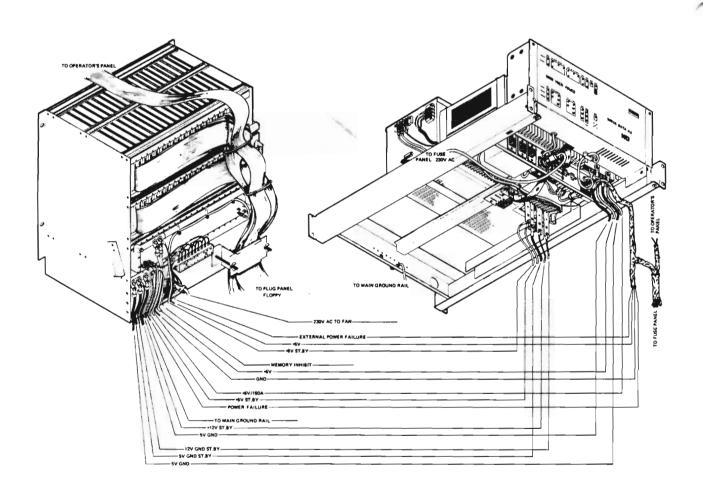

Figure 7. DC Distribution in the ND-100 Cabinet

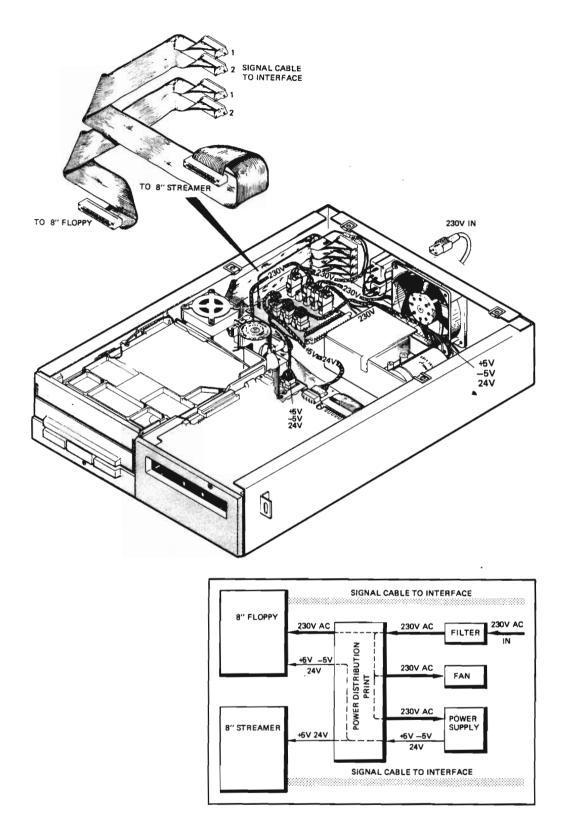

Figure 8. AC and DC Distribution for Floppy and Streamer Drive

## 1.2 The ND-100 Compact

This cabinet contains one 12-position card crate. The power supply is located directly in front of the card crate.

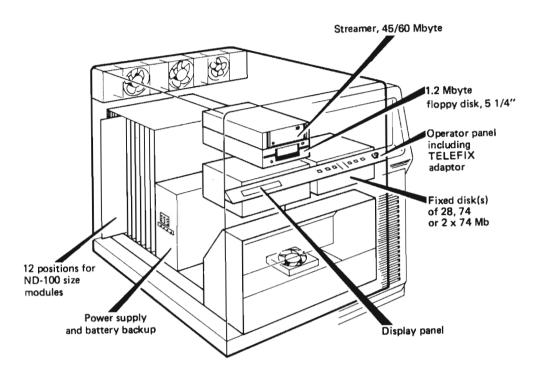

Figure 9. The ND-100 Compact Cabinet

# 1.3 The ND-100 Satellite

This cabinet contains one 7-position card crate. The power supply is located directly in front of the card crate.

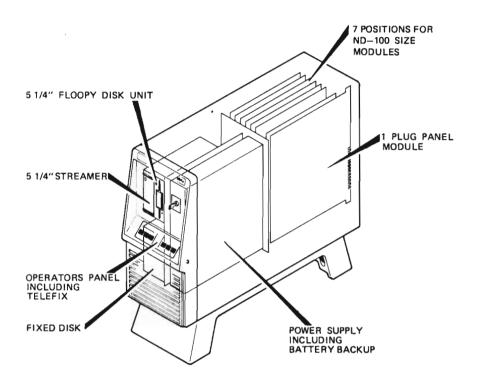

Figure 10. The ND-100 Satellite Cabinet

## Chapter 2 Module substitution precautions

- Stop the disk and turn the power OFF before removing the disk controller cards.
- Stop the disk before removing or replacing a module in order to prevent loss of data stored on the customer's disk.
- Press the MASTER CLEAR button on the operator panel when removing or replacing a module.
- Ensure that the new module is on the correct ECO level, and that the switch settings are correct.
- If you have installed a new module after an error condition has been corrected/has occurred and the fault seems to have disappeared, you should try to install the old module again to see if you get the same error condition.

## Chapter 3 Preventive maintenance

### 3.1 General

While the ND-100 Satellite/Compact can be installed in offices etc., the ND-100/CX must be installed in a data center.

The following environmental and procedural considerations within a data center are essential for the efficient and reliable operation of the ND-100:

#### **TEMPERATURE**

The temperature should be maintained at 22 degrees centigrade + 4 degrees.

A temperature gradient of 2 degrees centigrade per hour should not be exceeded.

#### HUMIDITY

The relative humidity should be maintained at  $55\% \pm 10\%$ .

#### DUST

The site should be kept clean and dustfree. The air pressure in the computer room should be higher than the air pressure outside the room. Special demands are made on the air-conditioning unit's filter if the air includes corrosive gases, salts, conductive mineral particles or other unusual dust particles.

### 3.2 Routine maintenance tasks

One way of reducing downtime associated with unexpected system failure is to provide preventive maintenance services. During preventive maintenance scheduled visits, the field-service engineer should:

- Check the system to identify possible problem areas.
- Talk with the system supervisor and operators.
- Read through related documentation carefully.

The minimum maintenance to be done by the ND Service Department should include:

- Asking the system supervisor to stop the system.
- Observing that all the fans function properly.
- Cleaning the air filters.
- Checking the operator panel functions.
- Performing other preventive maintenance as described in vendor manuals for disks, magtapes, printers, floppies, streamers, etc.
- Activating the system and ensuring that everything is running properly.

QUARTERLY

ANNUALLY:

- Changing the air filter for the disk units and performing other preventive maintenance as described in the disk manual.
- Checking the power-supply output.
- Clean the computer. If necessary, cleaning the boards with a vacuum cleaner.
- Performing other preventive maintenance as described in vendor manuals for magtapes, printers, floppies, streamers etc.
- Activating the system and ensuring that everything is running properly.

## Chapter 4 Error symptoms and troubleshooting procedures

#### 4.1 General

This chapter outlines the error situations that occur when SINTRAN enters different error conditions, such as reporting errors, stops, hanging, etc.

In each of these error situations, a step-bystep troubleshooting procedure to correct the error or identify the failure is outlined. It is not possible to cover all situations and cases, but the intention is to put you on the right track.

The flow chart on the next page gives you references to the different sections within this chapter.

This flow-chart refers to the proper actions to be take when SINTRAN enters different error conditions.

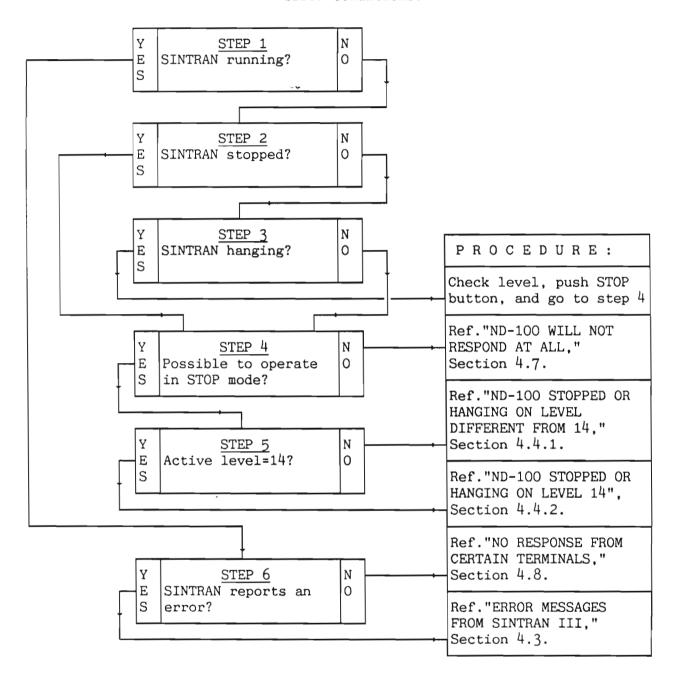

Figure 11. SINTRAN Enters Different Error Conditions

# 4.2 Some advice before starting

- Ask the System Supervisor for error messages or other information related to the error condition.
- Check which SINTRAN version is used.
- Check if the latest patch file is used.
- Check configuration and ECO-level.

#### NOTE-

To stop the system, contact your System Supervisor.

## 4.3 Error messages from SINTRAN III

Error situations are usually detected through error messages from SINTRAN. These are classified as NON FATAL ERRORS and the error message will appear on the users terminal or on the error message terminal (usually the console terminal). These messages are listed together with suggested operator actions for the different messages in:

SINTRAN III System Supervisor, ND.30.003.

At runtime, errors may be detected by the system and written on the users terminal or on the console. Most of the errors will cause the current RT program to be aborted. The following error message will be displayed:

HH.MM.SS. ERROR NN IN RR AT LL; TTTT XX YY

If the error occurs in a background program, the error message will be written on the corresponding terminal. For RT programs, the error message will be written on the console.

The parameters have the following meaning:

HH.MM.SS:

Time when the error message was printed.

HH hours

MM minutes

SS seconds

NN:

Error number. For further explanation, refer

to the list on page 21.

RR:

The RT program name or an octal address corresponding to an RT-program name.

LL:

Octal address where the error occurred.

TTTT:

Explanatory text.

XX, YY:

Numbers carrying additional information about

the error. One or both numbers can be

omitted.

**EXAMPLE:** 

06.43.32 ERROR 14 in BAK03 AT 114721 OUTSIDE

SEGMENT BOUNDS

In the case of a transfer error, an

additional message, TRANSF, will be given.

# 4.3.1 Summary of runtime error messages

The following runtime messages may occur.

The error messages that could be caused by hardware defects are printed in bold text, and will be explained in detail in section 4.3.2.

Note that some error codes are unused.

| ERROR<br>CODE | PROGRAM<br>MEANING                      | XX          | YY      | ABORTED |
|---------------|-----------------------------------------|-------------|---------|---------|
| 00            | Illegal monitor call                    |             |         | Yes     |
| 01            | Bad RT program address                  |             |         | Yes     |
| 02            | Wrong priority in PRIOR                 |             |         | Yes     |
| 03            | Bad memory page                         | Page no.    |         |         |
| 04            | Internal interrupt on direct task level | Level       | Bit no. |         |
| 06            | Batch input error                       | Error no.   |         | Yes     |
| 07            | Batch output error                      | Error no.   |         |         |
| 80            | Batch system error                      | Error no.   | L reg.  | Yes     |
| 09            | Illegal parameter in CLOCK              |             |         | Yes     |
| 10            | Illegal parameter in ABSET              |             |         | Yes     |
| 11            | Illegal parameter in UPDAT              |             |         | Yes     |
| 12            | Illegal time parameters                 |             |         | Yes     |
| 13            | Page fault for non DEMAND               | Page no.    |         | Yes     |
| 14            | Outside segment bounds                  | Page no.    |         | Yes     |
| 15            | Illegal segment number                  | Segment no. |         | Yes     |
| 16            | Segment not loaded                      | Segment no. |         | Yes     |

| ERROR<br>CODE | PROGRAM<br>MEANING         | xx                             | YY                                | ABORTED                    |
|---------------|----------------------------|--------------------------------|-----------------------------------|----------------------------|
| 17            | Fixing demand              | Segment no.                    |                                   | Yes                        |
| 18            | Too many fixed pages       | Segment no.                    |                                   | Yes                        |
| 19            | Too big segment            | Segment no.                    |                                   | Yes                        |
| 20            | Disk transfer error        | Hardware device no.            | Unit                              | No (yes if segm. transfer) |
| 21            | Disk transfer error        | Last 16 bits of sector address | Hardw.<br>status                  | No                         |
| 22            | False interrupt            | Level                          | Id. code                          | No                         |
| 23            | Device error               | Hardware<br>device no.         | Hardw.<br>status                  | No                         |
| 25            | Already fixed              | Segment no.                    |                                   | Yes                        |
| 26            | Device time out            | Hardware device no.            |                                   | No                         |
| 27            | Illegal parameter in CONCT |                                |                                   | Yes                        |
| 28            | Space not available        | Segment no.                    |                                   | Yes                        |
| 29            | MON 64 and MON 65          | Error no.                      | (See NORI<br>File Sys<br>ND-60.12 | 3 <b>.</b>                 |
| 30            | Divide by zero             |                                |                                   | Yes                        |
| 31            | Permit violation           |                                |                                   | Yes                        |
| 32            | Ring violation             |                                |                                   | Yes                        |
| 33            | HDLC driver, fatal error   |                                |                                   | Yes                        |
| 34            | Illegal instruction        |                                |                                   | Yes                        |
| 35            | Reentrant-FTN stack error  |                                |                                   | Yes                        |
| 36            | Privileged instruction     |                                |                                   | Yes                        |
| 37            | IOX error                  | Address                        | Level                             | No                         |
| 38            | Memory parity error        | PEA register                   | PES reg.                          | Yes                        |
| 39            | Memory out of range        | PEA register                   | PES reg.                          | Yes                        |
| 40            | Power fail                 |                                |                                   | No                         |

| ERROR<br>CODE     | PROGRAM<br>MEANING                                 | xx              | YY               | ABORTED |
|-------------------|----------------------------------------------------|-----------------|------------------|---------|
| 41                | Illegal error in ERMON                             |                 |                  | Yes     |
| 42                | Overlapping segments                               | Segments        |                  | Yes     |
| 44                | Corrected memory error                             | PEA register    | PES reg.         | No      |
| 45                | Not demand segments                                |                 |                  | Yes     |
| 46                | XMSG fatal error, internal error, or inconsistency | XMSG error code | Physical address | Yes     |
| 47                | XMSG user error                                    | Calling level   |                  | Yes     |
| 48                | False BEX interrupt                                |                 |                  |         |
| 49                | Remote power-fail interrupt                        |                 |                  |         |
| 50 <b>-</b><br>69 | User-defined error (MON 142)                       | Error no.       | Suberror         | No      |
| 70                | BEX parity error                                   |                 | 110.             |         |
| 71                | False MPM4 interrupt                               | Busc no.        | Hardw.<br>STATUS | No      |
| 72                | MPM4 power-fail interrupt                          | Busc no.        |                  | No      |
| 73                | MPM4 memory out-of-range                           | Busc no.        | Lower<br>limit   | No      |
| 74                | MPM4 memory error                                  | Local PES       | Local<br>PEA     | No      |
| 75                | MPM4 parity error                                  | Busc no.        | Lower<br>limit   | No      |
| 76                | MPM4 write parity error                            | Busc no.        | Port<br>code     | No      |
| 90                | Fortran runtime error                              | Error no.       |                  | No      |
| 91                | Fortran I/O error                                  | Error no.       |                  | No      |
| 100               | Fortran library error                              |                 |                  |         |

## 4.3.2 The runtime errors explained in detail

Only the error messages that could be caused by hardware defects are covered in this section.

#### 03 BAD MEMORY PAGE <PAGE NO.>

#### EXPLANATION:

Parity error detected by a memory test routine in SINTRAN III during the start-up sequence.

#### PROCEDURE:

Verify the memory parity by running a memory test program; For example, run one of the stand-alone test programs such as:

MEMORY (see chapter 5 for additional information).

#### NOTES:

The system can still run after this error message. This is a good opportunity to take backup.

Do not run the memory test program MOVER under SINTRAN. The page containing the parity error is not used for swapping.

### 11 ILLEGAL PARAMETER IN UPDAT

#### **EXPLANATION:**

Occurs when the power has been turned OFF, or the CPU has been pulled out of the card crate.

#### PROCEDURE:

The clock must be updated.

#### 13 PAGE FAULT FOR NON DEMAND

#### **EXPLANATION:**

An RT-program on a non-demand type segment is attempting to use an address outside the segment bounds.

Non-demand segment: Segments where all pages have to be present in memory before start up. This is probably a user error.

#### PROCEDURE:

#### Run tests:

MEMORY
PAGING
PARITY CHECK ON DISK/FILSYS
CPU TESTS
(see chapter 5)

#### 14 OUTSIDE SEGMENT BOUNDS

#### **EXPLANATION:**

An RT-program on a demand segment tried to use an address outside the segment bounds.

- If the error message is from user RTprogram:
  - -Check the software
- If the error message is from system RTprogram:
  - -Check the hardware

#### PROCEDURE:

#### Run tests:

MEMORY
PAGING
PARITY CHECK ON DISK/FILSYS
CPU TESTS
(see chapter 5)

## 20 DISK TRANSFER ERROR <HARDWARE DEVICE NO.> <UNIT>

## 21 DISK TRANSFER ERROR <DISK ADDRESS> <STATUS>

#### **EXPLANATION:**

Error messages 20 and 21 will normally appear together and indicate a mass storage transfer error.

Sometimes, however, only a special error message TRANSF! is printed. This message is printed out when a transfer error occurs during a swapping operation on the disk.

This hardware error is probably due to a disk error, a disk controller error or a memory error.

#### PROCEDURE:

#### Run test:

DISC-TEMA (see chapter 5)

#### 22 FALSE INTERRUPT <LEVEL>

#### EXPLANATION:

Levels 10,11,12 or 13 were activated, but the IDENT instruction could not find a correct ident code for an input or output device.

The problem could be noise, or a hardware error.

## The interrupt levels:

| 10 | output devices        |
|----|-----------------------|
| 11 | mass-storage devices  |
| 12 | input devices         |
| 13 | real-time clock, HDLC |

#### PROCEDURE:

Run CONFIGURATION-INVESTIGATOR to check the state of the different device interfaces. (See chapter 5 for more information.)

# 23 DEVICE ERROR < DEVICE NO.> < STATUS>

#### EXPLANATION:

All devices are run in test mode at start-up time. DEVICE ERROR will be printed if an error is found in the status word of the device.

The STATUS is the status word for the actual device, giving a more precise description of the error. See the status-word description for the specified device.

The cause could be that at START-UP time:

 The device is connected to a RS-232 interface, but not switched on, or it is not on line.

#### PROCEDURE:

Turn on the device and restart the system to see if the error message occurs again.

If it does, then:

- Run CONFIGURATION-INVESTIGATOR.
- Test the device reporting errors (see chapter 5 for additional information).

See the Service Handbook for ND-100 device numbers, ident codes and logical device numbers.

#### 31 PERMIT VIOLATION

#### EXPLANATION:

The RT-program attempted to access a page with an illegal reference type. This is probably a programming error. Each individual segment may be protected against:

- read access
- write access
- instruction fetch access

#### PROCEDURE:

Run tests:

PAGING CPU-TESTS MEMORY (see chapter 5)

#### 32 RING VIOLATION

#### **EXPLANATION:**

The RT-program attempted to execute an instruction or to access data on another page with a higher ring status. This is probably a programming error.

#### PROCEDURE:

Run tests:

PAGING
CPU TESTS
MEMORY
(see chapter 5)

#### 34 ILLEGAL INSTRUCTION

#### EXPLANATION:

The program attempted to execute an instruction which was not implemented.

#### PROCEDURE:

Check the version of the microprogram. It is NOT possible to run "extended" software on a machine without the microprogram for a "commercial extended" (CE) ND-100.

## 37 IOX ERROR <ADDRESS>

## EXPLANATION:

This could mean no answer (BDRY) from an interface, or that an IDENT instruction is executed without an interrupt waiting. This could be either a hardware error on the interface or a software error, for example a user trying to access a nonexistent interface.

#### PROCEDURE:

Run CONFIGURATION-INVESTIGATOR to check the state of the different device interfaces (see chapter 5).

#### 38 MEMORY PARITY <PEA> <PES>

#### **EXPLANATION:**

A memory parity error has occurred. It is probably a hardware error.

#### PROCEDURE:

Locate the failing memory module by the information found in:

- PEA, parity error address register
- PES, parity error status register

By using the contents of PES and PEA, a 24-bit address can be built in the following way:

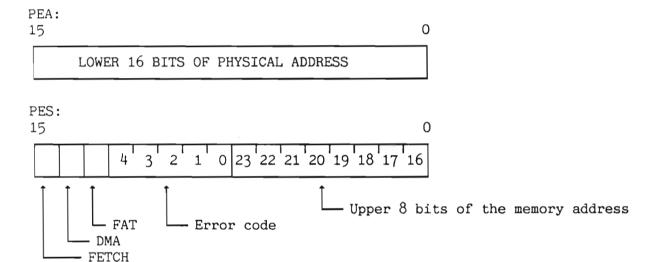

Figure 12. PES and PEA Layout

You can find the 24-bit address from bits 0-15 in PEA and bits 0-7 in PES.

This 24-bit address will enable you to find the failing module:

## 2 Mb modules:

- 1. module 0 3777777 2. module 4000000 - 7777777 3. module 10000000 - 13777777
- 4. module 14000000 17777777

## 256 Kw modules:

1. module 0 - 777777 2. module 1000000 - 1777777 3. module 2000000 - 2777777 4. module 3000000 - 3777777

#### 64 KW modules:

| 1. | module | 0      | - | 177777 |
|----|--------|--------|---|--------|
| 2. | module | 200000 | - | 377777 |
| 3. | module | 400000 | - | 577777 |
| 4. | module | 600000 | - | 777777 |

# 39 MEMORY OUT-OF-RANGE <PEA> <PES>

#### **EXPLANATION:**

An attempt to access a nonexistent memory location has occurred.

PROCEDURE: Check if bit 14 in PES is set. If this bit is set, it means that DMA was active when MEMORY PARITY ERROR/MEMORY OUT-OF-RANGE occurred.

## Run tests:

MEMORY
PAGING
INSTRUCTION
CACHE
(see chapter 5)

#### 40 POWER FAILURE

### **EXPLANATION:**

The message will be given when SINTRAN automatically restarts after a power failure or @STOP-SYSTEM command.

#### EXAMPLE:

14.21.32 ERROR 40 in 23327 at 110330: POWER FAILURE

### PROCEDURE:

If there is no automatic restart:

- Check that the key on the operators's panel is in the locked position.
- Check if the battery is switched ON.

Run the POWER-FAILURE TEST PROGRAM (see chapter 5 for additional information).

44 CORRECTED MEMORY ERROR <PEA>
<PES>

#### **EXPLANATION:**

A single data bit in a word read from memory has been corrected by the ECC network on the memory modules.

PROCEDURE:

Run tests:

**MEMORY** 

(see chapter 5)

48 FALSE BEX INTERRUPT

**EXPLANATION:** 

Interrupt from the bus extender (BEX), but no error status is set. It is probably an error on the BEX card, or in the second card crate.

PROCEDURE:

Run test:

CONFIGURATION (see chapter 5)

49 REMOTE POWER-FAIL INTERRUPT

**EXPLANATION:** 

Interrupt from the bus extender (BEX), which has a special switch set.

PROCEDURE:

Run test:

CONFIGURATION (see chapter 5)

70 BEX PARITY ERROR

**EXPLANATION:** 

A bus extender parity error has occurred. Probably a hardware error.

PROCEDURE:

Run test:

CONFIGURATION (see chapter 5)

71 FALSE MPM4 INTERRUPT BUSC NO. <nnn>

EXPLANATION:

A false interrupt from one of the memory banks in the  $MPM^4$ .

```
PROCEDURE:
```

Run test:

**MEMORY** 

(see chapter 5)

72 MPM4 POWER-FAIL INTERRUPT

BUSC NO. <nnn>

**EXPLANATION:** 

A false interrupt from one of the memory banks in the MPM4.

PROCEDURE:

Run test:

MEMORY

(see chapter 5)

73 MPM4 MEMORY OUT OF RANGE

BUSC NO. <nnn>

EXPLANATION:

An attempt to address a nonexistent memory location in MPM4 has occurred.

PROCEDURE:

Run test:

PAGING MEMORY

(see chapter 5)

74 MPM4 MEMORY ERROR LOCAL PES <nnn>

**EXPLANATION:** 

Local MPM4 error. This error will be followed by errors 73 or 75.

PROCEDURE:

Run test:

MEMORY

(see chapter 5)

75 MPM4 PARITY ERROR BUSC NO. <nnn>

**EXPLANATION:** 

An MPM4 parity error has occurred. It is probably a hardware error.

PROCEDURE:

Run test:

MEMORY

(see chapter 5)

76 MPM4 WRITE PARITY ERROR BUSC NO. <nnn>

**EXPLANATION:** 

A port discovered a parity error in MPM4.

PROCEDURE:

Run test:

MEMORY

(see chapter 5)

# 4.4 SINTRAN III stopped or hanging

If the machine has gone into a stop or a hang-up situation, the following should always be noted before pressing the buttons STOP or MCL:

1. Is the machine in a stop or in a hang-up situation?

The machine has stopped if the OPCOM lamp on the computer's panel is lit and the RUN lamp is not lit.

If this is not the case, but there is no response from the machine, you have a hang-up situation.

- 2. Are paging and interrupt turned on or off? Look at the computer's panel.
- 3. What interrupt levels are active? Look at the computer's panel.
- 4. Try to find out what was running on the machine when the error occurred.
- 5. Note the latest commands given on the terminal.
- 6. Follow the troubleshooting procedures, which start on the next page.

#### TROUBLESHOOTING PROCEDURE:

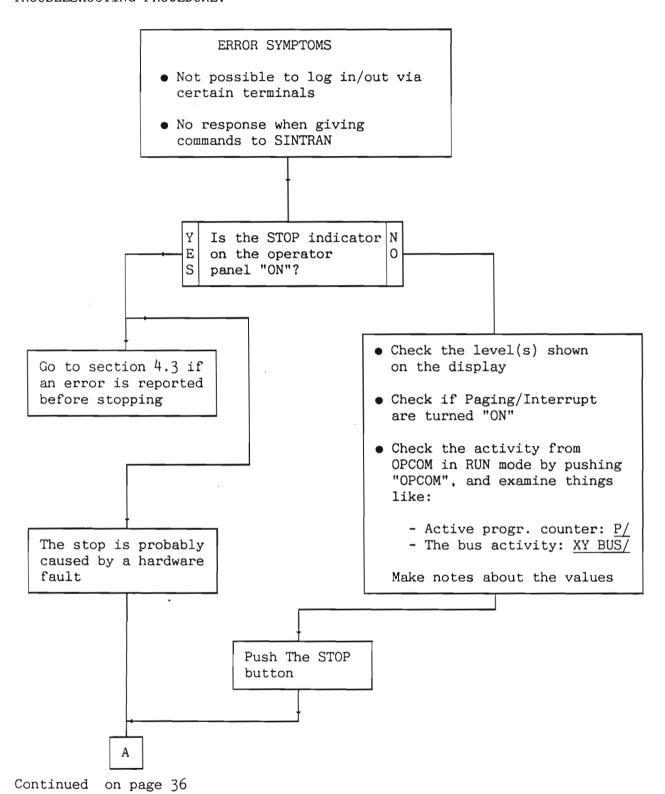

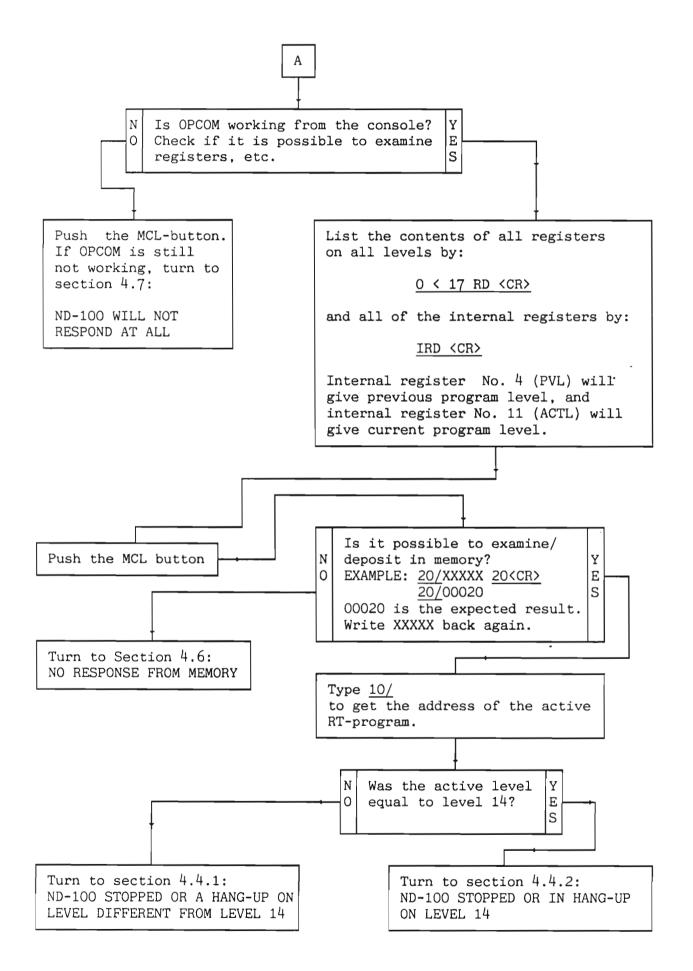

Norsk Data ND-30.008.3 EN

# 4.4.1 ND-100 stopped or hang-up on level different from 14

#### TROUBLESHOOTING PROCEDURE:

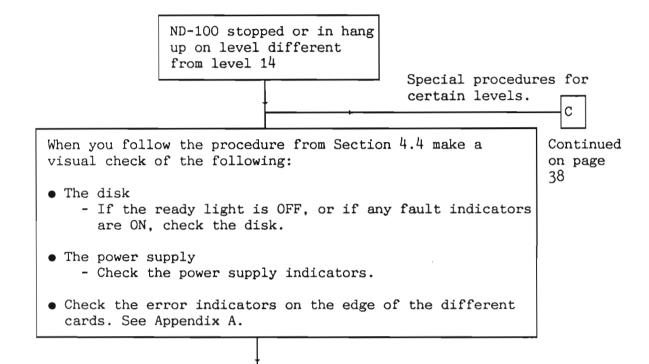

#### Do a MEMTOF dump:

• Insert the diskette with MEMTOF in floppy unit 0

Note the latest commands given on all terminals.

- Press the MCL button
- Type 1560& (From SINTRAN III Ver.K: Type 15!)
- Change to a formatted diskette when this is asked for. The MEMTOF program will dump the memory contents onto the diskette.
- Turn the diskette together with the written information gathered during this procedure to software service for analysis.

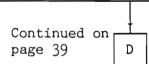

#### SPECIAL PROCEDURES FOR CERTAIN LEVELS:

Normally a hang-up situation. A RT-program was running. PROCEDURE: Active If in a stop condition: Press the MCL- and LOAD-buttons. level=1 • If in a hang-up condition: Press the STOP-button. Have a look in memory locations 7 or 10 (should be equal). Add 1 to the content found in this location. This gives you the address of the RT-program's status word. 15 I/O wait bit Priority Give the I/O wait bit the value "1", set the Priority bit="0", and type! to continue. A hang-up or a stop condition normally caused by: Active level=3 Overwriting in the start of SINTRAN III resident part PROCEDURE: 1.Do a MEMTOF dump (see page 37) 2. Test memory by running the test program MEMORY 3. Test the page tables by running the test programs PAGING and INSTRUCTION 4. Press the MCL- and LOAD-buttons. Active level=5-9 A stop or a hang-up situation normally caused by special user software (RT-programs) PROCEDURE: Press the MCL- and LOAD-buttons. Active A stop or a hang-up situation caused by the I/O system level=10-13 (an I/O device causes the problem). PROCEDURE: 1. The contents of the B-register on the active level give you the address of the data field on the peripheral that caused the trouble. Use this address to find the device from the SINTRAN III Listing Part II. 2. Run a test program to test the particular device. 3. Press the MCL- and LOAD-buttons.

From page 38

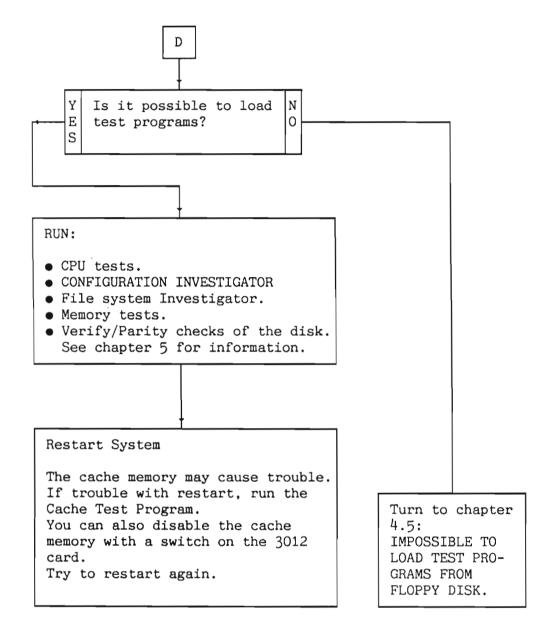

# 4.4.2 ND-100 stopped or hanging on level 14

Level 14 is connected to the internal interrupt system. SINTRAN III will read the IIC-(internal interrupt code) in case of a level-14 interrupt.

When the IIC is read, the contents of this register are cleared. The contents of the IIC are found in the following way:

Print the contents of the B-register on level 14:

16 B/ xxxxx

If running SINTRAN III version K, you must type:

7E <CR>>

By subtracting 200 (octal) from the contents of the B-register, the address of these different parameters is found:

xxxxx - 200 / FAILING ADDRESS (PERR)

and in the following addresses (press the carriage return-key):

PREVIOUS LEVEL (ACTL)

INTERNAL-INTERRUPT CODE (IIC)

PARITY-ERROR STATUS (PES)

PARITY-ERROR ADDRESS (PEA)

Names in brackets are the names used by SINTRAN III.

-NOTE-

The values of PEA and PES are only valid if the IIC is equal to to 10 or 11 (octal).

The following table shows the procedure to be followed for the different values of the IIC.

| II      | C VALUE:                                                                                     | PROCEDURE (run the following tests):                                                         |
|---------|----------------------------------------------------------------------------------------------|----------------------------------------------------------------------------------------------|
| 1 2 3 4 | Monitor call Memory protect violation Page fault Illegal instruction                         | CPU CPU and Paging CPU, Paging, Memory and Cache CPU                                         |
| 6       | Zero indicator set Privileged instruction IOX error No reply from addressed interface module | CPU<br>CPU<br>CONFIGURATION INVESTIGATOR                                                     |
| 11      | Memory parity error<br>Memory out-of-range<br>Power fail                                     | Memory Memory Power-fail CHECK:  Key in the LOCKED position? Power-supply backup battery OK? |

Table 1. Test Procedures Used for Different IIC Values

It is also important to check if bit 14 in PES is set. If this bit is set, it indicates that DMA was active when MEMORY PARITY ERROR/MEMORY OUT OF RANGE occurred.

# 4.5 Impossible to load test programs from floppy disk

#### TROUBLESHOOTING PROCEDURE:

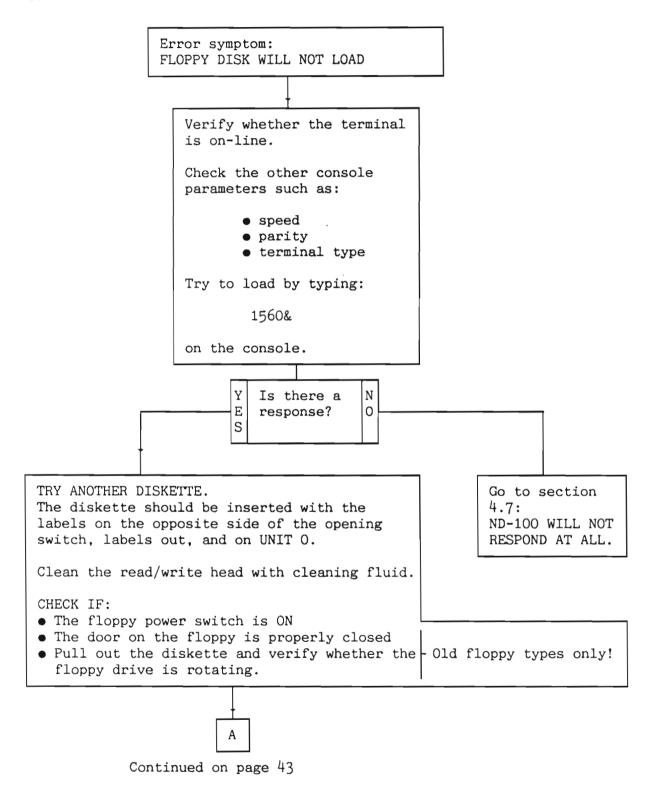

FROM THE PREVIOUS PAGE:

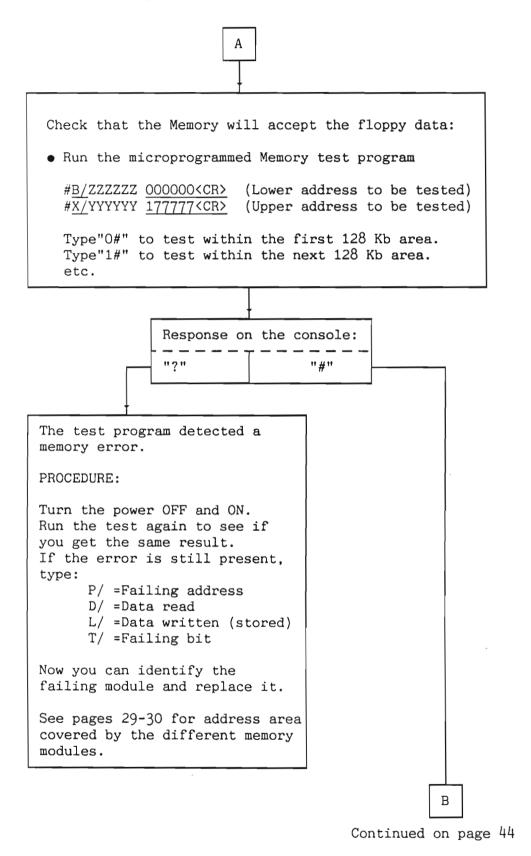

#### FROM THE PREVIOUS PAGE:

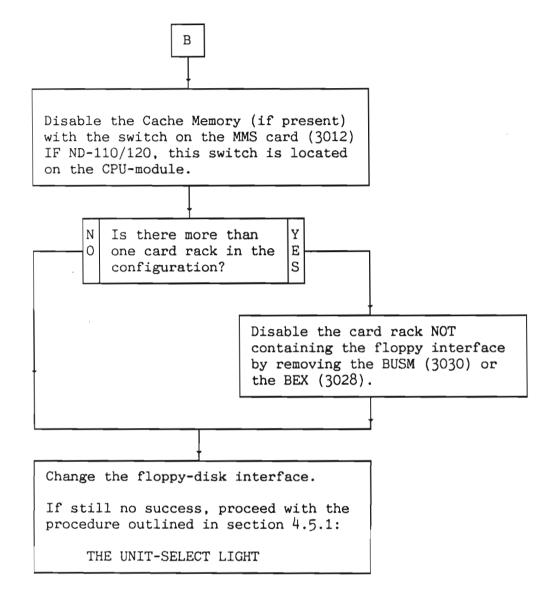

# 4.5.1 The unit-select light

The light emitting diode positioned in the opening switch of the floppy drive is lit when:

- The unit is selected
- The head is loaded
- The unit is ready for reading

No "click" sound (old floppy types only):

A "click" sound is heard from the head-loadsolenoid when the head is loaded. If the light emitting diode is lit, but there is no "click" sound, there may be something wrong with the floppy drive.

No light:

If the diode is not lit, this may indicate that the unit is not properly selected. This could be caused by:

- Error in the microprogram that reads from unit 0.
- ullet Malfunction in the I/O system jamming the signals initiated by the microprogram
- Error in the formatter (on old floppy types only)
- Error in the unit

Floppy monitor does not start:

If the LED is lit, but the floppy monitor has not started, the reason could be:

- Error in the formatter
- Error in the unit
- Memory error
- CPU error
- Defective diskette

Memory and CPU errors indicate that the instructions read from the floppy disk have not been correctly executed.

Watch out for the following error symptoms:

- 1. The unit-select light is ON, but there is no monitor.
- 2. The unit-select light is OFF.

The troubleshooting procedures for these error symptoms are found on page 47 and 48.

The unit-select light is ON, but there is no monitor:

The error symptoms:

- Test programs will not load from floppy disk.
- The unit-select light is ON, but there is no monitor.
- Insert a diskette and try a LOAD, followed by an MCL.
- Examine the memory to see if anything has been read from the diskette.

The addresses should contain the following values:

| ADDRESSES:                      | VALUES:                                                       |
|---------------------------------|---------------------------------------------------------------|
| 0<br>1<br>2<br>3<br>4<br>5<br>6 | 1633<br>3516<br>165562<br>130447<br>170460<br>165563<br>44062 |
| •                               | ·                                                             |
| • Did the addresses of          | contain these values?                                         |
|                                 | I                                                             |

Check in this order:

YES

- The error codedisplay on the controller
- + 12V
- Floppy controller
- Formatter card \*
- CPU
- Remaining I/O

#### Check in this order:

N O

- The error codedisplay on the controller
- + 12V
- Floppy controller
- Formatter card \*
- Memory

<sup>\*</sup> On old floppy drives only.

# The unit light is OFF:

## The error symptoms:

- The programs will not load from the floppy disk
- The unit light is OFF

#### Check in this order:

- The floppy interface
- The floppy drive
  See chapter 6 for replacement of the floppy
  drive/floppy drive power
- The DC voltage on the floppy drive
- +12V DC for the controller

# 4.6 No response from memory

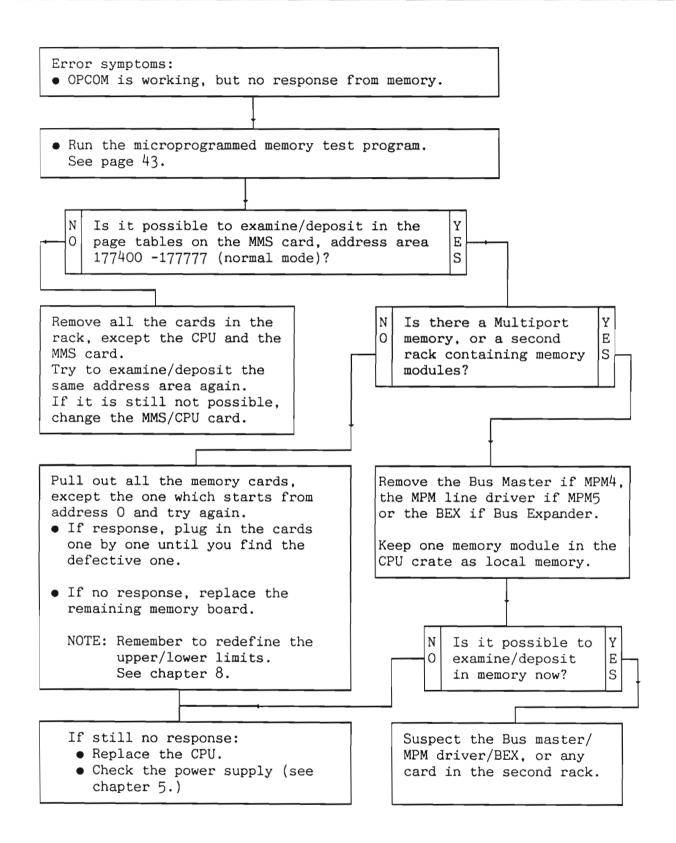

Norsk Data ND-30.008.3 EN

# 4.7 ND-100 will not respond at all

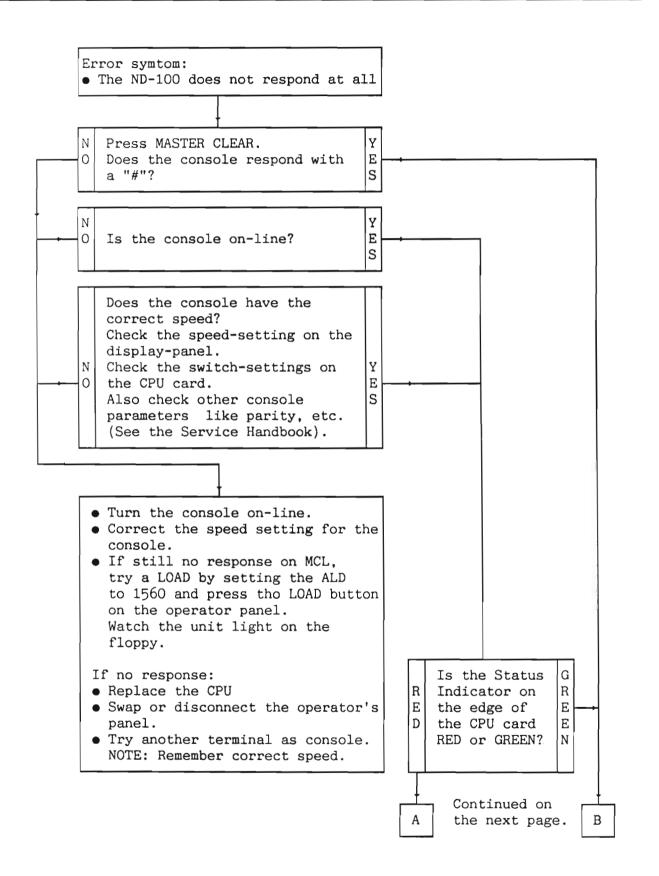

Norsk Data ND-30.008.3 EN

FROM THE PREVIOUS PAGE:

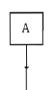

#### POSSIBLE ERRORS:

- Check if powersense is ON.
- Check the power supply and the power-supply indicators.
- Possible CPU error. Change the CPU card.
- Remove the cards, one after the other, starting from the right of the rack, so that just the CPU is left.
   Check the MCL signal on the ND-100 bus.
   This may be active for some reason.
   Note that the MCL signal is on until the CPU has passed the selftest, and will be turned off at the end of the selftest.

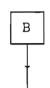

#### POSSIBLE ERRORS:

- Probably problems with the input from the console to the CPU.
  - Check the cables from the console.
  - Change the CPU.
  - Change the displaypanel.
- If more then one rack in the system, disable the second rack by removing the Bus Master, the MPM driver or the BEX.
- Remove the cards, one after the other, starting from the right of the rack, so that just the CPU is left.

# 4.8 No response from certain terminals

ERROR SYMPTOM:

The terminal does not respond.

Try to press the RETURN and ESCAPE-keys and see if the terminal responds.

If not, check the following:

- The speed of the terminal, set by software (TSPEED), and the terminal type (CTTYP).
- The terminal itself, or the cables.
- The terminal interface.

The procedure below shows how to check the TSPEED and the CTTYP:

NOTE: You have to stop the system during this procedure (3).

Ask the System Supervisor.

- 1. Enter as user SYSTEM.
- 2. @SINTRAN-SERVICE-PROGRAM<CR>

\*CHANGE-DATAFIELD<CR>

LOG. UNIT NO.: XX<CR>

INPUT OR OUTPUT? INPUT<CR>

MEMORY? YES<CR>

IMAGE? YES<CR>

SAVE-AREA? YES<CR>

MEMORY IMAGE SAVE-AREA

TSPEED/ XXX XXX XXX YYY<CR>
CTTYP/ XXX XXX XXX YYY<CR>

NOTE: Use data from table 2 NOTE: Use data from Appendix B in SINTRAN III Commands Reference Manual,

%Terminal number (Octal)

(ND-60.128).

\*EXIT<CR>

- 3. Ask the System Supervisor to stop the system.
- 4. Now the system can be restarted.

While using this procedure, the following should be considered:

Location TSPEED in the terminal's input datafield must be set according to the table below. The initial value of TSPEED is 177777 (-1).

#### -NOTE-

If setting the speed (by software) for any terminal connected to a 3010-card or 3013-card, you must set the speed for the other three terminals in the same terminal group as well.

An 8-terminal interface is regarded as two groups of four.

The speed will not be changed before SINTRAN III is started or restarted (i.e. Stop-system followed by MASTER CLEAR and Restart (20!)).

TSPEED should be changed in SINTRAN III RESIDENT, THE IMAGE AREA, and the SAVE-AREA.

| Baud rate | TSPEED |
|-----------|--------|
| 50        | 42     |
| 75        | 63     |
| 110       | 377    |
| 134.5     | 104    |
| 150       | 356    |
| 200       | 125    |
| 300       | 335    |
| 600       | 146    |
| 1200      | 273    |
| 1800      | 252    |
| 2400      | 167    |
| 4800      | 231    |
| 9600      | 210    |
| 19200     | 0      |

Table 2. TSPEED

# Chapter 5 Test programs

This section gives a short description of the most important test programs for ND-100 and ND-110.

# 5.1 Loading of test programs

The test programs may be run stand-alone or under SINTRAN.

All test program monitor commands can be executed stand alone:

DATCL DEFINE-MACRO DELETE-MACRO DUMP-PRINTER-BUFFER EXIT EXPLAIN-COMMAND **HELP** LIST-MACROS LIST-FILES LOAD-PROGRAM MODE MONITOR-HELP OPCOM PRINT-NOTE PROGRAM-STATUS PROGRAM-HELP SET-TERMINAL-TYPE SET-PRINTER-MODE SET-PRINTER-DEVICE-NUMBER or SET-PRINTER-FILE SET-CONSOLE-DEVICE NUMBER TERMINAL-MODE UPDAT

Some of these monitor commands may also be executed when the test program is loaded under SINTRAN, but not all. You will find details about monitor commands and other valuable information in the manual:

ND-100/ND-110 Test Program Description (ND-30.005 EN).

Examples of complete loading of a test program are shown below.

Example: Stand-Alone

- 1. Insert the diskette containing the test programs in the floppy disk drive, unit 0.
- 2. Press MASTER CLEAR. Terminal 1 responds by printing: "#".
- 3. Type 1560% on terminal 1. The terminal responds by printing:

TPE Monitor, ND-100 / ND-110 - Version: XXX - Year-Month-Day

The command HELP gives you the full list of available commands

4. Type LOAD DISC-TEMA (or another test program).

TPE>LOAD DISC-TEMA <CR>

DISC-TEMA - Version: XXX - Year-Month-Day

DISC NAME:

Example: Loading under SINTRAN

Some test programs may be run under SINTRAN.

When running under SINTRAN, the autoload function is also available. You must give the test program file name on the same line as the TPE-MONITOR program name:

@TPE-MON CACHE <CR>

To start under SINTRAN as an RT program, you give the command:

@RT TPEMON <CR>

In this case, the program starts on the system console, device number 1.

If you want to use another terminal, the background program TPE-RT-MON must be activated from user SYSTEM or preferably from user RT on that terminal:

@TPE-RT-MON <CR>

Be aware that user RT must have at least two pages, one of which must be free. If user SYSTEM is entered, it must have directory and write access to user RT.

The restart address is 20.

## 5.2 Which test program to use?

In this section you will find a table which table recommends the tests you should use to test the different parts of the computer system, including the peripherals.

In section 5.3 you will find a short description of each test, followed by an example showing you how to run the test.

## CARDS

| PRINT                        | NAME                                                                  | RECOMMENDED TEST                                               | SEE PAGE             |
|------------------------------|-----------------------------------------------------------------------|----------------------------------------------------------------|----------------------|
| 3002<br>3003<br>3005<br>3006 |                                                                       | INSTRUCTION MEMORY MEMORY MAGTAPE                              | 59<br>65<br>65<br>92 |
| 3012                         | 8-TERMINAL INTERFACE HDLC                                             | PAGING, CACHE                                                  | 63, 62               |
| 3013                         |                                                                       | TERMINAL-ASYNC                                                 | 72                   |
| 3015                         |                                                                       | HDLC-MEGALINK                                                  | 84                   |
| 3018                         |                                                                       | DISC-TEMA                                                      | 74                   |
| 3019                         | SMD DATA                                                              | DISC-TEMA                                                      | 74                   |
| 3023                         | MEGALINK                                                              | HDLC-MEGALINK                                                  | 84                   |
| 3027                         | FLOPPY DISK CONTROLLER                                                | FLOPPY-STREAM                                                  | 95                   |
| 3029                         | UNIVERSAL DMA FOR ND-100                                              | UNIVERSAL-DMA                                                  | 87                   |
| 3030<br>3031<br>3032<br>3033 | ND-100 BUS MASTER<br>ND-100 BUS CONTROLLER<br>MPM4 PORT<br>ND-100 CPU | MEMORY, CONFIGURATION MEMORY, CONFIGURATION MEMORY INSTRUCTION |                      |
| 3034                         | 256 K MEMORY                                                          | MEMORY                                                         | 65                   |
| 3036                         | 64K RAM                                                               | MEMORY                                                         | 65                   |
| 3038                         | 8" DISK CONTROLLER                                                    | DISC-TEMA                                                      | 74                   |
| 3041                         | ST-506 DISK CONTROLLER                                                | DISC-TEMA                                                      | 74                   |
| 3042                         | 2MB MEMORY                                                            | MEMORY                                                         | 65                   |
| 3043                         | 15 MHZ SMD CONTROL                                                    | DISC-TEMA                                                      | 74                   |
| 3044                         | 15 MHZ SMD DATA                                                       | DISC-TEMA                                                      | 74                   |
| 3090                         | ND-110/CX CPU                                                         | INSTRUCTION - CACHE PAGING                                     | 59                   |
| 3095                         | ND-110/CX CPU                                                         |                                                                | 62                   |
| 3102                         | ND-120 CPU                                                            |                                                                | 63                   |
| 3101                         | PIOC                                                                  | PIOC-ETHERNET                                                  | 111                  |
| 3104                         | MEMORY MANAGEMENT II W/CACHE                                          | PAGING, CACHE                                                  | 63, 62               |
| 3105                         | 8-TELEX INTERFACE                                                     | TERMINAL-ASYNC                                                 | 72                   |
| 3106                         | FLOPPY AND STREAMER CONTR                                             | FLOPPY-STREAM TERMINAL-ASYNC MEMORY TCTI (NEW)                 | 95                   |
| 3107                         | 8-TERMINAL INTERFACE                                                  |                                                                | 72                   |
| 3109                         | MPM LINE DRIVER                                                       |                                                                | 65                   |
| 3110                         | CTI (COLOUR-TERM INTERFACE)                                           |                                                                | 117                  |
| 3111                         | 8-TERMINAL INTERFACE W/ BUFFER                                        | TERMINAL-ASYNC                                                 | 72                   |
| 3112                         | 8"-5 1/4" FLOPPY & STREAMER                                           | FLOPPY-STREAM                                                  | 95                   |

Figure 13. Test Programs for the Different Cards

Norsk Data ND-30.008.3 EN

### DEVICES

| NAME                                                                        | RECOMMENDED TEST                                          | SEE PAGE                   |
|-----------------------------------------------------------------------------|-----------------------------------------------------------|----------------------------|
| CDC FINCH DISK DRIVE                                                        | DISC-TEMA                                                 | 74                         |
| CDC CMD DISK DRIVE                                                          | DISC-TEMA                                                 | 74                         |
| CDC MMD DISK DRIVE                                                          | DISC-TEMA                                                 | 74                         |
| CDC SMD DISK DRIVE CDC RSD DISK DRIVE CDC FSD DISK DRIVE FUJITSU DISK DRIVE | DISC-TEMA<br>DISC-TEMA<br>DISC-TEMA<br>DISC-TEMA          | 74<br>74<br>74<br>74       |
| MICROPOLIS DISK DRIVE                                                       | DISC-TEMA                                                 | 74                         |
| CIPHER                                                                      | MAGTAPE                                                   | 92                         |
| PERTEC                                                                      | MAGTAPE                                                   | 92                         |
| ARCHIVE STREAMER TANDBERG STREAMER TANDBERG TDV 2115 TANDBERG TDV 2215      | FLOPPY-STREAM FLOPPY-STREAM TERMINAL-ASYNC TERMINAL-ASYNC | 95<br>95<br>72<br>72       |
| FACIT 4420                                                                  | TERMINAL-ASYNC                                            | 72                         |
| CDC 938X                                                                    | LP-TEST-1878                                              | 77                         |
| DATAPRINTER 1210                                                            | LP-TEST-1878                                              | 77                         |
| EPSON MX80                                                                  | TERMINAL-ASYNC                                            | 77                         |
| PHILIPS GP 300 L                                                            | TERMINAL-ASYNC                                            | 72                         |
| TERMINETTE 340                                                              | LP-TEST-1878                                              | 77                         |
| TEXAS 825                                                                   | TERMINAL-ASYNC                                            | 72                         |
| DIABLO 1640/50                                                              | TERMINAL-ASYNC                                            | 72                         |
| TALLY 1612 DATAPRODUCTS DP-55 GENICOM 3024 PHILIPS ELPHO-20                 | LP-TEST-1878 TERMINAL-ASYNC TERMINAL-ASYNC TERMINAL-ASYNC | 77<br>72<br>72<br>72<br>72 |

Figure 14. Test Programs for the Different Devices

# 5.2.1 Instruction

This is a verification program for the ND-100, ND-100/CE, ND-100/CX, ND-110/CX and the ND-120/CX instruction set. It runs as a stand alone test program under control of the TPE-monitor. None of the tests are executable under SINTRAN.

TIME REQUIRED:

CPU dependent.

Insert the diskette containing the test programs.

#### #1560&

TPE monitor, ND-100 / ND-110 - Version: XXX - Year-Month-Day.

The command HELP gives you the full list of available commands.

#### TPE>LOAD INSTRUCTION-B <CR>

INSTRUCTION VERIFY - Version: XXX - Year-Month-Day

The command HELP gives you the full list of available commands TPE>

CPU type..... ND-110 or ND-110/CX

Floating format...: 32 bits

Memory Management.: MMS-2 included on CPU card

Cache.....: Yes
ALD register....: 21540B
CPU cycle.....: Fast

#### TPE>RUN <CR>

### === RUNNING TESTS ON LEVEL 1 ==

```
=== ARGUMENT INSTRUCTIONS
                                                   === END OF TEST ===
=== MEMORY REFERENCE INSTRUCTIONS
                                                   === END OF TEST ===
=== SEQUENCING INSTRUCTIONS
                                                   === END OF TEST ===
                                                   === END OF TEST ===
=== REGISTER INSTRUCTIONS
=== BIT INSTRUCTIONS
                                                   === END OF TEST ===
=== SHIFT INSTRUCTIONS
                                                   === END OF TEST ===
=== 32 BITS FLOATING INSTRUCTIONS
                                                   === END OF TEST ===
=== PRIVILEGED INSTRUCTIONS
                                                   === END OF TEST ===
=== BYTE INSTRUCTIONS
                                                   === END OF TEST ===
=== PHYSICAL MEMORY INSTRUCTIONS
                                                   === END OF TEST ===
=== BINARY CODED DECIMAL INSTRUCTIONS
                                                   === END OF TEST ===
=== CX INSTRUCTIONS
                                                   === END OF TEST ===
=== STACK INSTRUCTIONS
                                                   === END OF TEST ===
=== SEGMENT INSTRUCTIONS
                                                   === END OF TEST ===
=== INTERNAL INTERRUPTS
                                                   === END OF TEST ===
```

- continued -

```
procedure - continued -:

=== RUNNING TESTS ON LEVEL 2 ===

=== RUNNING TESTS ON LEVEL 3 ===

=== RUNNING TESTS ON LEVEL 4 ===

=== RUNNING TESTS ON LEVEL 5 ===

=== RUNNING TESTS ON LEVEL 6 ===

=== RUNNING TESTS ON LEVEL 7 ===

=== RUNNING TESTS ON LEVEL 8 ===

=== RUNNING TESTS ON LEVEL 8 ===

=== RUNNING TESTS ON LEVEL 9 ===

=== THE TESTS ARE NOW LOOPING ===
```

At this point press the ESCAPE key in order to stop the test.

<ESC> ==escape== TPE>

## 5.2.2 Cache

There are three test programs for the Cache:

- CACHE-100
- CACHE-110
- CACHE-120

These three test programs run in stand-alone mode only.

### Procedure:

This example shows the use of CACHE-110.

Insert the diskette containing the test programs.

#1560&

TPE Monitor, ND-100 / ND-110 - Version: XXX - Year-Month-Day

The command HELP gives you the full list of available commands

TPE>LOAD CACHE-110 <CR>

CACHE-110 - Version: XXX - Year-Month-Day

This is a ND-110/CX CPU.

TPE>RUN <CR>

Initialize memory : >>>>>> Initialized

Total amount of initialized memory: 1720B / 976D pages.

Test number(s) (1 to 8 dec):  $\langle CR \rangle$ All-tests $\langle CR \rangle$ 

Run mode: Single pass. Abort after 10 errors. Test started. Time: 1987.03.24 17:56:48

```
1. Control Store verification (Upper 2K)
                                          - End of test -
2. Basic functions
                                           - End of test -
                                           - End of test -
3. Inhibit limits
4. Enable/Inhibit pages
                                           - End of test -
5. Cache "Used bit memory" test
                                           - End of test -
6. Cache "Data memory" test
                                           - End of test -
7. Cache "Page number memory" test
                                           - End of test -
8. Cache efficiency
                                           - End of test -
```

Test finished. Time: 1987.03.24 18:09:32

TPE>

Norsk Data ND-30.008.3 EN

# 5.2.3 Paging

This test program is designed to test the paging and memory management system functions on the ND-100/ND-110 computer systems. It runs on all ND-100/ND-110 types and with both MMS 1 and MMS 2 in stand-alone mode only.

At start-up the program will do the following:

- Find CPU and MMS configuration.
- If MMS type 2 is found, the microprogram is checked to find whether or not it is updated to read the extended PCR and PSG bits. If not, these bits will not be checked through this test.

#### -NOTE-

If the program is restarted (at address 20), it will NOT go through the steps mentioned above.

Insert the diskette containing the test programs.

#1560&

TPE Monitor, ND-100 / ND-110 - Version: XXX - Year-Month-Day

The command HELP gives you the full list of available commands

TPE>LO PAGING <CR>

PAGING - Version: XXX - Year-Month-Day

CPU type..... ND-110 or ND-110/CX

Floating format...: 32 bits

Memory Management.: MMS-2 included on CPU card

Cache..... Yes
ALD register....: 21540B

#### TPE>RUN<CR>

Test number(s) (1 to 11 dec): <CR>All-tests<CR>

Run mode: Single pass. Abort after 10 errors. Test started. Time: 1987.03.24 18:02:38

```
1. PAGETABLE AREA as MEMORY (Address and data bits) - End of test -
2. PAGING CONTROL REGISTERS on all levels
                                                     - End of test -
3. PGU/WIP bits for all PITS and ENTRIES
                                                     - End of test -
4. ALTERNATIVE PIT usage on all levels
                                                     - End of test -
5. RING VIOLATION interrupt on all levels
                                                     - End of test -
 6. PAGE FAULT interrupt
                                                     - End of test -
 7. READ PROTECT VIOLATION interrupt
                                                     - End of test -
8. WRITE PROTECT VIOLATION interrupt
                                                     - End of test -
 9. FETCH PROTECT VIOLATION interrupt
                                                     - End of test -
10. PRIVILEGED INSTRUCTION interrupt
                                                     - End of test -
11. PHYSICAL ADDRESS generation
                                                     - End of test -
```

Test finished. Time: 1987.03.24 18:10:24

TPE>

# 5.2.4 Memory

This test program will test memory modules on the the ND-100 computer systems. It includes the test program monitor and library. The program permits testing of systems with:

- non-correcting local memory
- error-correcting local memory
- PIOC and Ethernet memory
- Big Multiport Memory (BMPM)
- Multiport 4 Memory (MPM4)
- Multiport 5 Memory (MPM5)

A service program is included, which, among other things, can print the contents of the multiport error log and scan the "port status". These things might be useful to know:

- Extended addressing will always be set.
- The first 64Kw of memory are mapped onto page table 0.
- Memory is tested in blocks of 8kb (10.000 oct. words).

The 64Kw of memory currently under test is mapped onto page table 1 and is accessed by enabling Alternative Page Table usage (setting bit 0 of the status word), and then turning on and off the paging system according to needs.

```
Procedure:
```

Insert the diskette containing the test programs.

#1560&

TPE Monitor, ND-100 / ND-110 - Version: XXX - Year-Month-Day

The command HELP gives you the full list of available commands

TPE>Load MEMORY < CR>

MEMORY - Version: XXX - Year-Month-day

THIS IS A NORD-100 WITH xxxxK WORDS (16-BIT) MEMORY (DEC.)

xxxx is the decimal number of kilowords seen from ND-100.

#### TPE>RUN <CR>

AREA TESTED: 0.5-xx.xx

READ TEST ON PROGRAM PART === END OF TEST ===

ADDRESSES IN ADDRESSES === END OF TEST ===

WRITE/READ TEST (7 PATTERNS) === END OF TEST ===

RAPIDLY CHANGING ADDRESS BITS === END OF TEST ===

PARITY ERROR DETECTION === END OF TEST ===

WALK TEST (34 PATTERNS) === END OF TEST ===

=== THE TESTS ARE NOW LOOPING ===

=ESCAPE=

TPE>

# 5.2.5 Configuration

This is the basic test program for testing the I/O system. The program is more a utility program than a hardware-test program. It checks the hardware configuration of an ND-computer installation and gives a lot of information.

Note that by comparing the DEVICE NUMBER LIST to a list known to show all devices in a your configuration, you may identify and replace devices not answering or answering incorrectly.

The INTERRUPT PRIORITY LIST may identify misplaced devices (CCAs), as the highest priority within an interrupt level is given to the device located nearest to the ND-100 CPU-CCA. If two devices on level 12 change place physically (slot position), they will also change place in the INTERRUPT-PRIORITY LIST.

Insert the diskette containing the test programs.

#1560&

TPE monitor, ND-100 / ND-110 - Version: xxx - year-month-day.

The command HELP gives you the full list of available commands.

TPE>LOAD CONFI <CR>

CONFIGURATION - Version: XXX - Year-Month-Day

TPE>RUN <CR>

# HARDWARE CONFIGURATION

CPU type..... ND-110 or ND-110/CX

Floating format...: 32 bits

Memory Management.: MMS-2 included on CPU card

Cache.....: Yes
ALD register....: 21540B
Total memory size.: 2 Mbytes

- continued -

procedure - continued - :

| Hardware device name   |    | first<br>dev no | last<br>dev no |           | ent c<br>lev11 l | odes<br>ev12 le |      | log.<br>dev no |
|------------------------|----|-----------------|----------------|-----------|------------------|-----------------|------|----------------|
| Real time clock        | 1  | 10              | 13             |           |                  |                 | 1    |                |
| Real time clock        | 2  | 14              | 17             |           |                  |                 | 2    | 407            |
| External interrupt     | 2  | 20              | 23             |           |                  |                 | 6    | 412            |
| External interrupt     | 1  |                 | 27             |           |                  |                 | 7    |                |
| Real time clock        | 3  | 50              | 53             |           |                  |                 | 4    | 734            |
| Real time clock        | 4  | 54              | 57             |           |                  |                 | 3    | 737            |
| ND-500                 | 1  | 60              | 77             |           |                  | 16              |      |                |
| Terminal interface     | 1  | 300             | 307            | == Ident  | code not         | checked         | 1 == | 1              |
| Terminal interface     | 5  | 340             | 347            | 44        |                  | 44              |      | 44             |
| Terminal interface     | 6  | 350             | <i>357</i>     | 45        |                  | 45              |      | 45             |
| Terminal interface     | 7  | 360             | 367            | 46        |                  | 46              |      | 46             |
| Terminal interface     | 8  | 370             | 377            | 47        |                  | 47              |      | 47             |
| Versatec               | 1  | 600             | 607            |           | 4                |                 |      | 22             |
| ND-500                 | 3  | 660             | 677            |           |                  | 36              |      |                |
| ND-500                 | 4  | 760             | 777            |           |                  |                 |      |                |
| Digital reg. output    | 2  | 1004            | 1007           | 26        |                  |                 |      | 401            |
| ND-500                 | 2  | 1060            | 1077           |           |                  | 116             |      |                |
| Terminal interface     | 9  | 1300            | 1307           | 50        |                  | 50              |      | 60             |
| Terminal interface     | 10 | 1310            | 1317           | 51        |                  | 51              |      | 61             |
| Terminal interface     | 11 | 1320            | 1327           | 52        |                  | <i>52</i>       |      | 62             |
| Terminal interface     | 12 | 1330            | 1337           | <i>53</i> |                  | 53              |      | 63             |
| Terminal interface     | 13 | 1340            | 1347           | <i>54</i> |                  | 5 <b>4</b>      |      | 64             |
| Terminal interface     | 14 | 1350            | 1357           | <i>55</i> |                  | <i>55</i>       |      | 65             |
| Terminal interface     | 15 | 1360            | 1367           | 56        |                  | 56              |      | 66             |
| Terminal interface     | 16 | 1370            | 1377           | <i>57</i> |                  | <i>57</i>       |      | 67             |
| ND-100 ECC disc contr. |    | 1540            | 1547           |           | 17               |                 |      | 1100           |
| Floppy disc DMA        | 1  | 1560            | 1567           |           | 21               |                 |      | 1145           |
| ECCR                   |    | 100115          |                |           |                  |                 |      |                |
| Busc .                 |    | 100200          |                |           |                  |                 | 20   |                |
| Busc                   |    | 100204          |                |           |                  |                 | 21   |                |
| ND-100 universal DMA   |    | 140050          |                |           | 140010           |                 |      |                |
| ND-100 universal DMA   |    | 140060          |                |           | 140011           |                 |      |                |
| ND-100 universal DMA   |    | 140070          |                |           | 140012           |                 |      |                |
| ND-100 universal DMA   |    | 140100          |                |           | 140013           |                 |      |                |
| ND-100 universal DMA   |    | 140110          |                |           | 140014           |                 |      |                |
| ND-100 universal DMA   |    | 140120          |                |           | 140015           |                 |      |                |
| ND-100 universal DMA   | 7  | 140130          | 140137         |           | 140016           |                 |      |                |

<sup>-</sup> continued -

procedure - continued - :

# interrupt priority sequence

| ident      | hardware device name   |    | level (dec.) |
|------------|------------------------|----|--------------|
| 1          | real time clock        | 1  | 13           |
| 7          | external interrupt     | 1  | 13           |
| 6          | external interrupt     | 2  | 13           |
| 20         | busc                   | 1  | 13           |
| 21         | busc                   | 2  | 13           |
| 3          | real time clock        | 4  | 13           |
| 4          | real time clock        | 3  | 13           |
| 2          | real time clock        | 2  | 13           |
| 16         | ND-500                 | 1  | 12           |
| 116        | ND-500                 | 2  | 12           |
| 36         | ND-500                 | 3  | 12           |
| 114        | ND-500                 | 4  | 12           |
| 44         | terminal interface     | 5  | 12           |
| 45         | terminal interface     | 6  | 12           |
| 46         | terminal interface     | 7  | 12           |
| 47         | terminal interface     | 8  | 12           |
| 50         | terminal interface     | 9  | 12           |
| 51         | terminal interface     | 10 | 12           |
| 5 <i>2</i> | terminal interface     | 11 | 12           |
| 53         | terminal interface     | 12 | 12           |
| 5 <b>4</b> | terminal interface     | 13 | 12           |
| <i>55</i>  | terminal interface     | 14 | 12           |
| 56         | terminal interface     | 15 | 12           |
| 57         | terminal interface     | 16 | 12           |
| 140010     | ND-100 universal DMA   | 1  | 11 .         |
| 17         | ND-100 ECC disc contr. | 1  | 11           |
| 4          | versatec               | 1  | 11           |
| 21         | floppy disc DMA        | 1  | 11           |
| 140013     | ND-100 universal DMA   | 4  | 11           |
| 140012     | ND-100 universal DMA   | 3  | 11           |
| 140011     | ND-100 universal DMA   | 2  | 11           |
| 140014     | ND-100 universal DMA   | 5  | 11           |
| 140015     | ND-100 universal DMA   | 6  | 11           |
| 140016     | ND-100 universal DMA   | 7  | 11           |

<sup>-</sup> continued -

```
procedure - continued - :
```

| 44         | terminal | interface | 5  | 10 |
|------------|----------|-----------|----|----|
| 45         | terminal | interface | 6  | 10 |
| 46         | terminal | interface | 7  | 10 |
| 47         | terminal | interface | 8  | 10 |
| 50         | terminal | interface | 9  | 10 |
| 51         | terminal | interface | 10 | 10 |
| 5 <i>2</i> | terminal | interface | 11 | 10 |
| 53         | terminal | interface | 12 | 10 |
| <i>54</i>  | terminal | interface | 13 | 10 |
| 55         | terminal | interface | 14 | 10 |
| 56         | terminal | interface | 15 | 10 |
| 57         | terminal | interface | 16 | 10 |
| 26         | dig.reg. | 2 output  | 2  | 10 |

```
=== END OF INVESTIGATION ===
=== NO ERRORS DETECTED ===
```

# MEMORY MAP

Total memory size.: 2 Mbytes

TPE>

# 5.2.6 Terminal-async

The program tests asynchronous devices and executes some tests to check terminal devices both on input and output.

In all tests, the program will continuously check:

- the status word
- the parity
- the interrupt
- the ident codes

### Procedure:

Insert the diskette containing the test programs.

#1560&

TPE monitor, ND-100 / ND-110 - Version: XXX - Year-Month-Day.

The command HELP gives you the full list of available commands.

### TPE>LOAD TERM-A <CR>

TREMINAL-ASYNC - Version: XXX - Year-Month-Day

#### TPE>LIST-TERMINAL-DEVICES <CR>

| ! |         | Termi   | nal Devices | Present |        | !       |
|---|---------|---------|-------------|---------|--------|---------|
| ! | 300 !   | 340 B!  | 350-B!      | 360-B!  | 370-B! | 1300 B! |
| ! | 1310-B! | 1320-B! | 1330-B!     |         |        | !       |

- Means probably no terminal connected
- B Means buffered type interface

- continued -

procedure - continued - :

TPE>INTERFACE-TEST <CR>

No lines pr. card :  $\frac{8 < CR >}{5}$ First device number  $\frac{8 < CR >}{5}$ Maintenance mode (YES or NO):  $\frac{340 < CR >}{5}$ 

Speed : <u>All-speeds <CR></u>

Testing Device No.: 340 350 360 370 1300 1310 1320 1330 Tests are looping.

At this point press the ESCAPE key in order to stop the test.

==ESCAPE==

TPE>

#### COMMENT

You may also test the display by the command DISPLAY-TEST. This will fill the screen with 5 different test-patterns.

The keyboard may be tested by the command KEYBOARD-TEST. You will be asked to press the different keys on the keyboard to check that they work correctly.

# 5.2.7 Disc-tema

This program is a general tool for use on disks and disk-controllers. It has a set of commands which enable you to format, dump contents, change single words or check parity on disks.

It is also capable of copying, comparing, verifying and matching the contents of two disks.

At the start of the program, some tests are run. During execution of the commands the disk status is read. If any errors occur, they are reported. This is a useful test in itself.

Insert the diskette containing the test programs.

#1560&

TPE monitor, ND-100 / ND-110 - Version: XXX - Year-Month-Day.

The command HELP gives you the full list of available commands.

TPE>LOAD DISC-TEMA <CR>

DISC-TEMA - Version: XXX - Year-Month-Day

The command HELP gives you the full list of available commands

DISC NAME: DISC-75-MB-1 <CR>

Data way to disc system 1 tested.

Memory address register on disc system 1 tested.

Memory buffers initialized.

TPE>Match<CR>

FROM DISC-75MB-1

Unit (0-3 Oct.): <u>0<CR></u>

TO DISC-75MB-1

Unit (0-3 Oct.): 0<CR>

TPE>Parity-check <CR>

DISC-75MB-1

Unit (0-1 Oct.):0<CR>

TPE>Clear-device <CR>

DISC-75MB-1

Unit (0-1 Oct.): 0 <CR>

TPE>Function <CR>

DISC-75MB-1

- continued -

Norsk Data ND-30.008.3 EN

procedure - continued - :

On this disk type FUNCTION will destroy data in the last cylinder in the spare track buffer pool.

Most new disks have an area reserved for the FUNCTION TEST. The data pool and the flaw-table are not affected by the function test.

DISC-TEMA will give a warning ONLY when data may be lost.

Do you still want to continue (Yes/No): Yes <CR>

Specify from 1 to 4 unit numbers, terminated by <CR>. Separate the numbers with a space or a comma (,). The units specified must be turned 0N and ready. The units NOT specified must be turned 0FF, or nonexistent. UNIT(S) (0-3 Dec.): 0 1 2 3 < CR>
TPE>

# 5.2.8 LP-test-1878

The objective of this test program is to perform various tests on the line printers and/or their interface(s). Most of the tests are visual. All tests are stopped by pressing the ESCAPE-key on the console.

#### Initial action:

After loading, the program asks for the printer device number. The number is checked to see if it is a likely number for printers, and that it exists. If not, it will ask again.

#### The commands:

- Column-test
- Format-test
- Interface-test
- Set-parameters
- Run-test-pattern
- Stress-busy-test

Insert the diskette containing the test programs.

#1560&

TPE monitor, ND-100 / ND-110 - Version: XXX - Year-Month-Day.

The command HELP gives you the full list of available commands.

TPE>LOAD LP-TEST <CR>

LP-TEST - Version: XXX - Year-Month-Day

TPE > RUN - TEST - PAT < CR > Device no. (oct):

#### COMMENT

Specify the line printer's device number.
This command runs 5 different test-patterns, and each pattern starts with a form-feed and the pattern number.

The printer will do a form-feed, and then write lines with the letter  $\it E$  from column 40 to column 50. Press the ESCAPE key to terminate the test.

ESC

==escape==

- continued -

procedure - continued - :

TPE>FORMAT <CR>
CHANNEL: 5 <CR>

The printer does a form-feed and skips to Channel 5 (a position) and prints:

\*\*\*\*\*\* THIS IS TOP OF FORM \*\*\*\*\*\* THIS IS CHANNEL 5

CHANNEL:

ESC

==escape==

TPE>INTERFACE < CR>
INTERFACE: CDC < CR>
CDC-LP-INTERF.-1047

ILLEGAL CHARACTER TESTED.
INTERFACE TESTED WITH ALL CHAR.
TEST IS LOOPING.

ESC

==ESCAPE==

TPE>STRESS <CR>

### C O M M E N T

The printer does a form-feed, and then prints the numbers 0-9, one number on each line.

TPE>

# 5.2.9 ND-100 CPU selftest

The ND-100 CPU self test tests the basic functions of the ND-100 CPU. Functions that require response from other CCAs are not tested (i.e., memory access, paging and cache use). The program will give a pass/fail response, but no error information.

The program is in a Read Only Memory (ROM) on the ND-100 CPU-CCA and is started when the power is switched ON and when the MCL (MASTER CLEAR) button is depressed and released. Testing is done in ten steps. If an error occurs, the test will loop on the step where the error was detected.

To indicate successful completion of a test, the command sign, #, will appear on the console and MOPC (Micro program Operators Communication) will accept commands. A green LED on the ND-100 CPU also indicates a successfully completed CPU selftest.

TIME REQUIRED:

2 seconds.

Press the STOP and MCL buttons on the ND-100 operator panel. Wait 2 seconds. System response on console terminal:#

STOP

MCL

#

# 5.2.10 Microprogram memory check

The program will write and read back several test patterns to/from any memory accessible from the ND-100. The patterns are: all 0s, all 1s, walking 1, walking 0 and address-in-address. The program will stop when an error occurs, and error information becomes available.

The program is situated in the ROM on the ND-100 CCA. The area to be tested must be specified by its 128Kb area number (0 through 53), and by the minimum and maximum octal addresses to be tested within this 128Kb area. The program may then be started by typing "#".

When successfully completed, another "#" is printed. If the program stops as the result of an error, a "?" is printed, and error information can be found in the registers as follows:

- T/failing bits
- P/failing address
- D/pattern read
- L/pattern written
- B/start address within 128Kb area
- X/stop address within 128Kb area

### TIME REQUIRED:

10 seconds per 128Kb memory bank.

Press STOP and MCL on ND-100 operator panel. Type the underlined characters on the console terminal as the computer responds with the nonunderlined characters. After entering the first area No. and # in the last line in the procedure, you will have to wait about 10 seconds.

STOP

MCL

#B/22222 000000<CR>

#X/yyyyyy 177777<CR>

#0##

- B/ Start address within the 128Kb area, z is any previous content of B-register.
- X/ Stop address within the 128Kb area, y is any previous content of X-register.
- 0 128Kb address area Number.

# 5.2.11 HDLC-Megalink

This program is a verification and debugging program for HDLC and Megalink interfaces. The program is a stand-alone version and contains three separate tests and a number of commands to specify parameters when changing default values.

When the program starts, it determines how much memory is available (up to 512K words), and whether there are any responding disk controllers. If there are, the program enters the disk-controller ident code into a table.

The commands listed below will be sufficient to verify the hardware in the interface:

TPE>SPECIFY-TEST-CONFIGURATION

(How tests are to be run)

TPE>RUN

(Basic tests)

TPE>FIND-SPEED

(Finds the transmission speed)

TPE>LOOP TEST

(Runs data in specified mode)

All tests should be run in maintenance mode first. While not in maintenance mode, the tests must be run with a dummy plug installed in the plug panel.

### PROCEDURE:

Insert the diskette containing the test programs.

#1560&

TPE monitor, ND-100 / ND-110 - Version: XXX - Year-Month-Day.

The command HELP gives you the full list of available commands.

TPE>LOAD HDLC <CR>

HDLC-MEGALINK - Version: XXX - Year-Month-Day

Default HDLC device number: 1640

TPE>Specify-test-configuration <CR> HDLC device no. (oct.):  $\underline{1640}$  <CR> Maintenance mode (yes/no): yes <CR>

All tests should be run in maintenance mode first. While not in maintenance mode, the tests must be run with a dummy plug installed in the plug panel.

### TPE > loop-test < CR >

| A status report is written every time you press the space-key on the terminal: |        |         |         |          |       |       |               |  |
|--------------------------------------------------------------------------------|--------|---------|---------|----------|-------|-------|---------------|--|
|                                                                                | Frames | 0/U run | CRC-err | Data-err | Abort | Astat | Lstat         |  |
| HDLC out                                                                       | 773    | 0       | 0       | 0        | 0     | 5405  | 5 <b>4</b> 05 |  |
| HDLC in                                                                        | 772    | 0       | 0       | 0        | 0     | 7410  | 3410          |  |

ESC

== Escape==

- continued -

```
procedure - continued - :

TPE>Find-speed <CR>

Clock rate: 983.04 Kbits/s (+-2%)

TPE>Run <CR>
PIO/DMA-test or both: both <CR>
PIO-test
DMA-test

Wait for approximately 1 minute

Tests are now looping

ESC

== Escape ==

>

STOP MCL
#
```

# 5.2.12 Universal-DMA

The Universal-DMA program will test a Universal-DMA interface and its memory channel.

The most important commands are:

- INITIALIZE: This command is used to specify some test parameters used by the other tests.
- DMA-CHANNEL-TEST: This command is used to test the memory channel.
- SINGLE-VERIFICATION: This command is used when testing just one interface. The test requires the following special test equipment:

1995 AA Universal DMA Test Card (No.324455)

• DOUBLE-VERIFICATION: This command is used for a complete test of two cards and their memory channels. The test requires the following special test equipment:

Test cable 325429 02 Rev. B (test no 1) Test cable 325433 02 Rev. B (test no 2)

The other commands are used for debugging or initializing.

#### 1.DOUBLE-VERIFICATION:

Insert the diskette containing the test programs. Install two test cables.

#1560&

TPE monitor, ND-100 / ND-110 - Version: XXX - Year-Month-Day.

The command HELP gives you the full list of available commands.

#### TPE>LOAD UNIVERSAL-DMA <CR>

UNIVERSAL-DMA - Version: XXX - Year-Month-Day

TPE>INIT<CR>

Initialize

Single test (yes/no): N<CR>

First device number: (oct.): 140050 <CR>

Second device number: (oct.): 140060 <CR>

Do you want to move the buffer area (yes/no):  $\underline{Y}$ 

Minimum address of buffers is 064000

Start address of First buffer area seen from CPU (oct.): 1000000<CR>

Corresponding address in the First Universal-DMA channel (oct.): 1000000<CR>

Start address of Second buffer area seen from CPU (oct.): 1004000<CR>

Corresponding address in the Second Universal-DMA channel (oct.): 1004000<CR>

- continued -

procedure - continued - :

><u>DOUBLE-VER <CR></u>
Double-verification

Do you want to reset data array before run (yes/no): Y<CR>

Do you want test to loop (yes/no): N<CR>

Do you want messages written on terminal (yes/no): Y<CR>

Do you want continuous output mode (yes/no): Y<CR>

Do you want to look for errors in DMA data array (yes/no):  $\underline{Y < CR} > 0$  Option tests:  $\underline{4 < CR} > 0$ 

All options

Option No 1 completed 000000 000001 times.

Option No 2 completed 000000 000001 times.

Option No 3 completed 000000 000001 times.

#### 2. DMA-CHANNEL:

Insert the diskette containing the test programs.

#1560&

TPE monitor, ND-100 / ND-110 - Version: XXX - Year-Month-Day.

The command HELP gives you the full list of available commands.

### TPE>LOAD UNIVERSAL-DMA <CR>

UNIVERSAL-DMA - Version: XXX - Year-Month-Day

TPE><u>INIT<CR></u>

Initialize

Single test (yes/no):  $\underline{Y}<\underline{CR}>$ 

First device number: (oct.): 140050 <CR>

Do you want to move the buffer area (yes/no):  $\underline{Y}$ 

Minimum address of buffers is 064000

Start address of First buffer area seen from CPU (oct.): 1000000 CR>

Corresponding address in the First Universal-DMA channel (oct.): 1000000<CR>

- continued -

Norsk Data ND-30.008.3 EN

```
procedure - continued - :
>D-C<CR>
DMA-channel-test
Do you want test to loop (yes/no): N<CR>
Do you want to loop on error (yes/no): N<CR>
Addresses tested by cpu (yes/no): Y<CR>
32-bit data channel (16 bit=no) (yes/no): N<CR>
Set start address of test array (oct.): 1000000<CR>
Set length of test array (oct.): 177777<CR>
       End of test 1
       End of test 2
Do you want to loop (yes/no): ESC
== escape ==
3. SINGLE-VERIFICATION MODE:
         Insert the diskette containing the test programs.
         Install test cable.
#1560&
        TPE monitor, ND-100 / ND-110 - Version: XXX - Year-Month-Day.
The command HELP gives you the full list of available commands.
TPE>LOAD UNIVERSAL-DMA <CR>
    UNIVERSAL-DMA - Version: XXX - Year-Month-Day
The command HELP gives you a list of the commands
>INIT<CR>
Initialize
Single test (yes/no): Y<CR>
First device number: (oct.): 140050 <CR>
Do you want to move the buffer area (yes/no): Y
Minimum address of buffers is 064000
Start address of First buffer area seen from CPU (oct.): 1000000 < CR>
Corresponding address in the First Universal-DMA channel (oct.): 1000000<CR>
                                  - continued -
```

Norsk Data ND-30.008.3 EN

```
procedure - continued - :
>SI<CR>
Single-verification
Do you want to reset data array before run (yes/no): Y
Do you want test to loop
                           (yes/no): N
Do you want messages written on terminal
                                           (yes/no): \underline{Y}
                                     (yes/no): Y
Do you want continuous output mode
Option tests: 7<CR>
all-tests
   Option No.
                  1 Completed 000000 000001 Times
                 2 Completed 000000 000001 Times
   Option No.
                 3 Completed 000000 000001 Times
   Option No.
                 4 Completed 000000 000001 Times
   Option No.
                 5 Completed 000000 000001 Times
   Option No.
                 6 Completed 000000 000001 Times
   Option No.
  STOP
         MCL
```

# 5.2.13 Magtape

This program is a stand-alone test program for Cipher/Pertec controllers (ND-557), and also the different functions on the magtape drives.

If you want to run the function tests on the magtape unit, you have to turn it ON-line before running the test.

If you do some hardware changes (switches, cables etc.) after a test run, it is possible to restart the test program by pressing the MASTER CLEAR button and typing:

20!

If you must change memory or memory switch setting, you have to re-load the test program.

```
Procedure:
```

Insert the diskette containing the test programs.

#1560&

TPE monitor, ND-100 / ND-110 - Version: XXX - Year-Month-Day.

The command HELP gives you the full list of available commands.

TPE>LOAD MAGTAPE <CR>

MAGTAPE - Version: XXX - Year-Month-Day

Magtape controller 1 is present

TPE>Set-parameters <CR>

Loop mode.....(Yes or No):  $\underline{\text{No} < CR} > Density 3200 BPI (Yes or No): <math>\underline{\text{Yes} < CR} > Density Section (Yes or No)$ 

 $\begin{array}{ll} \mathit{TPE}{>} \underline{\mathit{RUN}} & <\!\mathit{CR}{>} \\ \mathit{RUN} & \end{array}$ 

Headings printed before each test (Yes/No): Y <CR>

No. of runs before unload (Dec.): 1 <CR>

Which density? 0=1600BPI,1=3200 BPI (0-1 Oct.): 1 <CR>

- ==> Memory address register
- ==> Control register
- ==> Modus register
- ==> Wordcounter
- ==> Reading data on DMA in testmode
- ==> Unit ready for test
- Cipher tape unit 0 ready -

- continued -

procedure - continued - :

- \*\*\* WARNING: ECO level on the ND100 controller is "N" or lower.

  Remote density select and extended error status will be ignored.
- ==> File protect ring test
- ==> Load point test
- ==> Overflow in read test
- ==> Write consecutive test
- ==> Write, read, data, and status tests
- ==> Write consec., read, read consec., and read threshold test
- ==> Backspace test
- ==> EOF test
- ==> Interrupt test

TPE>EXIT <CR>

# 5.2.14 Floppy-streamer

This test program can test the following cards:

- 3027 Floppy-Disk Controller
- 3106 Floppy and Streamer
- 3112 Floppy and Streamer 8" & 5.25".

In addition, the floppy drive/streamer itself is tested.

Normally a ND-100 has one floppy controller and one floppy drive. That means that you have to load the test program from the unit which you want to test.

If the loading and starting of the test program work properly, it means that the controller and the unit work O.K for both read- and bootstrap operations.

If it is impossible to load the test program, you can use TELEFIX to load the program into the ND-100.

# Procedure:

Insert the diskette containing the test programs.

#1560&

TPE monitor, ND-100 / ND-110 - Version: XXX - Year-Month-Day.

The command HELP gives you the full list of available commands.

# TPE>LOAD FLOPPY-STREA <CR>

FLOPPY-STREAM - Version: XXX - Year-Month-Day

Found device number: 1560, 3112 Floppy streamer DMA 8" & 5.25"

# TPE>Select-device <CR>

Device name....: ?
Correct answers are:
FLOPPY-DISC-1
STREAMER-TAPE-1

Device name.....: Floppy-disc-1 <CR>

Unit (0 to 3 Dec): 01 < CR >

Controller...: 3112 Floppy-streamer DMA 8" & 5.25"

Micro program : G

Insert scratch Floppy Diskette and type any character.

TPE>

- continued -

procedure - continued - :

#### C O M M E N T

Giving the command FUNCTION brings you into a new command list for functional tests. You can either run these functional tests one by one, or all in sequence by giving the command:

func>RUN <CR>

### func>RUN <CR>

```
==> ACTIVATE~SELFTEST <==
==> IOX-DATAWAY-TEST
==> DMA-DATAWAY-TEST
==> Z80-RAM-TEST
                       <==
==> DISPLAY-TEST
                       <==
==> TEST-FORMATS
                      <==
==> WEAR-TEST
                       <==
==> OVERWRITE
==> ARM-TEST
                       <==
==> PROVOKE-ERRORS
                       <==
```

# FUNC>Exit <CR>

#### TPE>format <CR>

Format number... (0-17 Oct.):17 <CR>

Physical address on floppy Surface (0 to 1 dec): 0 < CR > Track (0 to 76 dec): 0 < CR > Track amount (1 to 154 dec): 154 < CR >

# TPE>copy-floppy <CR>

```
From unit (0-3 Dec.):0 < CR > To unit (0-3 Dec.):0 < CR > To
```

#### TPE>check-floppy <CR>

```
Physical address on floppy Surface (0 to 1 dec): 0 < CR >  Track (0 to 76 dec): 0 < CR >  Sector (1 to 8 dec): 1 < CR >  Sector amount (1 to 1232 dec): 1 < CR >
```

TPE>

# 5.2.15 Power-fail

This section describes the POWER-FAIL test program.

The program POWER-FAIL is designed to test the power failure and restart detection on ND-100/ND-500 computer systems, seen from ND-100. It also verifies that the main memory content is not corrupted during the time the power is OFF. It runs on all ND-100/ND-500 types, only in stand-alone mode. The program run under the TPE-MONITOR.

# Procedure:

Insert the diskette containing the test programs.

#1560&

TPE monitor, ND-100 / ND-110 - Version: XXX - Year-Month-Day.

The command HELP gives you the full list of available commands.

#### TPE>LOAD POWER-FAIL <CR>

POWER-FAIL - Version: XXX - Year-Month-Day

There is only one program command in this test program:

RUN

Before running this command, you must take the following precautions:

- Turn the disks OFF, or activate the Write protection.
- Set the panel-key in the locked position.
- Set the ALD (upper thumbwheel switch on the CPU to 12.

Now you can give the RUN command.

The program will initialize

- Memory with patterns.
   You will see the initialization progress on the console.
- Bus Expanders and Bus Controllers.
   The initialized devices will be reported on the console.

The following message will be displayed:

-WAITING FOR POWER FAIL-I am now waiting for a power failure
-Will you please turn me off!

Turn the power OFF

Now you must turn the power OFF. Use the main AC switches, or just pull out the mains AC plug.

If you just want to test the power fail mechanism, you can turn the power ON again after 3 seconds. If you want to test the STANDBY power capacity you must wait up to the time guaranteed by ND before you switch the power ON again.

Turn the power ON

Now you can turn the power ON. If everything is working normal, TPE will respond with the following message:

==TPE42=> \*\*\* POWER FAIL \*\*\*

The POWER-FAIL test program will be restarted

#### NOTE-

If you do not get this message, but a new TPE from the floppy, it means that something is wrong with the standby power.

POWER-FAIL will tell you which device the power fail was detected by:

POWER FAIL OCCURRED- (Source of the power fail)

The source could be: ND-100 CPU

A BUS Expander

A BUS Controller

The memory is checked:

-MEMORY VERIFICATION - Checking memory for valid contents.

This may take some time.

If errors occur, they will be reported like this:

\*\*\* ERROR \*\*\*

MEMORY CONTENT IS WRONG.

Address Expected Found

.....

# 5.2.16 The printer test program

This test program has been made to reflect changes in printers in the last few years.

It is divided into different test routines, not all of which are appropriate for all printers.

The routines are designed to give an indication of the state of the mechanics of the printers, assuming that the controlling software is correct.

#### -NOTE-

Some tests - in particular diagonallines, circles and cross-hatch, can take some time to run.

The test routines cover such operations as:

- horizontal and vertical positioning of the print-head
- horizontal tabulation
- print attributes (bold, italics, underline etc.)
- font/character sizes
- selection of feeder/sorter bin
- printing of graphics

The graphic tests serve two purposes: Give an indication of whether the paper feed or print-head positioner needs adjustment. Test the individual needles of dot-matrix printers.

In addition to the 'general' routines, there are also a few that can only be run on specific printers, e.g. the big-letters test, which prints big letters with the block graphics characters on a Mannesmann-Tally MT6xx printer.

Since some of the tests use only one character font/size etc, it is sensible to allow the user to be able to change some of the default settings. This can be done with the SET-PARAMETER command.

There is also a 'run' routine which executes all the most important tests on the specified printer type. Test routines that tend to use lots of paper are omitted.

# Different printer information

Printers must be prepared for the tests, as described below:

Philips GPXXX

The only assumption for this printer type is that the initial default paper feed mechanism is sheet feeder 1, therefore the operator must insert paper into this feeder.

Alternatively, the operator can change the default feeder (by the SET-PARAMETER command) prior to running any test, but after selecting the device.

Genicom 3024

For this type of printer, the operator must manually set the form length and select the US-ASCII character set, both by the printers front-panel switches.

Mannesmann-Tally MT6XX

This type of printer does not require any direct operator action prior to starting the program.

Elpho-20

This printer requires no special preparation.

Fujitsu M3023D

For this printer type, the operator must ensure that the line spacing is set to 6 lpi (lines per inch). Operation at 8 lpi is possible, but in this case the operator must specify 3/4 of the actual form length when selecting the printer.

# Characteristics of the different printers

#### Philips GPXXX

#### PRINT-STYLES

The three highest font numbers specify down-loadable (soft) fonts. If these fonts have not been loaded, the printer will use the default font 1 (draft/data). Also, not all typefaces can be printed in all pitches. In cases where the required combination does not

exist, the printer defaults to the largest defined character size for the selected font.

#### ATTRIBUTES

In this test, the printer may state that it is printing 'bold' letters while it is actually delivering underlined print. This is because the bold-printing capability is an upgrade to the original microprogram. Some (early) printers will not have this capability, and default to underlined printing instead.

Genicom 3024

#### **TABULATORS**

The Genicom actually has tabulator operations, but it requires that all tabulator stops are set at the same time. This does not quite suit the way the test-routine is written, so the test program defines the Genicom as having no tabulator operations.

#### ROUTINES DOING GRAPHICS DUMP

When doing a graphics dump, the Genicom 'forgets' where the top of form is, which means that there is no relation between the side breaks in the output text and on the continuous forms. The printer also stops completely at times, which can only be remedied by pressing 'Online' twice.

#### NEEDLE-TEST

The Genicom printer uses only seven out of nine needles for graphic dumps, so the needle test does not test all the needles. For this reason, the needle test should be seen in conjunction with the attribute test, so that the operator can infer the state of the lowest two needles from descenders and underline printing.

Mannesmann-tally MT6XX

#### PRINT-STYLES

Only font 1 (data/draft) can be printed in 15 cpi. When the other fonts are selected, choosing 15 cpi selects font 1.

### NEEDLE-TEST

The MT6XX printer is of the impact dot-matrix type, but it has the print needles arranged horizontally. This means that the print needles cannot be tested in the same way as for printers with vertically arranged needles. Instead of printing one graphics line with each needle, the MT6XX prints an all-black rectangle, where bad needles can be

identified by areas that are of a lighter shade than the rest.

Canon LBP-8 A1

#### PRINT-STYLES

In the same way as some of the other printers, the Canon cannot print all fonts in all character sizes. When an invalid (undefined) combination is selected, the printer tries to find something reasonably close to the given specification.

#### ATTRIBUTES

The phenomenon mentioned above also stretches to the attribute test, since the printer has separate fonts for some of the attributes (bold and light printing) instead of generating the required characters from the 'standard' font. Because of this, selecting certain attributes could easily make the printer select some other font or character size, or even ignore the attribute selection altogether, if the printer's memory contains no character set with this attribute. This is the reason that a 'standard' Canon printer will state that it is printing with the 'light printing' attribute, when it clearly is not.

#### FEEDER-TEST

The Canon printer has two feeding methods, automatic and manual. These are nominated feeder 1 and feeder 2, respectively, by the program. Automatic feed can be selected at any time, but hand feeding requires that the printer must be set offline first. For this reason, the operator must stand by the printer during this test, pressing 'Error Skip' followed by 'Online' every time the printer's display starts flashing '02' (for feeder 2 - manual feed). Then the operator must feed sheets into the printer until the 'Auxiliary feed' lamp goes out.

Elpho-20

No eccentric behaviour has so far been found with this printer.

Fujitsu M3023D

No eccentric behaviour has so far been found with this printer.

# The fonts, pitches, etc.

|                         | THE FO                                             | NTS                                                                                                    |
|-------------------------|----------------------------------------------------|----------------------------------------------------------------------------------------------------|
| Philips GPXxxx:         | 1.<br>2.<br>3.<br>4.<br>5.<br>6.<br>7.<br>8.<br>9. | First ROM font (Draft) Second ROM font (Gothic) Third ROM font (Symbols) Fourth ROM font (Micro) Fifth ROM font (Orator Italic) Sixth ROM font (Courier) First down-loaded font Second down-loaded font Third down-loaded font |
| Genicom 3024:           | 1.<br>2.                                           | Draft<br>Near letter quality                                                                                                    |
| Mannesmann-Tally MT6XX: | 1.<br>2.<br>3.<br>4.                               | Draft Near letter quality OCR A OCR B Line drawing                                                                                                    |
| Canon LBP-8 A1:         | 1.<br>2.<br>3.<br>4.                               | Line printer Pica Elite Courier Garland                                                                                                    |
| Elpho-20:               | 1.<br>2.<br>3.<br>4.<br>5.<br>6.<br>7.<br>8.       | Letter Gothic Pica 10 Orator Elite 12 Elite 15 Courier NOTIS 1 NOTIS 2 NOTIS 3                                                                                                    |
| Fujitsu M3023D:         | 1.                                                 | OCR B                                                                                                    |

| P | Ι | T | CE           | IE\$ |
|---|---|---|--------------|------|
| 7 | _ | _ | $^{\Lambda}$ | TUV  |

| Philips GPXXX:          | 1.<br>2.<br>3.<br>4.<br>5. | 10 CPI 12 CPI 15 CPI Proportional, fixed space pitch Proportional, space pitch determined by character generator 14.4 CPI 18 CPI |
|-------------------------|----------------------------|----------------------------------------------------------------------------------------------------|
| Genicom 3024:           | 1.<br>2.<br>3.             | 10 CPI<br>12 CPI<br>17 CPI                                                                                                    |
| Mannesmann-Tally MT6XX: | 1.<br>2.                   | 10 CPI<br>15 CPI                                                                                                    |
| Canon LBP-8 A1:         | 1.<br>2.<br>3.<br>4.       | 10 CPI<br>12 CPI<br>15 CPI<br>6 CPI                                                                                              |
| Elpho-20:               | 1.<br>2.<br>3.<br>4.<br>5. | 10 CPI 12 CPI 15 CPI Proportional, fixed space pitch Proportional, space pitch determined by character generator                 |
| Fujitsu M3023D:         | 1.                         | 12 CPI                                                                                                    |

# FEEDERS

| Philips | GPXXX: | 1. | Sheet | feeder | 1 |
|---------|--------|----|-------|--------|---|
|         |        | 2. | Sheet | feeder | 2 |

Genicom 3024: 1. Tractor feed

Mannesmann-Tally MT6XX: 1. Tractor feed

Canon LBP-8 A1: 1. Automatic feed

2. Manual feed (Auxiliary feed)

Elpho-20: 1. Feeder bin 1

to

4. Feeder bin 4

Fujitsu M3023D: 1. Tractor feed

# SORTERS

Philips GPXXX: 1. Output bin

Genicom 3024: 1. Continuous forms output

Mannesmann-Tally MT6XX: 1. Continuous forms output

Canon LBP-8 A1: 1. Output tray

Elpho-20: 1. Output bin 1

to

10. Output bin 10

# Procedure:

Insert the diskette containing the test programs.

#1560&

TPE monitor, ND-100 / ND-110 - Version: XXX - Year-Month-Day.

The command HELP gives you the full list of available commands.

TPE>Load PRINT <CR>

PRINTER - Version: XXX - Year-Month-Day

TPE>

The following program commands can be used:

SELECT-DEVICE SET-PARAMETER SELECT-TEST-PATTERNS PRINT-TEST-PATTERNS COLUMN-TEST PRINT-STYLES ATTRIBUTES TABULATOR-TEST HORISONTAL-POSITIONING VERTICAL-POSITIONING NEEDLE-TEST BIDIRECTIONAL-PRINTING-TEST CIRCLES CROSS-HATCH FEEDER-TEST SORTER-TEST SEND-FORM-FEEDBIG-LETTERS DIAGONAL-LINES INTERFACE-TEST RUN

# 5.2.17 Synchronous modem test program

This section describes the Synchronous Modem test program.

This program tests the communication line between two machines with synchronous modem buffer interface (1050 card) and runs some basic tests on the 1050 card in test mode. The communication test can operate both in half duplex or full duplex mode.

If you press "carriage return" during communication, the test will tell how many blocks have been received and the number of cycle redundancy code (CRC) errors detected.

There are three ways to run this test:

- Communication test between two interfaces/machines
- Communication test in maintenance mode
- Maintenance mode

The command SELECT-DEVICE must be run to select the device you want to test. If there is only one device present, this device will be chosen automatically.

The device you specify must be identical to the DEVICE NO. set by the select function in position 15E on the 1050 buffer card.

The select function in position 1E selects the IDENT CODE for the buffer card. This select function must correspond to the device number switch. If no correspondence here, error messages will be displayed. This program contains the three commands:

RUN SELECT-DEVICE SET-PARAMETERS

# PROCEDURE:

Insert the diskette containing the test programs.

#1560&

TPE monitor, ND-100 / ND-110 - Version: XXX - Year-Month-Day.

The command HELP gives you the full list of available commands.

### TPE>LOAD SYNCH-MODEM <CR>

SYNCH-MODEM - Version: XXX - Year-Month-Day

#### TPE>SELECT-DEVICE <CR>

Sync modem number 2 is selected with device number 110B

#### TPE>SET-PARAMETERS <CR>

Maintenance mode.. (YES or NO): Yes <CR>

#### TPE>RUN <CR>

Underrun test === End of test ===

Overrun test === End of test ===

Input status bit test === End of test ===

Receiver reset test with input sync register = 26 & 62 === End of test ===

#### SELECT-DEVICE

The command SELECT-DEVICE must be run to select the device you want to test. If there is only one device present, this device will be chosen automatically. The device you specify must be identical to the DEVICE NO. set by the select function in position 15E on the 1050 buffer card.

# 5.2.18 PIOC-ETHERNET

The purpose of this test program, is to test PIOC and ETHERNET controllers, STAND ALONE.

Test 1 to 11 check basic functionality of the selected PIOC/ETHERNET.

Test 20 to 27 test the PIOC/ETHERNET memory as viewed from ND-100 and from MC68000.

Test 40 tests the lines with test-plugs installed.

# NOTE-

From version BOO of the test program, test 40 will be run without test plug (default). If you then want to run the test WITH test plug, this must be specified with the command SET-PARAMETERS.

It is advisable to run tests 1-11 before the other tests. This will ensure a proper initializing of the PIOC.

### Procedure:

Insert the diskette containing the test programs.

#1560&

TPE monitor, ND-100 / ND-110 - Version: XXX - Year-Month-Day.

The command HELP gives you the full list of available commands.

#### TPE>LOAD PIOC-ET <CR>

PIOC-ETHERNET - Version: XXX - Year-Month-Day - continued -

```
procedure - continued - :
```

### TPE>List-present-devices <CR>

### TPE>Run <CR>

#### PIOC 1

Test number(s) (1 to 40 dec): 1:27 < CR >

Run mode: Single pass. Abort after 10 errors. Test started. Time: 1987.04.05 13:28:02

```
1. IOX
                check
                                      - End of test -
                                     - End of test -
 2. Memory
               check
                                     - End of test -
 3. Run
               check
           check
                                     - End of test -
 4. Ident
                                   - End of test -
- End of test -
 5. Int. contr. reset
 6. Int. contr. sw. reset
 7. Timing contr. reset
                                    - End of test -
                                    - End of test -
 8. Timing contr.r/w reg.
                                     - End of test -
 9. DMA contr. w/r reg.
10. Line-test maint. mode
                                     - End of test -
11. OPCOM int. and RTC check - End of test -
20. Pattern-test from ND-100 - End of test -
21. Address-test from ND-100 - End of test -
22. Pattern-test from MC68000 - End of test -
                                    - End of test -
23. Address-test from MC68000
24. ECC-test from ND-100
                                      - End of test -
25. ECC-test from MC68000 - End of test - 26. Protect-test from MC68000 - End of test -
27. Refresh-test from MC68000
                                      - End of test -
```

Test finished. Time: 1987.04.05 13:31:43

# 5.2.19 Graphic-term

This section describes the GRAPHIC-TERM test program.

This product is made to test and verify the TDV 2200S terminals equipped with the graphic option. Each command checks one or more of the graphic functions.

When a command is typed, the program responds with a short command description and waits until the <CR>> button is pressed. After the button is pressed, the specified test is carried out.

The program waits for a new <CR> before the screen is erased and a new command can be given. In the command "RUN-ALL-TESTS" there is no prompting for <CR>. The program will wait for 5 seconds (default) before the next test/description is displayed. It is possible to change this delay in SET-PARAMETERS, and other RUN facilities.

Terminal types:

This version supports the following terminals:

ND-324 (NOTIS) and ND-325 (Net) ND-246, ND-285, ND-320 and ND-322 w/graphic option

Procedure:

Insert the diskette containing the test programs.

#1560&

GRAPHIC-TERM is started from the TPE-MONITOR by the command:

TPE>Load GRAPH-TERM <CR>

GRAPHIC-TERM - Version: XXX - Year-Month-Day

TPE>

#### Program Commands

#### SELECT-DEVICE

Select the terminal to be tested by specifying the terminal's logical device number.

#### SET-PARAMETERS

Sets different modes and change program parameters such as delay between tests, loop mode, how many times, abort mode, abort after how many errors and full or normal error printout selection.

#### RUN-ALL-TESTS

Executes all commands in sequence. There is no prompting for <CR>. Instead, a delay (default 5 seconds) is inserted between each description/test. If loop-mode is set, RUN-ALL-TESTS will be repeated until the ESC-key is pressed or max-loops is reached.

#### CLEAR-SCREEN

Clearing screen, both graphics and alphanumerics. The graphic memory is cleared, the terminal memory is cleared, the writing mode is set to dot on, the line type is set to solid, character size is set to 1x.

#### CLEAR-GRAPHIC

Erases the graphic display without affecting the terminal in TDMODE.

#### GRAPHIC-VIDEO

Disables/Enables graphic video plane.

#### MOVE-CURSOR

Moves the cursor in different directions. Testing space right, space down, space left, space up and carriage return.

#### RECTANGLE-FILL

Fills screen by rectangle filling in VMODE. Direct scaling is disabled (Tektronix 4010 scaling), and fill pattern set number zero (default) is defined. Two coordinates equal to the screen are defined in VMODE, before the rectangle fill function is carried out.

### CHESS-BOARD

Draws chess-board pattern on whole screen. Different coordinates are defined in VMODE to check rectangle filling. Rectangle fill is carried out in current rectangle-fill modes (see RECTANGLE-FILL).

#### COORDINATES

Draws lines in horizontal direction. Direct scaling is disabled (Tektronix 4010 scaling). Lines are drawn from left to right to check coordinate addressability in VMODE.

#### LINES

Draws lines of different styles to check the set-line-type function. First line is self-defined as 15 dots,5 space,1 dot, 5 space. The rest of the lines are standards, long dashed, short dashed, dot dashed, dotted and solid.

#### FONTS

Writes text with down-loaded fonts, fonts are read from a font file "GRAPHIC-FONTS:FONT". Direct scaling is enabled (Tandberg scaling). Font 7 is selected and down-load is initialized. Texts are written in normal and italic character types, in upper and lower case.

#### FLASHING-CROSSHAIR

The crosshair cursor is positioned in the center of the screen and flashing crosshair is enabled.

#### PLOT-POINTS-LINES

Uses PPMODE and IPMODE to plot points and lines in different directions.

# GRAPHIC-MEMORY

Graphic memory transfer test. A sequence of bits is transferred to graphic memory, and read back into the host. These bits are transferred as a compressed bitmap. The Block Transfer Load address set, Compressed bit map data transfer to/from graphic functions are tested.

#### **POLYGONS**

Draw polygons with different fill patterns. Tektronix scaling is entered, and fill-pattern one, two and three, are selected for the polygons. The printout tests polygon definition mode.

#### COPY-WINDOW

Copies data between two windows on the screen. Tektronix scaling is entered, and fill-pattern two is selected. A filled polygon is drawn on the screen and two windows are defined. Data is copied between these windows. Fill pattern selection, define window and copy function are tested.

#### CIRCLES

Draws circles with different fill-patterns. Tektronix scaling is entered, and fillpatterns from 0-10 are selected. Circles are defined in draw-circle function.

#### ARCS

Draws arcs with different fill patterns. Tektronix scaling is entered, and fill-patterns from 0-10 are selected. Clipped arcs are drawn at different angles.

#### INKING

Enables "INKING" in graphic input mode. Vectors connect each point where the cursor moves.

#### GRAPHIC-HARDCOPY

Executes a graphic memory dump to an Epson MX100. It can drive an Epson MX80 / FX80 or RX80, but only with rotated plot.

# 5.2.20 Colour-term (TCTI)

This program is based on the earlier TNCT program, which tested the NCT (NORD Colour Terminal). The tests are almost equal to those in the old program, TNCT.

The Colour-term program is also able to test the newer CTI (Colour Terminal Interface).

### Starting and Initial Action

#### • Under SINTRAN.

The program will ask for file name for the colour terminal.

#### Stand alone.

If only one CTI device is present, the program will automatically select this one. If several or no CTI interfaces are present, you will be asked for hardware device number instead. This is specified as in the command SELECT-DEVICE.

# Program commands

#### FUNCTION-TEST

This test checks the control-functions on the colour terminal, and is therefore an important initial test. The test is self-explanatory.

### BUFFER-TEST

Symbols will be displayed as magnified symbols, made of a collection of the symbol itself.

32 symbols are displayed in one picture, the next 32 will be displayed each time any key is pressed until all 256 are shown.

If loopmode, pictures are shown continuously.

#### COMMUNICATION-TEST

This is a very useful test to run if communication is suspected for errors. These four tests are executed sequentially:

-TEST 1 : TEST IF UNEXPECTED INPUT(S)

-TEST 2 : TEST IF RESPONSE ON ENQUIRY (005)

-TEST 3 : TEST VALUE OF RESPONSE

-TEST 4 : TEST LINE/INTERFACE QUALITY

TEST 4 transmits blocks of 256 bytes to the colour terminal, and then the result of ENQUIRY is tested.

Normally 40 blocks are transmitted before the result printout. If loopmode, the test will go on until you press the <CR> key on the keyboard. Then the results will be printed. If you want a result printout without breaking the test, type any other key.

#### TRIM-PATTERN

Writes a square-pattern for geometry adjustment.

SCALE-VERIFICATION (colour)
This test is useful for trimming/adjustments of the monitor and the colour generator output. It displays a scale that should indicate the linearity on the DACs of the colour generator.

#### KEYBOARD-TEST

A picture of the NCT/CTI keyboard is drawn at the colour terminal. Touching an active key will alter the corresponding mark, and the detected key code is shown.

It is possible by this test to perform a verification of all active keys on the NCT/CTI keyboard without knowledge about the expected value of the codes. An active key means a key giving a code directly.

#### Example:

- Active keys: A,B,C,ESC etc. - Non-active keys: SHIFT,CTRL etc.

Note that some codes may come from two keys (double-marked)!

COPY-CHARACTER-TO-CTI <from keyboard>
This function simply generate codes to the colour-terminal. The code may be given either from console keyboard or from colour-terminal keyboard

# COPY-VALUE-TO-CTI

This function will simply generate codes to the colour-terminal. The code must be given as octal values from the console keyboard. If loopmode, the code will be repeated until any console key is typed.

SET-COLOUR-TERMINAL-TYPE <type>
Select the colour terminal type. Two types are available: NCT and CTI.

SET-PARAMETERS <loopmode>
This command will allow you to set / reset loopmode.

When loopmode is set, some of the tests will run until you stop them. The tests affected by the mode-setting are:

COMMUNICATION-TEST BUFFER-TEST COPY-VALUE-TO-COLOUR-TERMINAL

For further information, take a look at the explanation of the actual test.

SELECT-DEVICE (device no / file name) When running under SINTRAN, a peripherial file must be specified. When running stand alone, the hardware device no. must be specified.

LIST-PRESENT-CTI-DEVICES
The hardware CTI device numbers present in the machine will be listed.

# 5.2.21 Stand-alone utility programs

This section describes these stand-alone utility programs:

- FILE SYSTEM INVESTIGATOR
- DIR-BACKUP
- MCOPY-TANB

The programs are found on the floppy
"SINTRAN Utility Programs" - ND-210628.

# The file system investigator

The File System Investigator can be used to check that there are no serious errors in the file system. The check takes only 5 minutes on a 75 Mbyte disk. The following Disk-types can be used:

The Procedure:

Example:

- Put the floppy disk with the stand-alone program in the floppy disk unit 0.
- Type 1560& on the console to load the floppy disk monitor, and an asterisk (\*) appears on the screen.
- Start the FILE SYSTEM INVESTIGATOR as shown in the following example:
- \* Load Filesys <CR>

DEVICE NAME: Disc-75MB-1 <CR>
UNIT: 0 <CR>

Information about the available commands can be obtained by typing:

### >Help <CR>

Execute the three following commands for checking of the consistency of the directory:

><u>Dump-directory-entry <CR></u>

>List-users <CR>

>Page-list <CR>

E

Errors will be listed, and the output will describe the type of error and where it is located.

This listing may be directed to a line printer by using this command:

>Set-printer-device-number <CR>

DEVICE NO.: 430 (CR)

#### -NOTE-

Information about different variables used in the program, such as the DEVICE NUMBER, can be obtained by using the command:

>Program-status <CR>

### Serious Error Messages

Serious error messages are:

- Page conflict (See SINTRAN III System Supervisor, ND-30.003, section 10.4.3)
- Serious error in bit file (See SINTRAN III System Supervisor, ND-30.003, section 10.4.3)

You can correct these errors by:

- @Test-directory ⟨CR⟩
   corrects bit-file errors.
- @Regenerate-dir (CR)
   corrects error in
   object/user/directory entry or bit-file.

#### -WARNING-

Do not use the commands TEST and REGENERATE if you get the error messages

PAGE-CONFLICT or OUTSIDE-DEVICE-LIMITS

Corrections of these errors must be done by using the command CHANGE in DISK-TEMA. This requires knowledge about the internal structure of the filesystem.

# DIR-backup

This program can be used for backup of all of the Winchester disks. Each streamer cartridge can store 45 Mb of data, so you need more than one cartridge for the backup if the disk is large (e.g. 74 Mb).

After the backup, the first part of the tape will contain information about:

- the backup date
- which disk unit the backup was copied from
- the number of pages
- CPU-information and the version of the backup system.

The following disks can be used:

DISC-14MB-1

DISC-14MB-2

DISC-16MB-1

DISC-16MB-2

DISC-21MB-1

DISC-21MB-2

DISC-23MB-1

DISC-23MB-2

DISC-28MB-1

DISC-28MB-2

DISC-45MB-1

DISC-45MB-2

DISC-74MB-1

DISC-74MB-2

COPYING FROM A DISK TO A STREAMER:

Insert the floppy disk containing the backup program into FLOPPY-DISC-1, UNIT 0 and load the program:

# #1560& <CR> \*Dir-backup <CR>

= Directory backup for =
= Winchester-disc and Streamer =
= Time and date: day/Month-Year hh:mm:ss =

DIR-BACKUP - Version: CO1 - OCTOBER 16, 1985

The command HELP gives you a list of the commands

Now you must insert the cartridge into the streamer drive.

#### NOTE-

Remember that each backup requires one cartridge, except 74 Mb disks which need two cartridges. You are asked to change streamer Cartridge when needed.

If you wish to change the default values of the program, you should first execute the MODE command as shown below:

Example (default values):

# >Mode <CR>

 The BACKUP command

This command is for backup from Winchester disk (ST506) to streamer.

>Backup <CR>

TO

STREAMER system (1-2 Oct.)  $\underline{1} \langle CR \rangle$ Unit.....(0-3 Oct.)  $\underline{0} \langle CR \rangle$ 

FROM

DISC-NAME..... Disc-45MB-1 <CR>

COMMENT

If you want a list of the disk types, you may just write Help <CR> here.

Unit.....(0-3 Oct.) 0 <CR>

COMMENT Takes 3-4 minutes.

== hh:mm:ss Copy from disc to streamer ==

C O M M E N T Takes 10-12 minutes.

Current Page: xxxxxx

COMMENT

Current page (Oct.) being copied. The program will inform you when the copying is finished, and the compare procedure will start:

Ready with next streamer tape (Yes/No): Y <CR>

If the COMPARE AFTER COPY function in the MODE command is selected, the backup of a 45 Mb disk takes about 20 minutes.

If the backup was not successful, an error message will be written on the terminal.

# The RECOVER command

This command is for restoring the backup from streamer to disk.

| >Recover (CR)                                                                                                    |  |  |  |
|----------------------------------------------------------------------------------------------------|--|--|--|
| RECOVER TO DISC-NAME:Disc-45MB-1 <cr> DISC-45MB-1</cr>                                                                                                    |  |  |  |
| Unit(0-3 Oct.) <u>0 ⟨CR⟩</u>                                                                                                    |  |  |  |
| FROM STREAMER system (1-2 Oct.): 1 <cr></cr>                                                                                                    |  |  |  |
| Unit(0-3 Oct.) <u>0 ⟨CR⟩</u>                                                                                                    |  |  |  |
| == hh:mm:ss                                                                                                    |  |  |  |
| ==BACO8=> This backup is recorded day/month-year hh:mm ======> From DISC-xxMB-x Unit O System TEST ======> This tape is number: 1, Starting at page number: 000000 ======> Backup done with DIR-BACKUP-C01 |  |  |  |
| == hh:mm:ss Copy TO DISC from streamer ==                                                                                                    |  |  |  |
| == hh:mm:ss                                                                                                    |  |  |  |
| == hh:mm:ss Compare disc and streamer ==                                                                                                    |  |  |  |
| == hh:mm:ss                                                                                                    |  |  |  |

MCOPY-TANB is a program for copying between disks and magnetic tapes. This program copies directories on disk to and from these magtape drives:

- Cipher
- Tandberg
- Pertec
- STC

# The following disks can be used:

| DISC-75MB-1    | DISC-14MB-1     | DISC-2-225MB-1-F |
|----------------|-----------------|------------------|
| DISC-75MB-2    | DISC-14MB-2     | DISC-2-225MB-2-F |
| DISC-288MB-1-R | DISC-21MB-1     | DISC-450MB-1-F   |
| DISC-288MB-2-R | DISC-21MB-2     | DISC-450MB-2-F   |
| DISC-38MB-1    | DISC-45MB-1     | DISC-225MB-1-R   |
| DISC-38MB-2    | DISC-45MB-2     | DISC-225MB-2-R   |
| DISC-30MB-1    | DISC-23MB-1     | DISC-74MB-1      |
| DISC-60MB-1    | DISC-23MB-2     | DISC-74MB-2      |
| DISC-90MB-1    | DISC-4-70MB-1-R | DISC-28MB-1      |
| DISC-3OMB-2    | DISC-4-70MB-1-R | DISC-28MB-2      |
| DISC-60MB-2    | DISC-70MB-1     | DISC-288MB-1-E   |
| DISC-90MB-2    | DISC-70MB-2     | DISC-288MB-2-E   |
| DISC-2-75MB-1  | DISC-2-70MB-1-F | DISC-4-70MB-1-E  |
| DISC-2-75MB-2  | DISC-2-70MB-2-F | DISC-4-70MB-2-E  |
| DISC-3-75MB-1  | DISC-140MB-1-F  | DISC-6-70MB-1-N  |
| DISC-3-75MB-2  | DISC-140MB-2-F  | DISC-6-70MB-2-N  |
| DISC-1OMB-1    | DISC-4-70MB-1-F | DISC-2-225MB-1-N |
| DISC-10MB-2    | DISC-4-70MB-2-F | DISC-2-225MB-2-N |
| DISC-33MB-1    | DISC-288MB-1-F  | DISC-450MB-1-N   |
| DISC-33MB-2    | DISC-288MB-2-F  | DISC-450MB-2-N   |
| DISC-66MB-1    | DISC-6-70MB-1-F |                  |
| DISC-66MB-2    | DISC-6-70MB-2-F |                  |

#### NOTE-

A backup on mag-tape must be copied back to the same type of disk that it was copied from.

#### Example of using MCOPY:

#MACL <CR>

##<u>1560&</u>

\*Load MCOPY <CR>

MAG TAPE - DISK COPY, HUT 1649POD. ISSUED: AUG 20, 1986

THE COMMAND HELP GIVES YOU A LIST OF THE COMMANDS

### >LIST-SPECIAL-COMMANDS <CR>

COPY-TO-MAG-TAPE
COPY-FROM-MAG-TAPE
COMPARE-DISK-TAPE
SINTRAN-BLOCK-SIZE
SET-MAG-TAPE-DEVICE-NUMBER
1600-BPI
SYSTEM-COPY
AUTOMATIC-COMPARE
SET-DISK-TYPE
CHANGE-MEMORY-BUFFER-ADDRESS

Backup produced on mag-tape by BACKUP-SYSTEM with the command DEVICE-COPY, can be read back by MCOPY using the command COPY-FROM-MAG-TAPE.

COPY/COMPARE

Three of these commands are used to copy or compare:

COPY-TO-MAG-TAPE COPY-FROM-MAG-TAPE COMPARE-DISK-TAPE

These commands have a set of parameters:

• The disk type, if not specified before

DISK NAME: Disc-75MB-1 (CR)

If you use one of the following disk types:

38/75/288/30/60/90 Mb

you will be asked whether you want the old or new directory size:

DIRECTORIES CREATED BY SINTRAN VERSION E OR LATER ARE A FEW PAGES SMALLER THAN THOSE CREATED BY VERSIONS A, B, C, D. DO YOU WANT THE NEW SIZE (VERSION E OR LATER) OR THE OLD SIZE (VERSION D OR EARLIER)?

PLEASE ANSWER OLD OR NEW: new <CR>

The unit number:

DISK UNIT /DECIMAL, (0-3) : 0 < CR >

• If your disk is one with multiple directories on the same unit, for example 10 Mb, 30/60/90 Mb, 2-75 Mb, 3-75 Mb, you will be asked one of the following

questions, depending on whether the system copy is turned on or off. If the system copy is on, you get the prompt:

REMOVABLE OR FIXED : Fixed <CR>
SUBUNIT (DECIMAL, 0-2) :1 <CR>

The first prompt refers to the directory that is to be copied. It can be either REMOVABLE or FIXED for 10 Mb and 30/60/90 Mb.

The second prompt asks for the subunit and applies to disks with more than one subunit (for example 60/90 Mb, 2-75 Mb, 3-75 Mb).

Next question is about the magnetic tape unit:

MAG-TAPE UNIT (DECIMAL, 0-3) : 2 < CR >

• If the system copy is turned off, and your disk type is one with multiple directories on the same unit, the program asks for the file number on the tape:

MAG-TAPE FILE NUMBER (DEC. 0-99): 2 <CR>

If you have copied several directories to one tape by giving file number, it makes it easier to select one specific directory later if you want to copy it back to a disk.

Remember that the first file number on the mag-tape is file number 0.

Starting the COPY/COMPARE:

When you have answered all the prompts, the program asks you:

OK?

If you answer YES, the COPY/COMPARE operation will start.

Changing Disk Type and Mag-tape Device Number

The commands are:

- SET-MAG-TAPE-DEVICE-NUMBER
- SET-DISK-TYPE

When a COPY/COMPARE command is given, the program checks if the disk type has already

been specified, for example in connection with an earlier COPY/COMPARE operation.

If this is the case, the program will continue to use this disk type until it is changed by using the command:

>Set-disk-type <CR>
DISK NAME : Disk-2-75MB-1 <CR>>

When the program is started, it assumes that the mag-tape drive is connected to mag-tape controller 1, device number 520 octal. This may be changed by giving the command:

>Set-mag-tape-device-number <CR>
MAG-TAPE DEV. No (OCTAL, 520-530) :530 <CR>

Mag-tape drives connected to mag-tape controller 2 have device number 530 octal.

Changing Modes of the Program

The commands are:

- SYSTEM-COPY
- AUTOMATIC-COMPARE
- 1600-BPI
- SINTRAN-BLOCK-SIZE

These commands are used to turn ON/OFF (set/reset) special features of the program. The relevant feature (mode) is either turned off or on, depending on what state it was in previously. When such a command is given, the program will answer whether the relevant feature is turned on or off.

Example:

>System-copy <CR>
SYSTEM COPY TURNED ON

AUTOMATIC COMPARE:

When the program is started, automatic compare is turned on. This means that after each copy operation, the program will automatically do a compare. When copying directories occupying multiple reels of tape (for example a 75 Mb directory on 1600 BPI), the program will compare each reel of tape after it has been copied. You thus avoid the trouble of having to mount each reel of tape twice.

#### NOTE-

NOTE that the automatic compare can be turned OFF, but then you do not know if the backup was successful:

>AUTOMATIC-COMPARE <CR>
AUTOMATIC COMPARE TURNED OFF

SYSTEM COPY

With disk types having multiple directories on the same unit, it is possible to copy/compare multiple directories by using the command SYSTEM-COPY.

This mode is initially turned off. It can be turned on by giving the command:

>System-copy <CR>
SYSTEM COPY TURNED ON

SETTING THE BPI MODE:

The STC mag-tape drive may record data on magnetic tapes in either the 1600 BPI or the 6250 BPI mode. The mode is initially set in 6250 BPI, but this may be changed by giving the command:

>1600-BPI (CR) 1600 BPI TURNED ON

Recording the data in 1600 BPI mode makes it possible to read the tape on the Pertec magtape drive.

If you have a Cipher mag-tape drive, recording may be done in a 3200 BPI 1600 BPI mode. The mode however must be set manually by the user.

SETTING SINTRAN BLOCK SIZE:

The record size on tape is usually set at more than 1K (1024) 16 bit words. This enables a more efficient use of the tape. The command SINTRAN-BLOCK-SIZE can however be used to set the record size on tapes to exactly one page each. The purpose of this command is to enable the user to copy from tape to disk while SINTRAN is running. The SINTRAN command COPY-DEVICE is used for such copying.

SINTRAN block size is initially turned off.

-NOTE-

It is not possible to recover directories that occupy more than one reel of tape when using the SINTRAN command COPY-DEVICE. Note also that setting record size to one page leads to inefficient utilization of the tape. In addition, it also makes the copy/compare operation slower. The command SINTRAN-BLOCK-SIZE should therefore only be used if necessary.

Example:

>Sintran-Block-Size <CR>
SINTRAN BLOCK SIZE TURNED ON

# Chapter 6 How to change a subunit in ND-100/CX

This chapter describes how to replace some of the subunits in ND-100/CX, and the necessary adjustments that have to be made after replacement.

# 6.1 Removing the cabinet panels

1. SIDE PANELS:

Turn the three screws (A) on the top of the side panels 1/2 turn counterclockwise and lift the panels away.

2. FRONT PANEL:

Loosen the two screws and release the lock (B) on the top of the front-panel and pull the panel off. On new cabinets the lock may be replaced by a screw.

3. REAR PANEL:

Loosen the three screws (C) on the top of the rear panel and lift the panel away.

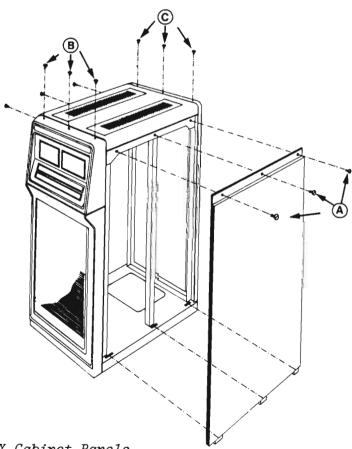

Figure 15. Removing the ND-100/CX Cabinet Panels

# 6.2 Changing a card

- 1. Stop the ND-100 computer containing the card to be changed.
- 2. Remove the panel on the cabinet (front or back) to access the card crate (See section 6.1.)

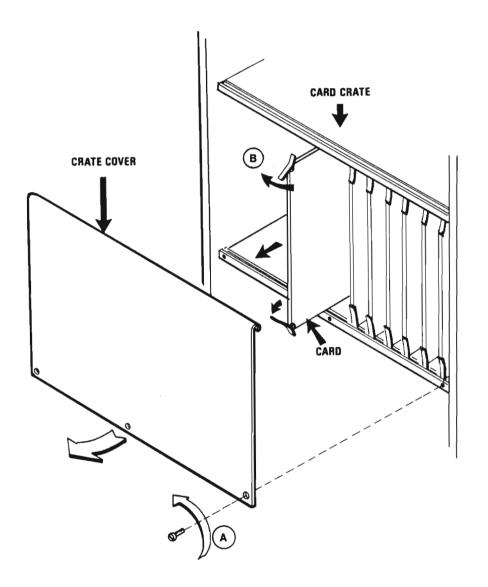

Figure 16. Changing a Card

#### WARNING

There is always a risk that static electricity may DAMAGE the cards.

Use the grounded handcuffs located above the operator panel (at the front of the cabinet) when you change cards.

- 3. Remove the card-crate cover by unscrewing the three special fasteners (A) with one turn counterclockwise.
- 4. Remove the card gently from the card crate by opening the card extractors (B), and pulling the card gently out.
- 5. Check that the switch setting on the new card corresponds with the one on the card to be replaced.
- 6. Push the new card carefully into the card crate, using the guiding rails. Close the card extractors (B) so that they fit into the front rails on the card crate.
- 7. Switch the ND-100 computer on.
- 8. Replace the panel.

#### -NOTE-

If you want to TEST the new card, see chapter 5, Test Programs.

# 6.3 Changing a main power supply

### PREPARING FOR REPLACEMENT:

- (1) Stop the ND-100 computer.
- (2) Remove the cabinet panels. See section 6.1.
- (3) Turn the main switch as well as the battery switch OFF in the cabinet.

### -WARNING-

The equipment operates from 220V AC main power supply. This can cause DEATH ON CONTACT.

CHANGING SMPS1, SMPS2, or SMPS3:

(4) Disconnect the main power cables (A) and the round control cable (B) from the plug panel below the power-control panel.

This plug panel is accessible from the back of the cabinet in the ND-100.

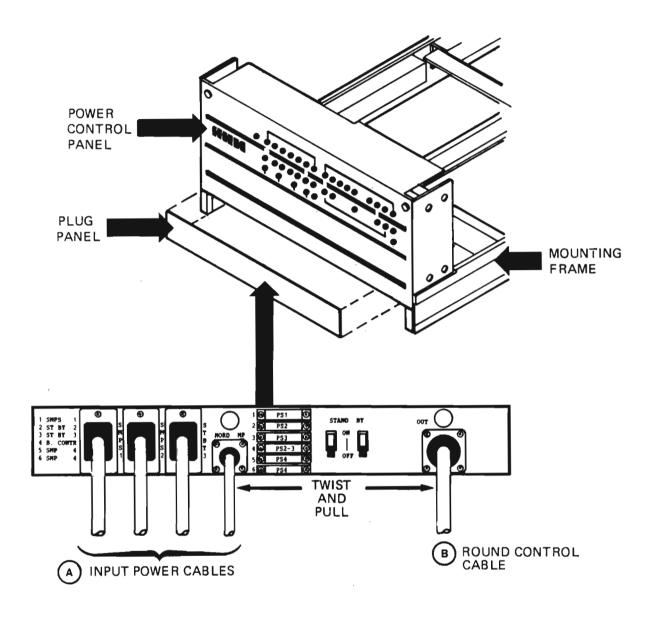

Figure 17. Input Power Cables

(5) Disconnect the three main wires (C) from the power supply. Also disconnect the two special cables on SPMS2 marked: "BATTERY ON/OFF" and "BATTERY DISCHARGE".

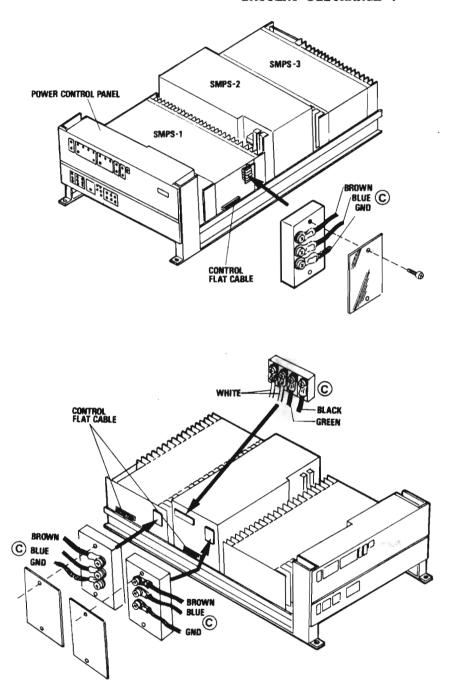

Figure 18. Input Power and Control Wires

### (6) For SMPS1 only:

Loosen the two special fasteners (D) holding the power control panel fastened to the cabinet (1/2 turn counterclockwise), then tilt the power-control panel forward out.

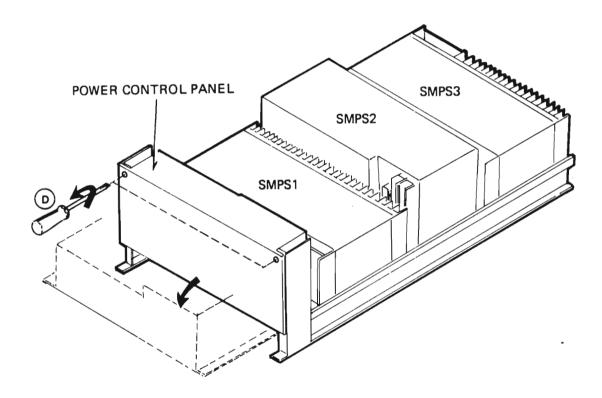

Figure 19. Loosening the Power Control Panel

- (7) Disconnect the power-output cables (E) from the power supply (see fig. 20)
- (8) Disconnect the ground wire at the rear of the power-supply mounting frame by:
  - loosening the two screws (F) holding the power-supply rails fastened to the power-supply mounting bracket.
  - pulling the power-supply rails 10 cm to 20 cm forward to gain easy access to the ground wire.
  - unscrewing the screw (G) holding the ground wire (2 wires if SMPS4 is present).
- (9) Pull the power-supply assembly out of the cabinet until it stops.

#### -CAUTION-

Make sure that no cables or wires are pinched between the power supply mounting frame and the rails.

- (10) Remove the power-supply by:
  - pulling out the control flat cable (See figure 18).
  - unscrewing 4 screws from the underside of the mounting frame.

### REAR VIEW OF MOUNTING FRAME

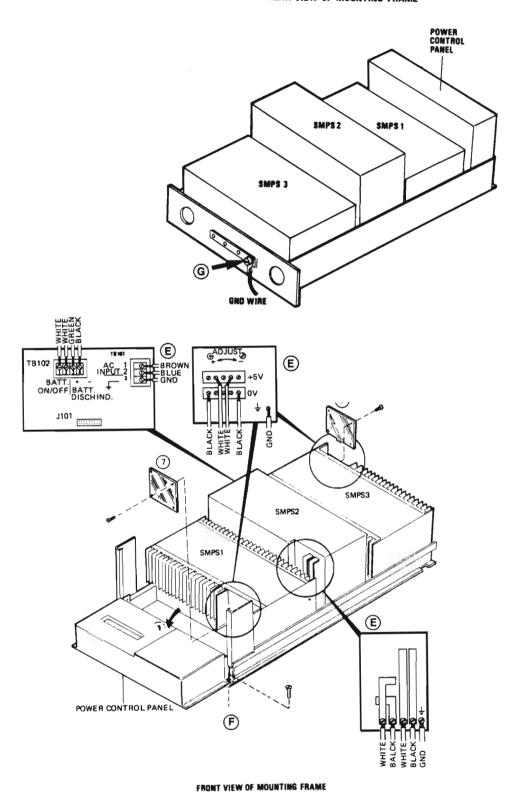

Figure 20. Removing a Power Supply from the Frame

(11) Installation of the new power supply is performed by following steps 4 to 10 in reverse order, doing the opposite of each one.

NOTE-

ADJUST the VOLTAGE to minimum before the output from the power supply is applied to the card crate.

ADJUSTMENT OF THE MAIN POWER SUPPLY:

This adjustment is performed with the powersupply output connected to the card crate. The card crate should have all of its cards present to provide sufficient load for the power supply.

(1) Install an extension card in the card crate, together with a voltmeter.

The extension card is equipped with test points for all power voltages.

- (2) Connect the power cables to the power supply, and measure the voltage at the extension card. It should be 5V DC (+ 50 - 100 mV).
- (3) If necessary, adjust the output voltage.
- (4) Let the power supply stand, with the power cables and the card crate connected, for 1/2 hour to 1 hour, or until it reaches operating temperature.
- (5) Check the voltage again. It should have the same value as obtained in step (2).

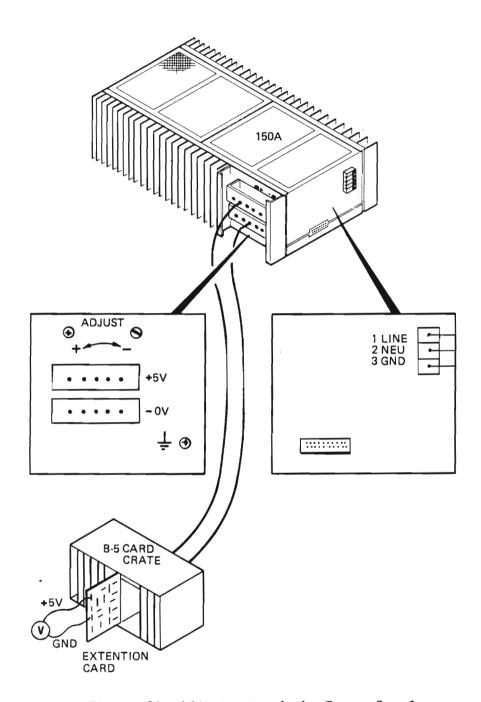

Figure 21. Adjustment of the Power Supply

TO TEST AND APPROXIMATELY ADJUST THE STANDBY POWER SUPPLY:

(1) Connect the power cables and load to the 5V and 12V outputs on the power supply.

Use a headlight of type 12V/55W for the 5V output (this gives 2A load, maximum is 25A).

Use a headlight of type 24V/55W for the 12V output (this gives 1.15A load, maximum is 4A)

(2) Measure the voltages at the power supply outputs. They should be 5V (+ 0.25V) and 12V (+ 0.6V).

It is only possible to adjust only the 12V of the Philips PE-1759 standby supply from an external potentiometer, all the other types have this adjustment located inside.

- (3) If necessary, adjust the 5V output (and 12V, if Philips PE-1759). The voltages are adjustable +10%.
- (4) Check the standby operation (battery) by:
  - connecting outputs "1" and "2" in TB 102 with a strap.
  - pulling out the main plug.

The output voltages should still be present, and within the specifications stated in step (2).

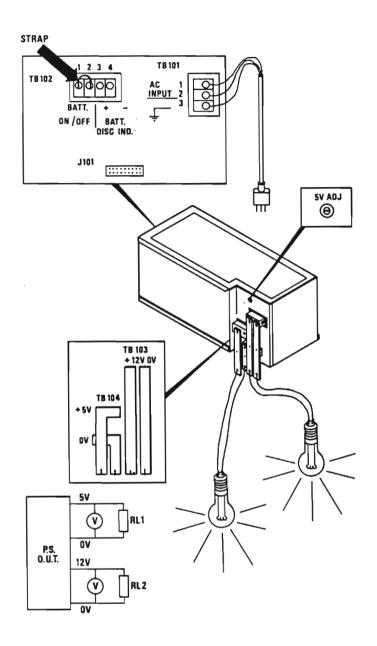

Figure 22. Approximate Adjustment of the Standby Power Supply

#### -CAUTION-

If the standby supply fails in standby mode, the standby battery and charging current must be examined immediately.

Data will be lost during a power failure if the standby battery is not operational.

FINE ADJUSTMENT OF THE STANDBY POWER SUPPLY:

This adjustment is performed with the power-supply output connected to the card crate. The card crate should have all its cards present to provide sufficient load for the power supply.

(1) Install an extension card in the card crate, together with a voltmeter.

The extension card is equipped with test points for all power voltages.

- (2) Connect power cables to the power supply, and measure the 5V-STBY voltage at the extension card. It should be 5V DC (+ 50 - 100 mV).
- (3) If necessary, adjust the 5V-STBY-output voltage.
- (4) Let the power supply stand with the power cables and the card crate connected, a 1/2 hour to 1 hour, or until it reaches operational temperature.
- (5) Control the voltage again. It should have the same value as that obtained in step (2), alternatively step (3).

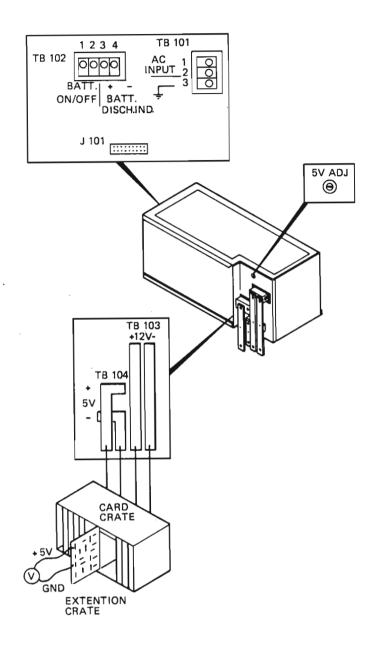

Figure 23. Fine Adjustment of the Standby Power Supply

REPLACING THE BATTERY IN THE STANDBY POWER SUPPLY:

- (1) Remove the top cover from the standby power supply by unscrewing the 4 screws (A).
- (2) Remove the battery from the power supply by:
  - unscrewing the 4 screws (B) on the outside of the box.
  - taking out the bracket and the battery from the inside of the box.
  - disconnecting the two wires from the battery.

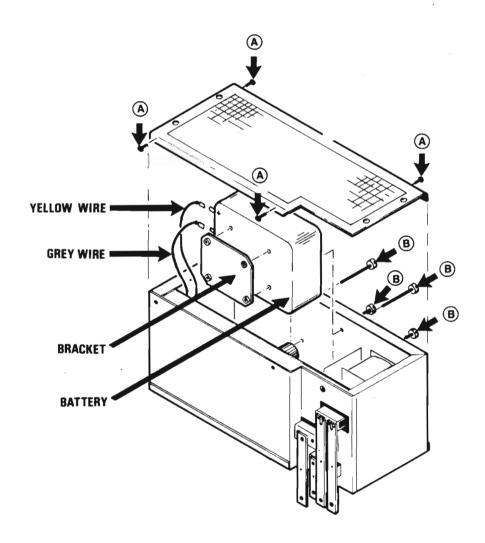

Figure 24. Replacing the Battery in the Standby Power Supply

(3) Installing the new battery is performed by following steps (1) and (2) in reverse order.

#### -NOTE-

The battery is of the NiCad (quick charge) type with 4AH capacity.

The charging current from the standby supply into the battery is 300 mA.

The maximum recommended charging current is 1.3A.

The charging time for an empty battery should be about T = 5/I hours, I in Ampere.

The voltage of a fully charged, unloaded battery is 27V.

## 6.4 Changing a power control panel

- (1) Stop the ND-100 computer containing the control panel to be changed.
- (2) Remove the rear panel of the ND-100 cabinet to access the control panel.
- (3) Turn the power cables and battery switch OFF in the cabinet.

#### -WARNING-

The equipment operates from 220V AC power supply. This can cause DEATH ON CONTACT.

- (4) Disconnect the cables from the plug panel located under the power control panel by:
  - pulling out the flat cable connectors (A) and the main power cables (B).
  - twisting the 2 round cable connectors
     (C) about a 1/2 turn
     counterclockwise, then pulling them
     out.
  - unscrewing the sockets belonging to the two round cables.
- (5) Unlock the two special fasteners (D) by turning them about a 1/2 turn counterclockwise.
- (6) Tilt the control panel forward (E).
- (7) Unscrew the 2 screws (F) holding the power-control panel into the power supply mounting frame, then pull the panel out of the cabinet.

### FRONT VIEW OF POWER CONTROL PANEL

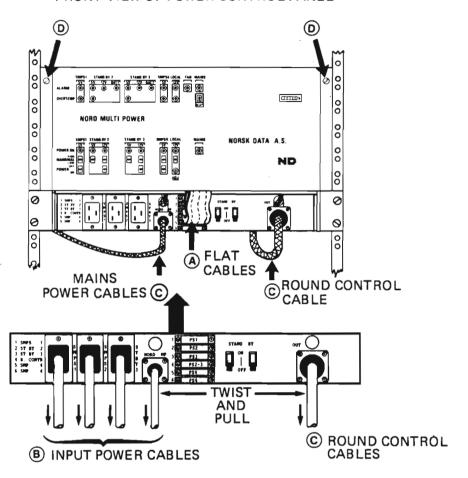

### REAR SIDE OF POWER CONTROL PANEL

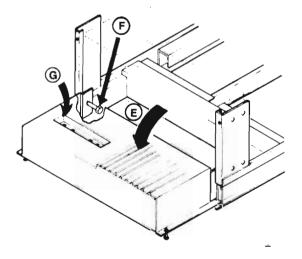

Figure 25. Changing the Power Control Panel

(8) Before installation, check the switch setting (G) on the new power control panel.

The switches are located at the rear of the power control panel.

#### -NOTE-

The following description of the switch setting is based on the Philips PE-1018 power-control panel.

If instead you have the EMI EMP 325 power control panel, the terms "ON" and "OFF" in the tables should be substituted with "CLOSED" and "OPEN", respectively.

These are the correct switch-settings for the power-control panel in ND-100:

|                                               | SMPS1                   | SMPS2             | SMPS3          | SMPS4          |
|-----------------------------------------------|-------------------------|-------------------|----------------|----------------|
| +12V<br>+5V<br>Power Fail<br>Over Temperature | ON<br>OFF<br>OFF<br>OFF | OFF<br>OFF<br>OFF | ON<br>ON<br>ON | ON<br>ON<br>ON |

(9) Fasten the new control panel into the cabinet by screwing in two screws.

### NOTE-

Make sure that the power-control panel can be tilted forward freely, without being obstructed by the handle on the left side of the power-supply mounting frame.

- (10) Fasten the new powercontrol panel, and reconnect the cables to the plug panel (see steps (4) and (5)).
- (11) Switch the ND-100 computer ON.
- (12) Replace the cabinet panels.

## 6.5 Changing a floppy drive

- 1. Turn the power OFF and remove the cabinet panels (see section 6.1).
- 2. Disconnect the flat cable, the ground cable, and the power cable from the back of the floppy drive.
- 3. Unscrew the four screws (A) holding the floppy housing and pull the housing out.
- 4. Disassemble the floppy housing and replace the floppy. See figure 26).
- 5. Installation of the new floppy is performed by following steps 1 to 4 in reverse order, doing the opposite of each one.
- 6. If you want to test the new floppy-unit you can use the test program FLOPPY-STREAMER.

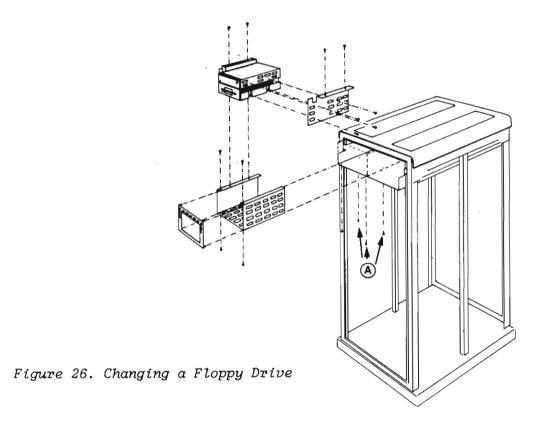

## 5.6 Changing a streamer

- 1. Turn the power OFF and remove the panels (see section 6.1).
- 2. Disconnect the flat cable, the ground cable and the power cable from the back of the streamer.
- 3. Unscrew the four screws (B) holding the streamer housing, and pull the housing out.
- 4. Disassemble the streamer housing and replace the streamer (see fig. 27
- 5. Install the new streamer by following steps 1 to 4 in reverse order, doing the opposite of each one.
- 6. If you want to test the new streamer, you can use the test program FLOPPY-STREAMER.

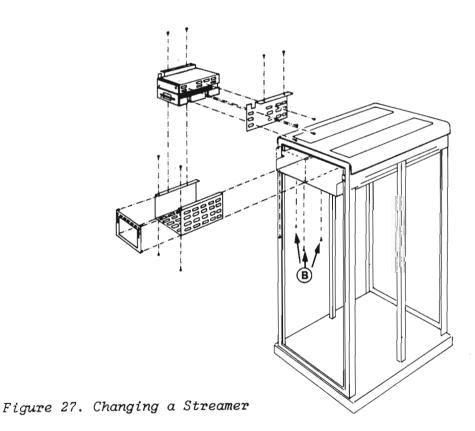

# 6.7 Changing the fans

### REMOVING THE CARD CRATE FANS:

- 1. Turn the power OFF and remove the cabinet panels (see section 6.1).
- 2. Disconnect the power cable from the back of the fan assembly. Hold under the fan assembly with one hand and unfasten the four screws holding it (see fig. 28).

Note that the cables on the back of the card crate must be bent in the opposite direction in order to get access to the two screws.

- 3. Lift the fan assembly carefully out.
- 4. Replace the defective fan and mount the fan assembly into the cabinet again

Turn the power ON and check that the new fan is working.

5. Replace the cabinet panel.

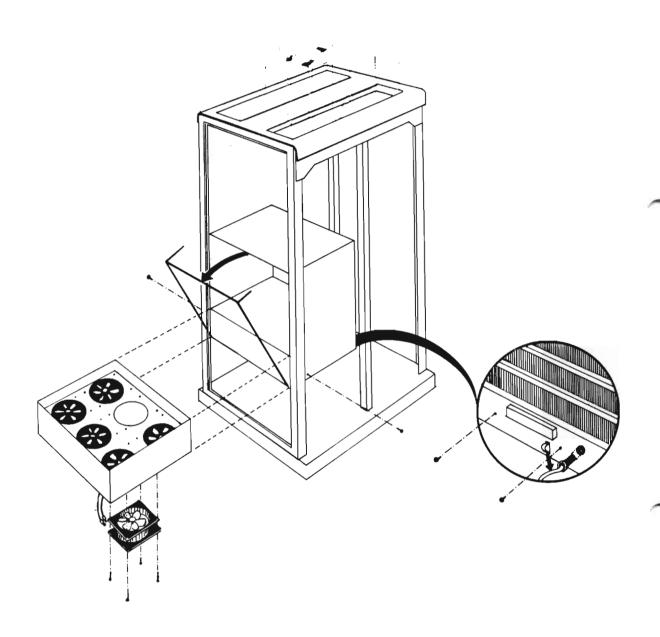

Figure 28. Removing the Card-Crate Fans

REMOVING THE TOP FANS:

- 1. Turn the power OFF. Unscrew the four screws (A) holding the fan-assembly cover.
- 2. Remove the defective fan by unscrewing the four screws (B) and disconnecting the power wires.
- Put in the new fan, and mount the fan assembly into the cabinet again.
- 4. Turn the power ON, and check that the new fan is working.

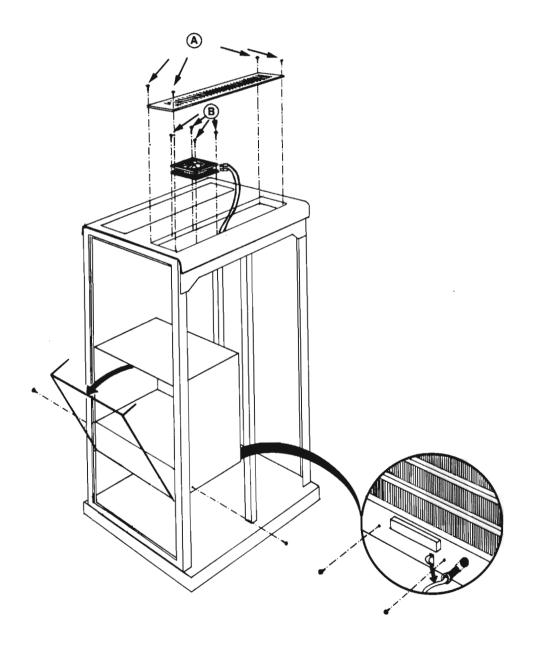

Figure 29. Removing the Top Fans

# Chapter 7 How to change a subunit in ND-100 Compact

# 7.1 Removing the cabinet panels

1. SIDE PANELS:

Turn the two screws (A) on the top of the side panels a 1/2 turn counterclockwise and remove the panels.

2. FRONT PANEL:

Turn the two screws (B) on both sides of the front-panel 2 turns counterclockwise, and pull the panels off.

3. BACK PANEL:

Turn the four screws (C) on the back panel a 1/2 turn counterclockwise and remove the panel.

4. THE TOP PANEL:

Turn the two screws (D) on both sides of the top panel 2 turns counterclockwise, and lift the panel off.

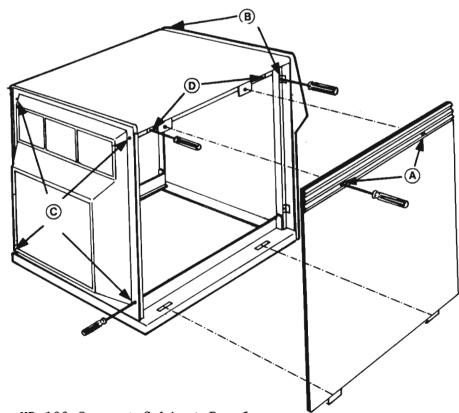

Figure 30. Removing the ND-100 Compact Cabinet Panels

### 7.2 Replacing the power supply

- 1. Stop the computer, turn the power OFF, and remove the left cabinet side-panel (see page 158).
- 2. Unscrew the four screws (A) on the front of the power supply, and use a screwdriver to lever it out of the power-supply cabinet, (see fig. 31).
- 3. Pull the power supply out of the power supply cabinet.
- 4. Install the new power supply by following steps 1 to 3 in reverse order, and doing the opposite of each one.
- 5. Check the voltage and adjust if necessary.
- 6. Replace the left cabinet side-panel.

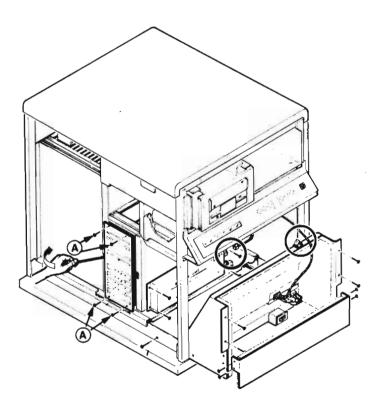

Figure 31. Replacing the Power Supply in ND-100 COMPACT

### 7.3 Replacing a floppy drive

- 1. Turn the power OFF, and remove the cabinet panels (see section 7.1).
- 2. Disconnect the flat cable, the ground cable and the power cable (A) from the back of the floppy drive.
- 3. Unscrew the four screws (B) holding the floppy housing and pull the housing out.
- 4. Disassemble the floppy housing and replace the floppy, (see the figure on page 161).
- 5. Install the new floppy by following steps 1 to 4 in reverse order, doing the opposite of each. For strapping and termination, see the Service Handbook Vol. II, chapter 5, section 8.
- 6. If you want to test the new floppy unit, you can use the test program FLOPPY-STREAMER.

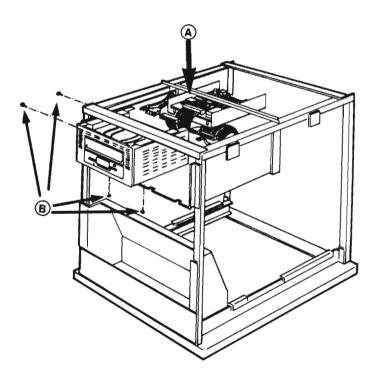

Figure 32. Replacing a Floppy Drive (I)

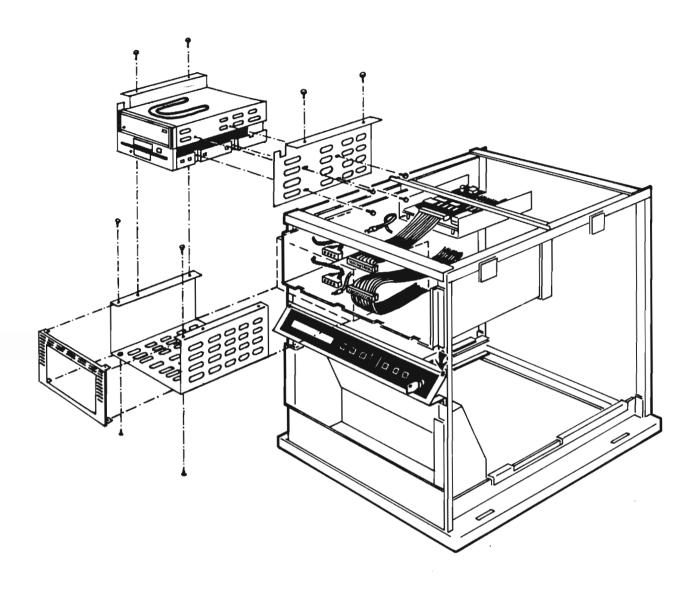

Figure 33. Replacing a Floppy Drive (II)

### [.4 Replacing a streamer

- 1. Turn the power OFF, and remove the cabinet panels (see section 7.1).
- 2. Disconnect the flat cable, the ground cable and the power cable (A) from the back of the streamer.
- 3. Unscrew the four screws (B) holding the streamer housing and pull the housing out.
- 4. Disassemble the streamer housing and replace the streamer, (see the figure on page 163).
- 5. Install the new streamer by following steps 1 to 4 in reverse order, doing the opposite of each one.
- 6. If you want to test the new streamer, you can use the test program FLOPPY-STREAMER.

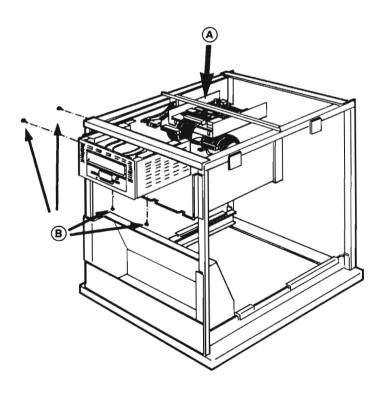

Figure 34. Replacing a Streamer (I)

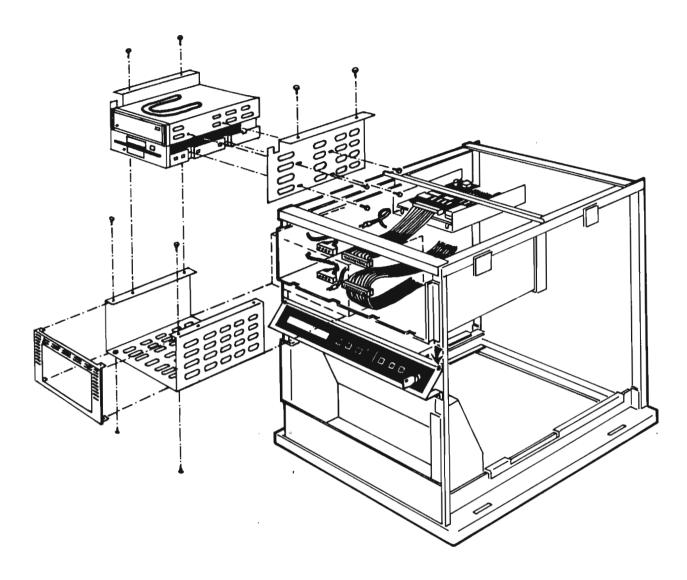

Figure 35. Replacing a Streamer (II)

# 7.5 Changing a disk drive

- 1. Turn the power OFF, and remove the left side panel.
- Disconnect the flat cables, the ground cable, and the power cable (A) from the disk unit.
- 3. Unscrew the two screws holding the disk housing (B), and slide the housing out.
- 4. Remove the disk-unit from the housing by unscrewing the two screws (C) on each side.
- 5. Install the new disk-unit by following steps 1 to 4 in reverse order, doing the opposite of each one. For strapping and termination, see the Service Handbook Vol. II, chapter 5, section 13.
- 6. If you want to test the new disk unit, you can use the test program DISC-TEMA.

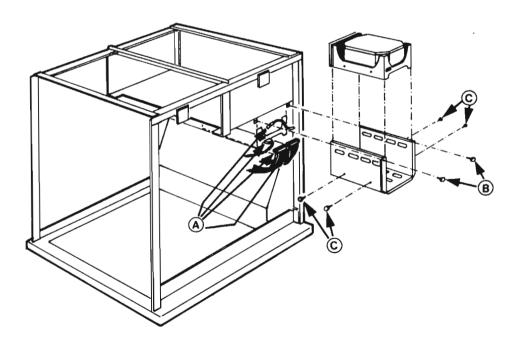

Figure 36. Replacing a Disk Drive

### 7.6 Changing the fans

THE CARD-CRATE FANS:

- 1. Turn the power OFF, and remove the back cabinet-panel (see section 7.1).
- 2. Unscrew the four screws (A) holding the fan, disconnect the power wire and lift the fan out.
- 3. Install the new fan, turn the power ON, and check that the new fan is working.
- 4. Replace the cabinet panel.

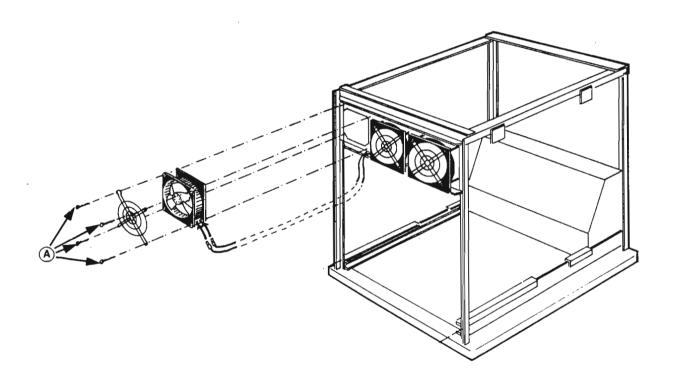

Figure 37. Removing a Fan (I)

THE BOTTOM FAN-ASSEMBLY:

- 1. Turn the power OFF. Unscrew the two screws (A) holding the bottom fan-assembly and slide it out.
- Remove the defective fan by unscrewing the four screws (B) and disconnecting the power wires.
   Put in the new fan and mount the fan assembly into the cabinet again.
- 3. Turn the power ON, and check that the new fan is working.

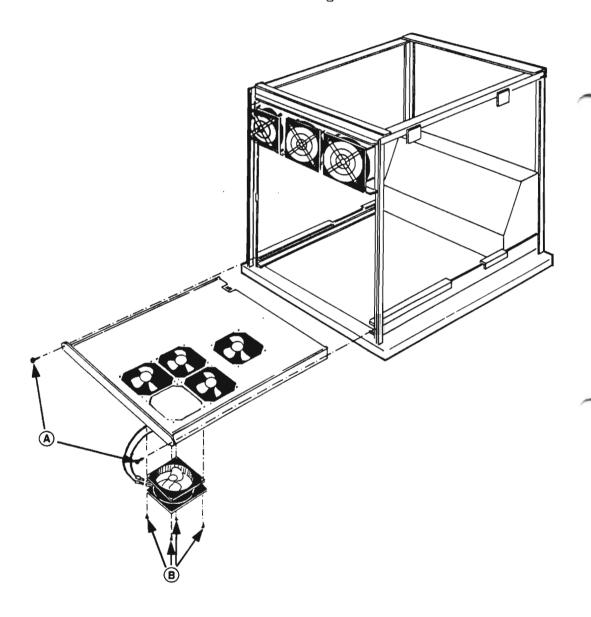

Figure 38. Removing a Fan (II)

Chapter 8 Switches, Displays and indicators on the ND-100 cards

This chapter contains information about switch-settings, LEDs, indicators and displays.

The figure below shows the symbols used in this chapter.

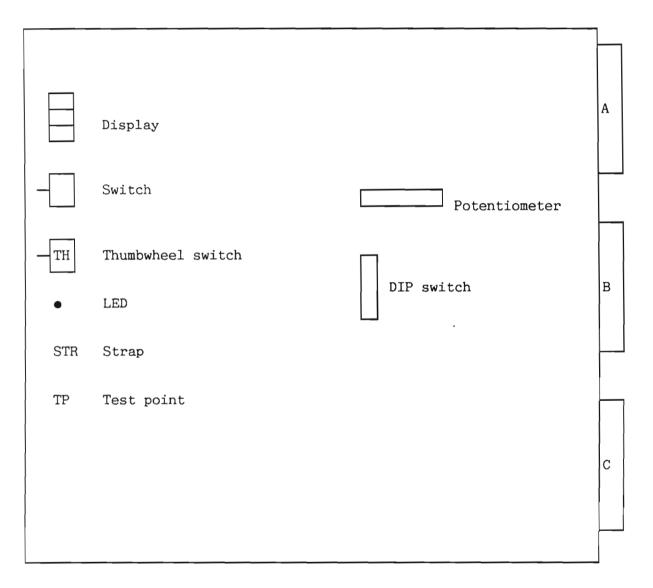

Figure 39. Summary of ND-100 card

# 8.1 CPU module (3002)

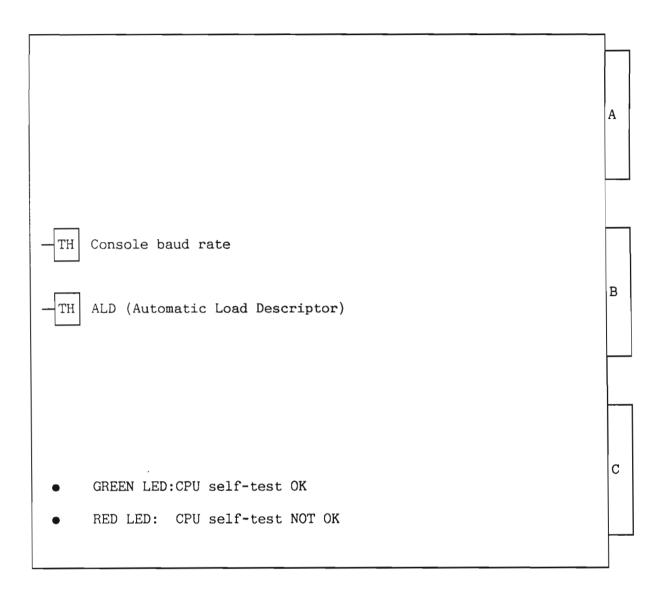

Figure 40. CPU Module (3002)

### ALD:

| ALD                                                                      | I 12                                                                                    | LOCK and<br>Standby Power OK                                                                                                    | LOCK and<br>Standby Power not OK                                                                                                    | Unlock<br>and Load                                                                                                    |
|--------------------------------------------------------------------------|-----------------------------------------------------------------------------------------|----------------------------------------------------------------------------------------------------|----------------------------------------------------------------------------------------------------|----------------------------------------------------------------------------------------------------|
| 15<br>14<br>13<br>12<br>11<br>10<br>9<br>8<br>7<br>6<br>5<br>4<br>3<br>2 | 1560<br>20500<br>21540<br>400<br>1600<br>100000<br>101560<br>120500<br>121540<br>100400 | Start in address 20 Start in address 20 Start in address 20 Start in address 20 Start in address 20 Start in address 20 Start in address 20 Start in address 20 Start in address 20 Start in address 20 Start in address 20 Start in address 20 Stop Binary load from 1560 Mass load from 500 Mass load from 1540 Binary load from 400 Binary load from 1600 | Stop Binary load from 1560 Mass load from 500 Mass load from 1540 Binary load from 400 Binary load from 1600  Stop Binary load from 1560 Mass load from 500 Mass load from 1540 Binary load from 400 Binary load from 400 Binary load from 1600 | Nothing Binary load from 1560 Mass load from 500 Mass load from 1540 Binary load from 400 Binary load from 1600  Nothing Binary load from 1560 Mass load from 500 Mass load from 1540 Binary load from 400 Binary load from 400 Binary load from 1600 |

Table 3. ALD on the CPU Module (3002)

### BAUD RATE:

| Switch-<br>setting: | Baud rate: |
|---------------------|------------|
| 0                   | 110        |
| 1                   | 150        |
| 2                   | 300        |
| 3                   | 2400       |
| 4                   | 1200       |
| 5                   | 1800       |
| 6                   | 4800       |
| 7                   | 9600       |
| 8                   | 2400       |
| 9                   | 600        |
| 10                  | 200        |
| 11                  | 134.5      |
| 12                  | 75         |
| 13                  | 50         |
| 14                  | ext.       |
| 15                  | ext.       |

Table 4. Baud Rate on the CPU (3002)

# 8.2 10 MB disk controller (3004)

|                                                                                                    | $\neg$ |  |  |  |
|----------------------------------------------------------------------------------------------------|--------|--|--|--|
|                                                                                                    |        |  |  |  |
| • Read Yellow LED, indicating read transfer.                                                                   | A      |  |  |  |
| • Write Yellow LED, indicating write transfer.                                                                 |        |  |  |  |
| Parity     Yellow LED, indicating read parity.                                                                 |        |  |  |  |
| • Compare Yellow LED, indicating compare transfer.                                                             |        |  |  |  |
| • Operation Yellow LED, indicating START or ACTIVE, set by control-word-bit-2                                  | В      |  |  |  |
| (ACTIVATE).  • Error  Red LED, indicating different error conditions like timeout, address mismatch, etc.      |        |  |  |  |
| TH Device number 0= Disk system 1, dev. no. 500-507, ident no.1 1= Disk system 2, dev. no. 510-517, ident no.5 | С      |  |  |  |
| 2-15= Not used.                                                                                                |        |  |  |  |
| IOX-address-bit-15-active will inhibit this card.                                                              |        |  |  |  |

Figure 41. 10 Mb Disk Controller (3004)

## 8.3 Dynamic RAM (3005)

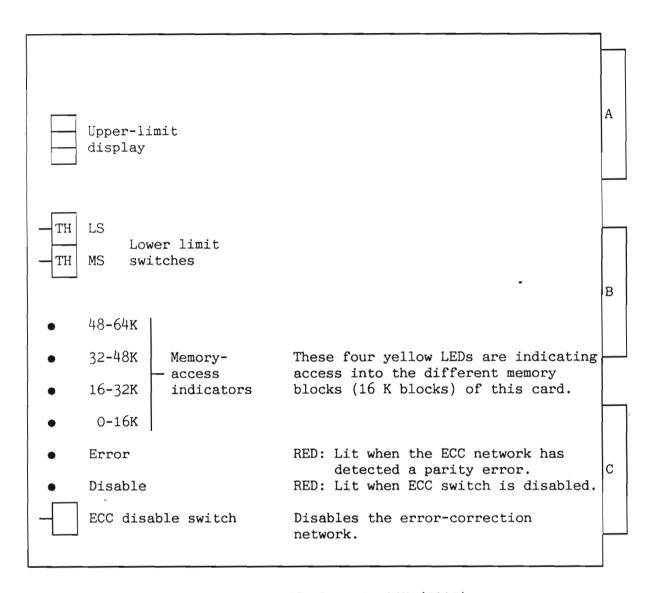

Figure 42. Dynamic RAM (3005)

THE LOWER LIMIT SWITCHES:

The lower-limit switches determine the lower memory address for this memory card. This is a two-digit hex thumbwheel, giving limit addresses in increments of 16K units, and only numbers 0-7 are used.

The upper limit for this card is automatically displayed on the upper limit display in octal representation.

#### -NOTE-

If the CPU is a ND-120, you must use the value displayed by the memory size indicator as lower limit on the first memory card.

**EXAMPLES:** 

| Lower-limit sw. setting |      | Upper-limit<br>display | Address  |
|-------------------------|------|------------------------|----------|
| 0 0                     | 32 K | 0 2                    | 0- 32K   |
| 0 0                     | 64 K | 0 4                    | 0- 64K   |
| 0 3                     | 32 K | 0 5                    | 48- 80K  |
| 0 3                     | 64 K | 0 7                    | 48-112K  |
| 3 4                     | 64 K | 4 0                    | 448-512K |

Table 5. Lower-Limit Switch-Setting on the Dynamic RAM (3005)

## 8.4 Pertec magnetic tape controller (3006)

```
Read
             YELLOW:
                        Reading from the tape.
                                                                   Α
             YELLOW:
                        Writing on to the tape.
Write
PDCLK
             YELLOW:
                        A data transfer is in progress.
                        Controller is active.
             YELLOW:
Active
                                                                   В
  Device number - 2: mag tape 1, dev. no.520-527, ident. no.3.
                 - 3: mag tape 2, dev. no.530-537, ident. no.7.
                 - 4-15 are not used.
                                                                   С
          IOX-address-bit-15-active will inhibit this card.
```

Figure 43. Pertec Magnetic Tape Controller (3006)

```
8.5 Euroline adapter (3008)
```

```
Dip switch
(Pos. 8D)

Switch 1=OFF:0 =< dev.no.=< 1777, 0 =< ident.no.=< 377
Switch 1=ON:2000 =< dev.no =< 3777, 400 =< ident.no. =< 777
Switch 2=OFF:Normal
Switch 2=ON:Block all interfaces on this bus
Switch 3-4:Not used

IOX-address-bit-15-active will inhibit this card.
```

Figure 44. Euroline Adapter (3008)

# 8.6 Local I-0 bus (3009)

```
Switch 1=OFF:0 =< dev.No.=< 1777, 0 =< ident. no.=< 377
Switch 1=ON:2000 =< dev.no =< 3777, 400 =< ident no. =< 777
Switch 2=OFF:Normal
Switch 2=ON:Block all interfaces on this bus
Switches 3-4:Not used

IOX-address-bit-15-active will inhibit this card.
```

Figure 45. Local I/O Bus (3009)

# 8.7 Floppy and 4-terminals interface (3010)

|                                                        |               |          | A |
|--------------------------------------------------------|---------------|----------|---|
|                                                        |               |          |   |
| Selector switches for current loop/RS232-C             | Lowest de     | ev.no. — |   |
| If 2-position sw.:0= Current loop<br>1= RS232-C Second | ond-lowest de | ev.no. — | В |
| If hexadec. sw.: 0= Current loop - F= RS232-C Second   | nd-highest de | ev.no. — |   |
| TH Initial baud rate for terminals                     | Highest de    | ev.no. — |   |
| —TH Terminal group                                     |               |          | С |
| —TH Floppy-disk system                                 |               |          |   |

Figure 46. Floppy and 4-Terminals Interface (3010)

FLOPPY-DISK SYSTEM:

- 0= floppy system no. 1
   (dev. no. 1560, IDENT = 21).
- 1= floppy system no. 2 (dev. no. 1570, IDENT = 22).

2-15 are unused, will answer on IOX 0-7.

TERMINAL GROUP:

| Switch-<br>setting: | Terminals: | Dev. no:  | Ident.: |
|---------------------|------------|-----------|---------|
| 0                   | 1- 4       | 300- 337  | 120-123 |
| 1                   | 5- 8       | 340- 377  | 44- 47  |
| 2                   | 9-12       | 1300-1337 | 50- 53  |
| 3                   | 13-16      | 1340-1377 | 54- 57  |
| 4                   | 33-36      | 640- 677  | 124-127 |
| 5                   | 37-40      | 1100-1137 | 130-133 |
| 6                   | 41-44      | 1140-1177 | 134-137 |
| 7                   | 45-48      | 1400-1437 | 140-143 |
| 8                   | 49-52      | 1500-1537 | 144-147 |
| 9                   | 53-56      | 1640-1677 | 150-153 |
| 10                  | 57-60      | 1700-1737 | 154-157 |
| 11                  | 61-64      | 1740-1777 | 160-163 |
| 12                  | 17-20      | 200- 237  | 60- 63  |
| 13                  | 21-24      | 240- 277  | 64- 67  |
| 14                  | 25-28      | 1200-1237 | 70- 73  |
| 15                  | 29-32      | 1240-1277 | 74- 77  |

Table 6. Terminal Group on the Floppy and 4-Terminal Interface (3010)

BAUD RATE:

| Switch-<br>setting: | Baud rate:  |
|---------------------|-------------|
| 0                   | 110         |
| 1                   | 150         |
| 2                   | 300         |
| 3                   | 2400        |
| 4                   | 1200        |
| 5                   | 1800        |
| 6                   | 4800        |
| 7                   | 9600        |
| 8                   | 2400        |
| 9                   | 600         |
| 10                  | 200         |
| 11                  | 134.5       |
| 12                  | 75          |
| 13                  | 50          |
| 14                  | unused      |
| 15                  | Split-speed |

Table 7. Baud Rate on the Floppy and 4-Terminal Interface (3010)

SELECTOR SWITCH FOR CURRENT LOOP/RS232-C:

If 2-position switch: 0= Current loop

1= RS232-C

If hexadecimal switch: 0= Current loop

F= RS232-C

If component houses are used:

Current loop - Connection between:

RS232-C - Connection between:

#### COMPONENT HOUSE:

## 8.3 Memory management (3012)

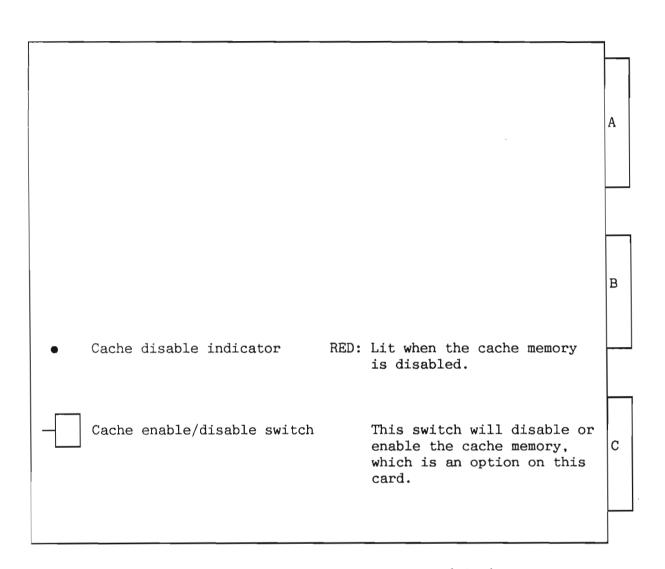

Figure 47. Memory Management (3012)

# 8.9 8-Terminal interface (3013)

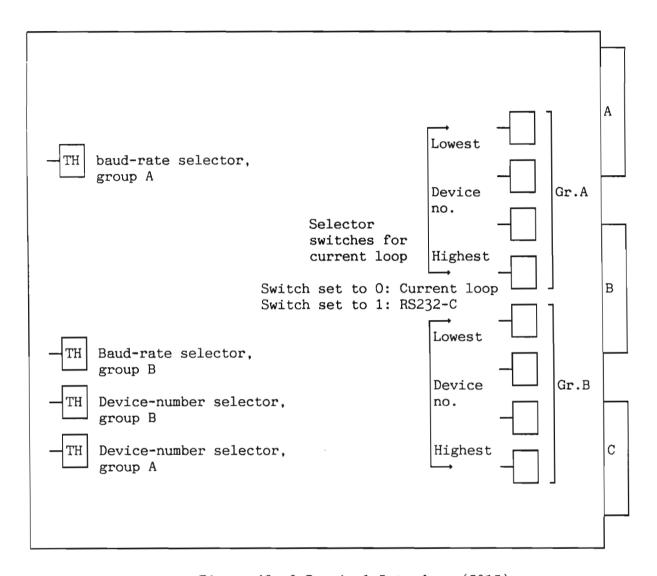

Figure 48. 8-Terminal Interface (3013)

DEVICE NUMBERS:

Terminals are divided into groups of four terminals. An 8-terminal card consists of two groups, group A and group B. Each group consists of four terminals with consecutive numbers and ident codes.

| Switch-<br>setting | Terminals | Dev. no   | Ident   |
|--------------------|-----------|-----------|---------|
| 0                  | 1- 4      | 300- 330  | 120-123 |
| 1                  | 5- 8      | 340- 370  | 44- 47  |
| 2                  | 9-12      | 1300-1330 | 50- 53  |
| 3                  | 13-16     | 1340-1370 | 54- 57  |
| 4                  | 33-36     | 640- 670  | 124-127 |
| 5                  | 37-40     | 1100-1130 | 130-133 |
| 6                  | 41-44     | 1140-1170 | 134-137 |
| 7                  | 45-48     | 1400-1430 | 140-143 |
| 8                  | 49-52     | 1500-1530 | 144-147 |
| 9                  | 53-56     | 1640-1670 | 150-153 |
| 10                 | 57-60     | 1700-1730 | 154-157 |
| 11                 | 61-64     | 1740-1770 | 160-163 |
| 12                 | 17-20     | 200- 230  | 60- 63  |
| 13                 | 21-24     | 240- 270  | 64- 67  |
| 14                 | 25-28     | 1200-1230 | 70- 73  |
| 15                 | 29-32     | 1240-1270 | 74- 77  |

Table 8. Device Numbers on the 8-Terminal Interface (3013)

#### NOTE-

If HDLC is connected, you must not use switch-setting 9 and 10 for terminals.

BAUD RATE:

| Switch setting: | Baud rate: |
|-----------------|------------|
| 0               | 110        |
| 1               | 150        |
| 2               | 300        |
| 3               | 2400       |
| 4               | 1200       |
| 5               | 1800       |
| 6               | 4800       |
| 7               | 9600       |
| 8               | 2400       |
| 9               | 600        |
| 10              | 200        |
| 11              | 134.5      |
| 12              | 75         |
| 13              | 50         |
| 14-15           | Not used   |

Table 9. Baud Rate on the 8-Terminal Interface (3013)

### 8.10 HDLC + autoload (3015)

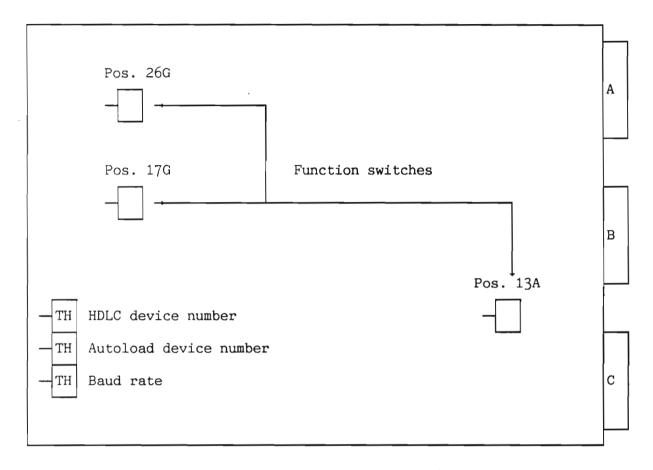

Figure 49. HDLC Controller (3015)

#### BAUD RATE:

| Switch-<br>setting      | Baud rate<br>(K baud)    |
|-------------------------|--------------------------|
| 036<br>789<br>11<br>134 | 3071983.6.284<br>3576942 |

Table 10. Baud Rate on the HDLC Controller (3015)

AUTOLOAD DEVICE NUMBER:

| Device                                                                       | Thumbwheel position                             | Device<br>number                                             |
|------------------------------------------------------------------------------|-------------------------------------------------|--------------------------------------------------------------|
| Autoload 1 Autoload 2 Autoload 3 Autoload 4 Autoload 5 Autoload 6 Autoload 7 | O Not allowed  1 2 3 4 5 6 7 8 - 15 Not allowed | 1600<br>1604<br>1610<br>1614<br>1620<br>1624<br>1630<br>1634 |

Table 11. Autoload Device Number on the HDLC Controller (3015)

No ident codes!

HDLC DEVICE NUMBER:

| Device | Thumbwheel position | Device<br>number | 1 1 |
|--------|---------------------|------------------|-----|
| HDLC 1 | 0                   | 1640             | 140 |
| HDLC 2 | 1                   | 1660             | 151 |
| HDLC 3 | 2                   | 1700             | 152 |
| HDLC 4 | 3                   | 1720             | 153 |
| HDLC 5 | 4                   | 1740             | 154 |
| HDLC 6 | 5                   | 1760             | 155 |
| HASP 1 | 6                   | 560              | 156 |
| HASP 2 | 7                   | 620              | 157 |
| HASP 3 | 8                   | 700              | 160 |
| HASP 4 | 9                   | 720              | 161 |
| HASP 5 | 10                  | 1500             | 162 |
| HASP 6 | 11                  | 1520             | 163 |

Table 12. Device Number on the HDLC Controller (3015)

### FUNCTION SWITCHES:

| Switches in position 13A                                                          | Switches in position 17G | Switches in position 26G                                             |
|-----------------------------------------------------------------------------------|--------------------------|----------------------------------------------------------------------|
| 4 3 2 1                                                                           | 4 3 2 1                  | 4 3 2 1                                                              |
| X X O O: X21<br>X X O 1: Computer link<br>X X 1 O: V.35<br>X X 1 1: V.24/X.21 bis | X X O X: Disable LOAD    | X X O X: Disable baud<br>rate osc.<br>X O X X: Disable main<br>clock |

Table 13. Function Switches on the HDLC Controller (3015)

## 8.11 ECC disk controller (3018 and 3019)

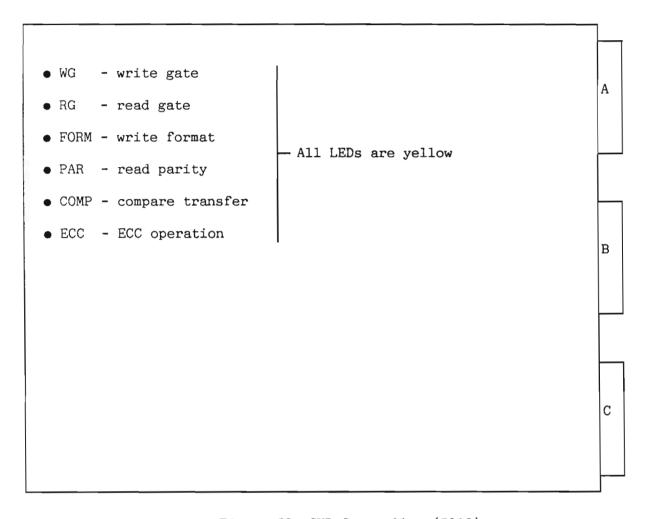

Figure 50. SMD Controller (3018)

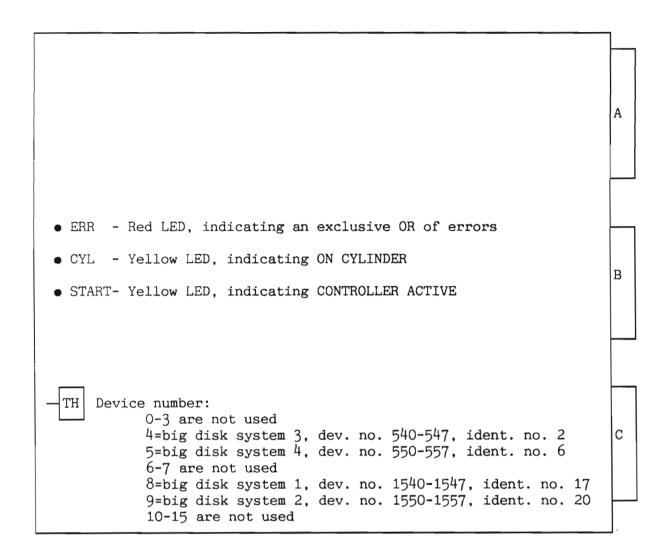

Figure 51. SMD Data (3019)

## 8.12 STC magtape controller (3020)

```
• ERROR - Red LED, indicating an error.

• RFT - Green LED, indicating READY FOR TRANSFER.

• RDYS - Green LED, indicating READY status from formatter,i.e., selected drive is ready.

• HDENS - Yellow LED, indicating high density, i.e., 6250 BPI (GCR).

• DMAIN - Yellow LED, indicating DMA input i.e., read from mag tape.

• DMAOUT- Yellow LED, indicating DMA output i.e., write to mag tape.

B

B

C

Z=Magtape system 1, Dev. no. 520-527, Ident. No. 3. 3=Magtape system 2, Dev. no. 530-537, Ident. No. 7. 4-15 are not used
```

Figure 52. STC Magtape Controller (3020)

8.13 ND - 500 interface (3022)

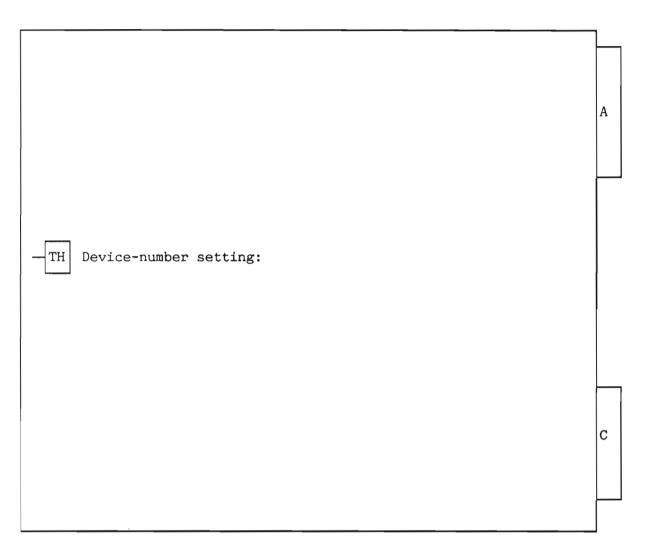

Figure 53. ND-500 Interface (3022)

DEVICE-NUMBER SWITCH-SETTING:

You may have a maximum number of five ND-500 computers connected to one ND-100, and each ND-500 computer requires a ND-500 interface.

If you connect three ND-500 computers to the ND-100, the first interface must have the thumbwheel set to 0, the second interface must be set to 1, and the third interface must be set to 2.

|   | I    | Device-register<br>address range<br>(Oct.) | Ident.<br>number |
|---|------|--------------------------------------------|------------------|
| 0 | 60   | 60 - 77                                    | 16               |
| 1 | 1060 | 1060 - 1077                                | 116              |
| 2 | 660  | 660 - 677                                  | 36               |
| 3 | 760  | 760 - 777                                  | 114              |
| 4 | 560  | 560 - 577                                  | 76               |

Table 14. Device Numbers on the ND-500 Interface (3022)

NOTE-

Thumbwheel settings 5 - 15 are not valid.

# 8.14 Megalink interface (3023)

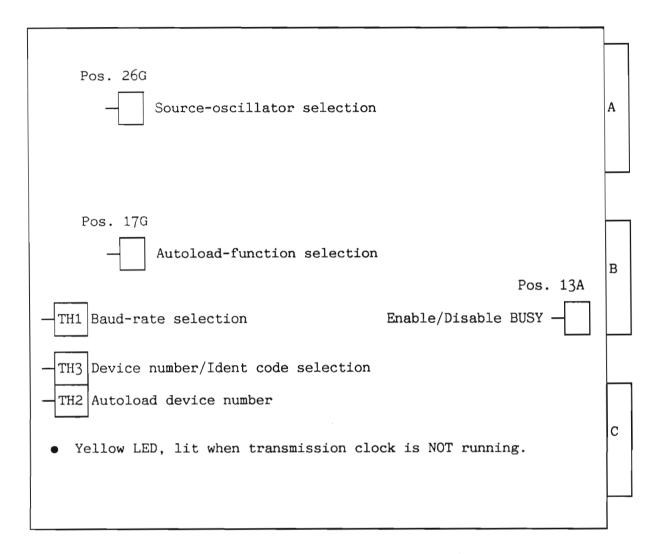

Figure 54. Megalink Interface (3023)

BAUD-RATE SELECTION (TH1):

This baud-rate selection is only relevant if the source-oscillator switches are set to "baud-rate selection" (see page 194).

| Thumbwheel setting | Baud rate<br>(Kbps) |
|--------------------|---------------------|
| 0                  | 307.2               |
| 3                  | 1.2                 |
| 6                  | 9.6                 |
| 7                  | 38.4                |
| 8                  | 153.6               |
| 9                  | 76.8                |
| 11                 | 19.2                |
| 13                 | 4.8                 |
| 14                 | 2.4                 |

Table 15. Baud Rate on the Megalink Interface (3023)

### AUTOLOAD DEVICE NUMBER (TH2):

| Thumbwheel setting | Autoload dev. no. | Device register<br>address range (Oct) |
|--------------------|-------------------|----------------------------------------|
| 0                  | *                 | 1600 - 1603                            |
| 1                  | 1                 | 1604 - 1607                            |
| 2                  | 2                 | 1610 - 1613                            |
| 3                  | 3                 | 1614 - 1617                            |
| 4                  | 4                 | 1620 - 1623                            |
| 5                  | 5                 | 1624 - 1627                            |
| 6                  | 6                 | 1630 - 1633                            |
| 7                  | 7                 | 1634 - 1637                            |

<sup>\*=</sup> Not allowed.

Table 16. Autoload Device Number on the Megalink Interface (3023)

DEVICE-REGISTER-ADDRESS RANGE AND IDENT-CODE SELECTION (TH3):

| Th.wheel setting: | Megalink number: | Dev-reg-<br>addr-range<br>(Oct.) | Ident code: (Oct.) |
|-------------------|------------------|----------------------------------|--------------------|
| 0                 | 1                | 1640-1657                        | 150                |
| 1                 | 2                | 1660-1677                        | 151                |
| 2                 | 3                | 1700-1717                        | 152                |
| 3                 | 4                | 1720-1737                        | 153                |
| 4                 | 5                | 1740-1757                        | 154                |
| 5                 | 6                | 1760-1777                        | 155                |

Table 17. Device Register on the Megalink Interface (3023)

#### NOTE-

Extension to more than 6 megalinks is possible on special request.

#### THE SOURCE-OSCILLATOR SWITCH:

#### OFF=0

| Switch No. 6 5 4 3 2 1 | Function:                                            |
|------------------------|------------------------------------------------------|
| 0 1 0 1 1 X            | Special 983 Kbps, normal operation Baud rate via TH1 |
| 0 1 1 0 1 X            | Special 614.4 Kbps                                   |

X=irrelevant ON=1

Table 18. The Source Oscillator Switch on the Megalink Interface (3023)

#### -NOTE-

When the card is tested in a card tester, you can disable the processor clock (set switches 5 to 0), and disable the baud-rate oscillator (set switches 2 to 0).

THE AUTOLOAD-FUNCTION SELECTOR:

| Switch No. 4 3 2 1 |   |   | o.<br>1 | Function:                                          |
|--------------------|---|---|---------|----------------------------------------------------|
| 0                  | 0 | 0 | 0       | Normal operation, auto-<br>load operation disabled |
| 0                  | 1 | 1 | 1       | Only if remote load from line is used              |

ON=1 OFF=0

Table 19. The Autoload Function Selector on the 3023 Card

BUSY ENABLE/DISABLE SWITCH:

| Switch No. 4 3 2 1 |        | o.<br>1 | Function: |                                   |
|--------------------|--------|---------|-----------|-----------------------------------|
| X<br>X             | X<br>X | 0<br>1  | 1         | Normal operation<br>BUSY disabled |

X=irrelevant ON=1 OFF=0

Table 20. Busy Enable/Disable Switch on the Megalink Interface (3023)

## 8.15 N10 bus adapter (3024)

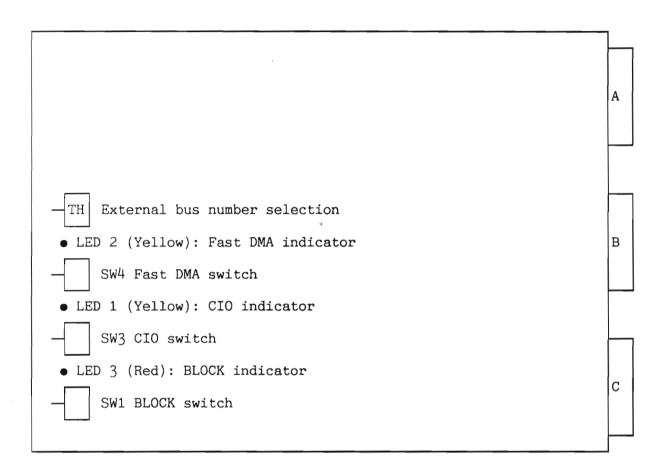

Figure 55. N10 Bus Adapter (3024)

### EXTERNAL BUS NUMBER SELECTION:

| Thumbwheel setting: | External bus number: |
|---------------------|----------------------|
| 0                   | 0                    |
| 1 2                 | 1 2                  |
| 3                   | 3                    |
| 13                  | 13                   |
| 14<br>15            | 14<br>15             |

Table 21. External BUS Number Selection on the Bus Adapter (3024)

BLOCK SWITCH-SETTING (SW1):

The switch has two positions:

- O DISABLE: LED3 is lit. The block switch inhibits all incoming/outgoing signals to/from the external bus.
- 1 ENABLE: LED3 is not lit. A MASTER CLEAR pulse is sent to the external bus when switching from disable to enable.

Bit 13 in the programmable register simulates the block switch.

CIO SWITCH SETTING (SW3):

The switch has two positions:

- 0 LED1 is not lit. All IOX addresses (0-077777) will pass and all the ident. codes are read, (the 3008 module forced bits 8-15 in the ident codes to 0 (zero) when the switch was inactive).
- 1 LED1 is lit. Customer I/O enables only IOX addresses 2000-3777 to the external bus. Bit 8 in the ident. code is set to 1. Ident code bits 9-15 are forced to 0 (zero).

FAST DMA SWITCH SETTING (SW4):

The switch has two positions:

- 0 LED2 is not lit. The ND-100 bus is kept reserved until the external bus has finished the DMA cycle (CONNECT no longer true).
- 1 LED2 is lit. The ND-100 bus is released to CPU or DMA devices as soon as the necessary DMA data exchange on the ND-100 bus is finished (arrival of DRY) and while the external bus is ending its DMA cycle.

The switch must be set to 0 if the DMA bandwidth of the external bus is very critical (the bus needs every DMA cycle in periods). Otherwise, the switch should be set to 1, which gives optimum usage of the ND-100 bus.

To be compatible with the 3008 module, the switch must be set to 0.

## 8.16 GPIB controller (3026)

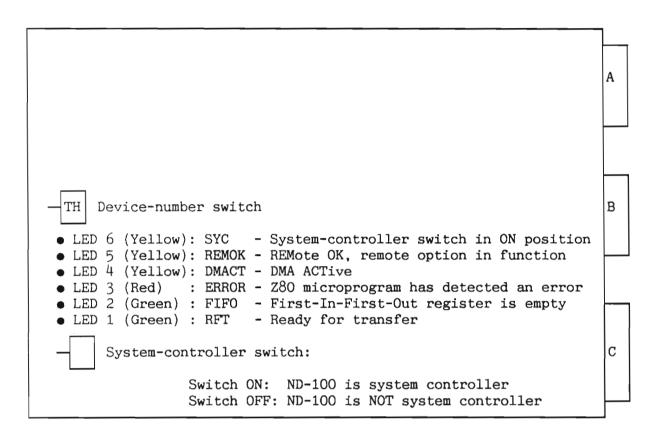

Figure 56. GPIB Controller (3026)

#### DEVICE-NUMBER SELECTION:

| Thumbwheel setting:                  | Device/<br>Dev. No:<br>(1)                                                                   | Ident code:                                              | PROM addresses odd even (2) (1) (2) (1)                                                            |
|--------------------------------------|----------------------------------------------------------------------------------------------|----------------------------------------------------------|----------------------------------------------------------------------------------------------------|
| 1<br>2<br>3<br>4<br>5<br>6<br>7<br>8 | 0/140000<br>1/140010<br>0/141400<br>0/141410<br>0/141420<br>0/141430<br>0/141440<br>0/141450 | 140001<br>140140<br>140141<br>140142<br>140143<br>140144 | 01 001 01 001<br>60 140 60 140<br>61 141 61 141<br>62 142 62 142<br>63 143 63 143<br>64 144 64 144 |

(1) : Octal

(2): Hexadecimal

Table 22. Device Number Selection on the GPIB Controller (3026)

## 8.17 Floppy disk controller for DMA (3027)

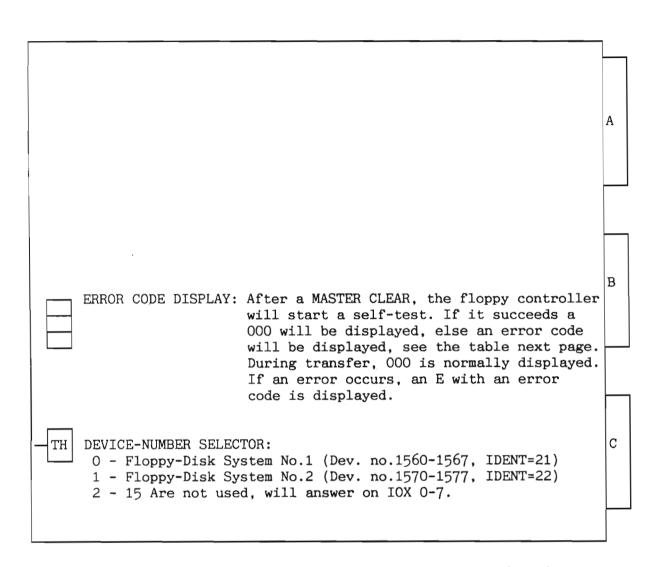

Figure 57. Floppy Disk Controller for DMA (3027)

### ERROR CODE DISPLAY:

| Display:                            | Meaning:                                                                                                    |
|-------------------------------------|----------------------------------------------------------------------------------------------------|
| 000<br>001-004<br>005<br>006<br>007 | OK Not used CRC error Sector not found Track not found                                                                                                  |
| 010<br>011<br>012<br>013<br>014     | Format not found Diskette defect (impossible to format) Format mismatch Illegal format specified Single-sided diskette inserted                         |
| 015<br>016<br>017<br>020<br>021     | Double-sided diskette inserted Write-protected diskette Deleted record Drive not ready Controller busy on start                                         |
| 022<br>023<br>024<br>025<br>026     | Lost data (over or underrun) Track zero not detected VCO (Voltage-Controlled Oscillator) frequence out of range Microprogram out of range Timeout       |
| 027<br>030<br>031<br>032<br>033     | Undefined error Track out of range RAM error Compare error (during compare of data) Internal DMA errors                                                 |
| 040<br>041<br>042<br>043<br>044     | ND-100 Bus-error during command fetch ND-100 Bus-error during status transfer ND-100 Bus-error during data transfer Illegal command Word count not zero |
| 050<br>051<br>070<br>071<br>072     | No bootstrap found on diskette Error during Wrong bootstrap (too old flo-mon version) autoload PROM checksum error RAM error CTC error                  |
| 073<br>074<br>075                   | DMACTRL error<br>VCO error<br>Floppy-controller error                                                                                                   |

# 8.18 Bus expander (3028)

|                                                                                                    | ٦ |  |  |  |  |
|----------------------------------------------------------------------------------------------------|---|--|--|--|--|
| — Allow switch                                                                                     | A |  |  |  |  |
| Vital switch  • Vital ON/OFF indicator                                                             |   |  |  |  |  |
| TH1 BEX no. thumbwheel                                                                             |   |  |  |  |  |
| Base setting display  Upper limit display                                                          | В |  |  |  |  |
| Lower limit display                                                                                |   |  |  |  |  |
| LSS  Base  Lower/Upper Limit and Base                                                              | С |  |  |  |  |
| MSS LSS Lower limit — address switches  MSS: Most-significant switch LSS: Least-significant switch |   |  |  |  |  |

Figure 58. Bus Expander (BEX) (3028)

LIMIT SWITCHES:

On each BEX connected to a crate containing memory, the limit switches are used to specify the memory area covered by the crate. These values could also be set by a program.

LOWER LIMIT: Two hex switches for the setting of lower memory boundaries for this crate.

UPPER LIMIT: Two hex switches for the setting of upper memory boundaries for this crate.

BASE : The purpose of the base register is to give a positive offset to the address presented to a card crate.

For addresses below 1 M word, lower limit is set equal to the base.

The resolution of the switches is 64 K words per step turn on the least-significant limit switch.

The displays will always show the currently used limit/base setting. Thus, corresponding display and pair of switches will be equal if none of the limit registers have been programmed to another value than set by the

DISPLAYS:

switches.

BEX NUMBERS SWITCH-SETTING (TH1):

Eight BEX numbers are defined, and the device number thumbwheel may thus take values from  $0,1,\ldots,7$ .

| Thumbwheel setting | Dev.No. | Int.level | Ident.<br>Code |
|--------------------|---------|-----------|----------------|
| 0*                 | 1000000 | 13        | 10             |
| 1                  | 1000004 | 13        | 11             |
| 2                  | 1000010 | 13        | 12             |
| 3                  | 1000014 | 13        | 13             |
| 4                  | 1000020 | 13        | 14             |
| 5                  | 1000024 | 13        | 15             |
| 6                  | 1000030 | 13        | 16             |
| 7                  | 1000034 | 13        | 17             |

\*BEX No. 0 is defined as MASTER BEX and should be placed in the A crate.

Table 23. BEX Number Setting on the Bus Expander (BEX) (3028)

VITAL SWITCH AND INDICATOR:

The Vital switch controls how a BEX (BEX No=>1) will report a power-fail interrupt:

ON - Power failure in the crate will be reported as a level 14 interrupt to the CPU.

OFF- Power failure in the crate will be reported as a level-13 interrupt to the CPU. The Yellow LED will be lit when the Vital switch is in the OFF position.

ALLOW SWITCH:

This function is not applicable, and the switch should always be in the ON position on all BEXs.

### 8.19 Universal DMA controller (3029)

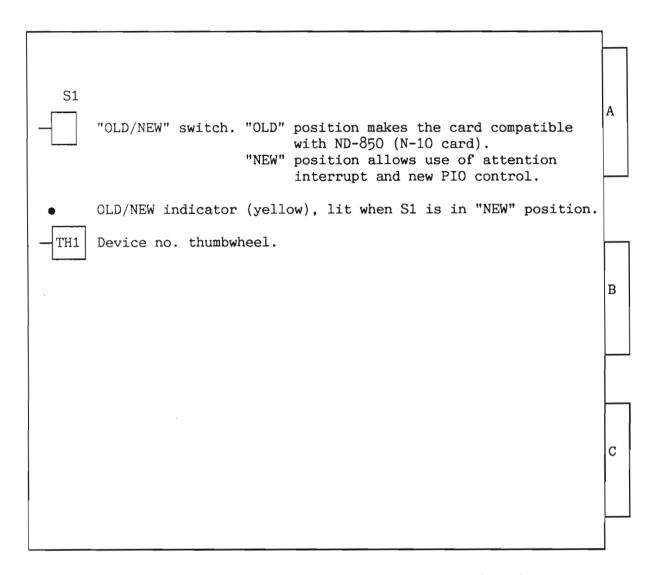

Figure 59. Universal DMA Controller (3029)

### DEVICE NUMBERS:

| TH1-<br>setting | Device number | Ident-<br>code |
|-----------------|---------------|----------------|
| 0               | 140050-14057  | 14010          |
| 1               | 140060-14067  | 14011          |
| 2               | 140070-14077  | 14012          |
| 3               | 140100-14107  | 14013          |
| 4               | 140110-14117  | 14014          |
| 5               | 140120-14127  | 14015          |
| 6               | 140130-14137  | 14016          |
| 7               | 140140-14147  | 14017          |
| 8               | 140150-14157  | 14020          |
| 9               | 140160-14167  | 14021          |
| 10              | 140170-14177  | 14022          |
| 11              | 140200-14207  | 14023          |
| 12              | 140210-14217  | 14024          |
| 13              | 140220-14227  | 14025          |
| 14              | 140230-14237  | 14026          |
| 15              | 140240-14247  | 14027          |

Table 24. Device Numbers on the Universal DMA (3029)

# 8.20 N100 bus controller (3031)

| • Short timeout                                                                                                    |   |
|----------------------------------------------------------------------------------------------------|---|
| Timeout selector                                                                                                    |   |
| ADOK- Address OK indicates which bank the last master-bus cycle was accessing. It is reset by start of the next master-bus memory cycle.      Extended device number switch | A |
| • Extended device number indicator                                                                                                    |   |
| TH Interleave selector                                                                                                    |   |
| TH Device number                                                                                                    | В |
| Base-setting display                                                                                                    |   |
| Upper-limit display                                                                                                    |   |
| Lower-limit display                                                                                                    |   |
| LS Base                                                                                                    | С |
| LS Lower/Upper Limit and Base  Upper limit — address switches                                                                                                    |   |
| LS MSS: Most-significant switch LSS: Least-significant switch                                                                                                    |   |
|                                                                                                    |   |

Figure 60. ND-100 Bus Controller (3031)

DEVICE NUMBERS:

There are 32 device-numbers allocated for the ND-100 Bus Controller, but the Device-Number Thumbwheel has only 16 positions.

To allow for 32 Bus Controllers, we must use the extended device-number Switch. A unique device number and Ident Code correspond to each position, in accordance with table 24.

| Ext.device no. switch                  | Thumbwheel setting                    | Dev. No.                                                                     | Ident<br>level 13                     |
|----------------------------------------|---------------------------------------|------------------------------------------------------------------------------|---------------------------------------|
| OFF<br>OFF<br>OFF<br>OFF<br>OFF<br>OFF | 01234567                              | 100200<br>100204<br>100210<br>100214<br>100220<br>100224<br>100230<br>100234 | 20<br>221<br>222<br>222<br>225<br>227 |
| OFF<br>OFF<br>OFF<br>OFF<br>OFF<br>OFF | 8<br>10<br>11<br>12<br>13<br>14<br>15 | 100240<br>100244<br>100250<br>100254<br>100260<br>100264<br>100270<br>100274 | 012m4567                              |
| ON<br>ON<br>ON<br>ON<br>ON<br>ON<br>ON | 01234567                              | 100300<br>100304<br>100310<br>100314<br>100320<br>100324<br>100330<br>100334 | 40<br>412<br>443<br>445<br>47         |
| ON<br>ON<br>ON<br>ON<br>ON<br>ON<br>ON | 8<br>10<br>11<br>12<br>13<br>14<br>15 | 100340<br>100344<br>100350<br>100354<br>100360<br>100364<br>100370<br>100374 | 50<br>512<br>554<br>556<br>57         |

Table 25. Device Numbers on the ND-100 Bus Controller (3031)

LIMIT DISPLAYS:

The switch settings are octally displayed in three-digit displays. Each switchsetting will be shown in the corresponding display in 64K-word increments.

The following table gives the correspondence between switch settings and display presentation.

|       | MOST<br>O | 1   | 2   | 3   | 4   | 5   | 6   | 7   | 8   | 9   | A   | В   | С   | D   | E   | F   |
|-------|-----------|-----|-----|-----|-----|-----|-----|-----|-----|-----|-----|-----|-----|-----|-----|-----|
| LEAST |           |     |     |     |     |     |     |     |     |     |     |     |     |     |     |     |
| 0     |           |     |     |     |     |     |     |     |     |     |     |     | 300 |     |     |     |
| 1     | 1         |     |     |     |     |     |     |     |     |     |     |     | 301 | _   | -   | -   |
| 2     |           |     |     |     |     |     |     |     |     |     |     |     | 302 |     |     |     |
| 3     | 003       | 023 | 043 | 063 | 103 | 123 | 143 | 163 | 203 | 223 | 243 | 263 | 303 | 323 | 343 | 363 |
| 4     |           |     |     |     |     |     |     |     |     |     |     |     | 304 |     |     |     |
| 5     |           |     |     |     |     |     |     |     |     |     |     |     | 305 |     |     |     |
| 6     |           |     |     |     |     |     |     |     |     |     |     |     | 306 |     |     |     |
| 7     | 007       | 027 | 047 | 067 | 107 | 127 | 147 | 167 | 207 | 227 | 247 | 267 | 307 | 327 | 347 | 367 |
| 8     | 010       | 030 | 050 | 070 | 110 | 130 | 150 | 170 | 210 | 230 | 250 | 270 | 310 | 330 | 350 | 370 |
| 9     | 011       | 031 | 051 | 071 | 111 | 131 | 151 | 171 | 211 | 231 | 251 | 271 | 311 | 331 | 351 | 371 |
| A     | 1         | -   | _   | -   |     | _   | -   |     |     | _   | _   |     | 312 |     |     |     |
| В     | 013       | 033 | 053 | 073 | 113 | 133 | 153 | 173 | 213 | 233 | 253 | 273 | 313 | 333 | 353 | 373 |
| C     | 014       | 034 | 054 | 074 | 114 | 134 | 154 | 174 | 214 | 234 | 254 | 274 | 314 | 334 | 354 | 374 |
| D     | 015       | 035 | 055 | 075 | 115 | 135 | 155 | 175 | 215 | 235 | 255 | 275 | 315 | 335 | 355 | 375 |
| E     |           |     |     |     |     |     |     |     |     |     |     |     | 316 |     |     |     |
| F     | 017       | 037 | 057 | 077 | 117 | 137 | 157 | 177 | 217 | 237 | 257 | 277 | 317 | 337 | 357 | 377 |

Table 26. The Limit Displays on the ND-100 Bus Controller (3031)

INTERLEAVE:

| Thumbwheel setting | Interleave                      | Vital                    | Delay          |
|--------------------|---------------------------------|--------------------------|----------------|
| 0<br>1<br>2<br>3   | None<br>2-way<br>4-way<br>8-way | Yes<br>Yes<br>Yes<br>Yes | No<br>No<br>No |
| 4                  | None                            | No                       | No             |
| 5                  | 2-way                           | No                       | No             |
| 6                  | 4-way                           | No                       | No             |
| 7                  | 8-way                           | No                       | No             |
| 8                  | None                            | Yes                      | Yes            |
| 9                  | 2-way                           | Yes                      | Yes            |
| 10                 | 4-way                           | Yes                      | Yes            |
| 11                 | 8-way                           | Yes                      | Yes            |
| 12                 | None                            | No                       | Yes            |
| 13                 | 2-way                           | No                       | Yes            |
| 14                 | 4-way                           | No                       | Yes            |
| 15                 | 8-way                           | No                       | Yes            |

Table 27. Interleave on the ND-100 Bus Controller (3031)

VITAL: If Vital=YES, a locally detected PFI (Power-Fail Interrupt) will be sent to the Master ND-100 (the CPU is detecting this as a regular power-fail interrupt).

If Vital=NO, the PFI will result in a level-13 interrupt, which will be sent to the Master ND-100.

DELAY: If the bus controlled by the Bus Controller contains MPM-4 Ports only, the delay is not necessary.

It is only necessary if the Bus contains regular DMA devices.

TIMEOUT SELECTOR:

The timeout selector is used to select two different timeouts:

• short timeout (2 mS)

or

• long timeout (8 mS)

A BUSC controlling a memory bank should have a short timeout.

A BUSC controlling an I/O bus should have a long timeout.

The timeout indicator will be lit if short timeout is selected.

LIMIT SWITCHES:

The address area for a bus controller is decided by the setting of lower and upper address limit. The limit-address increments are 64 K units.

LOWER LIMIT: Two hex switches for setting

of lower-memory boundaries.

UPPER LIMIT: Two hex switches for setting

of upper-memory boundaries.

BASE : Two hex switches for setting

the base.

# 8.21 Memory port - MPM-4 (3032)

| • GRANT : This YELLOW LED is lit when this port has been                                                                                                    |   |
|----------------------------------------------------------------------------------------------------|---|
| allocated a memory cycle.  • ADOK : This YELLOW LED indicates address OK. This port has received a request on the connected channel; is lit until the next request on the channel.  • REFRESH TIMEOUT: This LED has two different colors:  - GREEN: Normal situation.  - RED : Indicating refresh timeout. | A |
| (Reset by MCL from master CPU).  TH Interleave bank selector                                                                                                    |   |
| Interfeave selector                                                                                                    |   |
|                                                                                                    | В |
| Base-setting display                                                                                                    |   |
| Upper-limit display  Lower-limit display                                                                                                    |   |
|                                                                                                    |   |
| LS Base                                                                                                    | С |
| MS LS Upper/Lower Limit and Base Limit and Base address switches                                                                                                    |   |
| MS LS  LS  Lower limit MS: Most-significant switch  LS: Least-significant switch                                                                                                    |   |
|                                                                                                    |   |

Figure 61. Memory Port - MPM4 (3032)

LIMIT SWITCHES:

The address area for a PORT is decided by the setting of lower and upper-address limits. The limit-address increments are 64 K units.

LOWER LIMIT: Two hex switches for setting

of lower memory boundaries.

UPPER LIMIT: Two hex switches for the

setting of upper memory

boundaries.

BASE : Two hex switches for setting

the base.

INTERLEAVE:

| Thumbwheel setting                                                                 | Interleave                                                                                       | Speed-<br>up                                         | Write<br>parity                               |
|------------------------------------------------------------------------------------|--------------------------------------------------------------------------------------------------|------------------------------------------------------|-----------------------------------------------|
| 0<br>1<br>2<br>3<br>4<br>5<br>6<br>7<br>8<br>9<br>10<br>11<br>12<br>13<br>14<br>15 | None 2-way 4-way 8-way None 2-way 4-way None 2-way 4-way 8-way None 2-way 4-way 8-way None 2-way | No No No No Yes Yes Yes No No No Yes Yes Yes Yes Yes | No No No No No No Yes Yes Yes Yes Yes Yes Yes |

Table 28. Interleave on the Memory Port - MPM4 (3032)

SPEEDUP:

Speedup=0: Address not ready prior to the

request.

Speedup=1: Address ready 50 nS prior to

the request.

WRITE PARITY:

Might be set to YES when the source generates ODD byte parity when writing into

memory.

INTERLEAVE BANK SELECTOR:

This thumbwheel uses 8 positions (0-7), and is used in connection with the interleave-selector thumbwheel.

The least significant bits of the channel address are used to select the bank, and this thumbwheel selects these bits like this:

### 2-ways interleave:

• Bit 0 of the channel address selects one of two banks.

### 4-ways interleave:

• Bits 0 and 1 of the channel address select one of four banks.

### 8-ways interleave:

• Bits 0, 1 and 2 of the channel address select one of eight banks.

# 8.22 CPU module (3033)

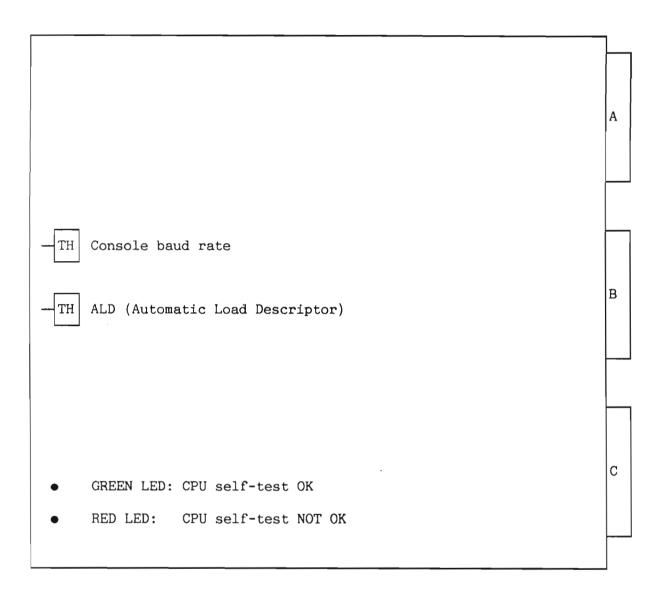

Figure 62. CPU Module (3033)

### ALD THUMBWHEEL:

| ALD                                   | I 12                                       | LOCK and<br>Standby Power OK                                                                                                    | LOCK and<br>Standby Power not OK                                                                                            | UNLOCK<br>and Load                                                                                                    |
|---------------------------------------|--------------------------------------------|----------------------------------------------------------------------------------------------------|----------------------------------------------------------------------------------------------------|----------------------------------------------------------------------------------------------------|
| 15<br>14<br>13<br>12<br>11<br>10<br>9 | 0<br>1560<br>20500<br>21540<br>400<br>1600 | Start in address 20<br>Start in address 20<br>Start in address 20<br>Start in address 20<br>Start in address 20<br>Start in address 20<br>Start in address 20<br>Start in address 20<br>Start in address 20 | Stop<br>Binary load from 1560<br>Mass load from 500<br>Mass load from 1540<br>Binary load from 400<br>Binary load from 1600 | Nothing<br>Binary load from 1560<br>Mass load from 500<br>Mass load from 1540<br>Binary load from 400<br>Binary load from 1600 |
| 7 6 5                                 | 120500<br>121540<br>100400                 | Stop<br>Binary load from 1560<br>Mass load from 500<br>Mass load from 1540<br>Binary load from 400<br>Binary load from 1600                                                                                 | Stop<br>Binary load from 1560<br>Mass load from 500<br>Mass load from 1540<br>Binary load from 400<br>Binary load from 1600 | Nothing<br>Binary load from 1560<br>Mass load from 500<br>Mass load from 1540<br>Binary load from 400<br>Binary load from 1600 |

Table 29. ALD on the CPU Module (3033)

### BAUD RATE:

| Switch-<br>setting: | Baud rate: |
|---------------------|------------|
| 0                   | 110        |
| 1                   | 150        |
| 2                   | 300        |
| 3                   | 2400       |
| 4                   | 1200       |
| 5                   | 1800       |
| 6                   | 4800       |
| 7                   | 9600       |
| 8                   | 2400       |
| 9                   | 600        |
| 10                  | 200        |
| 11                  | 134.5      |
| 12                  | 75         |
| 13                  | 50         |
| 14                  | ext.       |
| 15                  | ext.       |

Table 30. Baud Rate on the CPU Module (3033)

## 8.23 256 K memory module (3034)

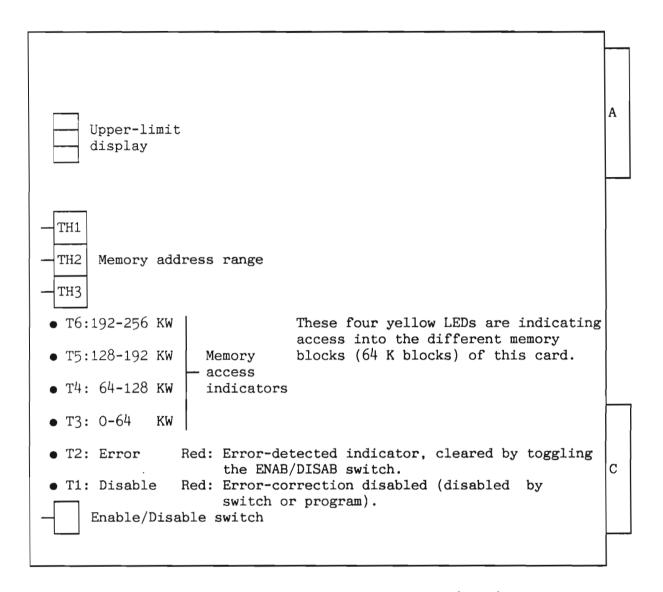

Figure 63. 256 K Memory Module (3034)

MEMORY-ADDRESS-RANGE SETTING AND UPPER-LIMIT DISPLAY:

#### NOTE-

If the CPU is a ND-120, you must use the value displayed by the MEMORY SIZE INDICATOR as lower limit on the first memory card.

| Thumbwhee<br>setting<br>(octal)<br>TH3 TH2 T                         | display<br>(octal)                                                                            | Memory addr.<br>range in KW<br>lower-upper                                    |
|----------------------------------------------------------------------|-----------------------------------------------------------------------------------------------|-------------------------------------------------------------------------------|
| 0 0 4<br>0 1 0<br>0 1 4<br>0 2 0<br>0 2 4<br>0 3 0<br>1 0 4<br>1 1 0 | 020<br>024<br>030<br>030<br>030<br>034<br>040<br>040<br>044<br>050<br>050<br>050<br>050<br>05 | 0- 256<br>64- 320<br>128- 384<br>192- 448<br>256- 512<br>320- 576<br>384- 640 |

Table 31. Memory Address Range on the 256 K Memory Module (3034)

SETTING THE ENABLE/DISABLE SWITCH: Switch in position O (DISAB):

- Disables the ERROR CORRECTION .
- Clears the ERROR-DETECTED indicator.

Switch in position 1 (ENAB):

• Enables the ERROR CORRECTION.

## 8.24 64 K memory module (3036)

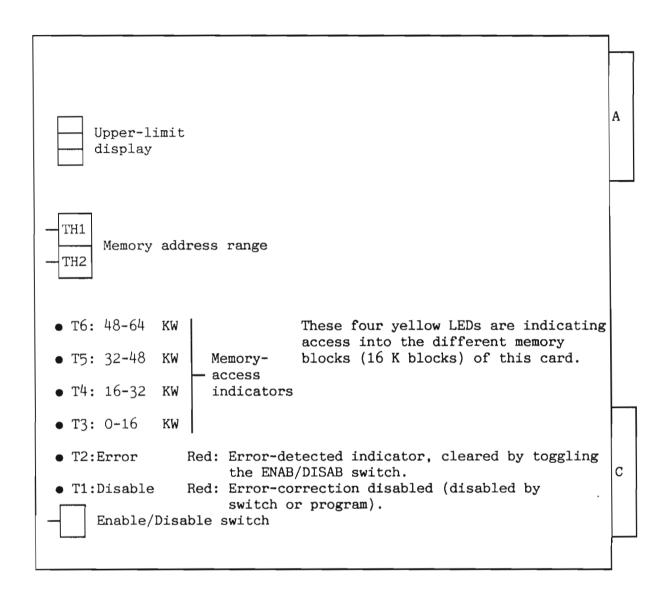

Figure 64. 64 K Memory Module (3036)

MEMORY-ADDRESS-RANGE SETTING AND UPPER-LIMIT DISPLAY:

#### NOTE-

If the CPU is a ND-120, you must use the value displayed by the MEMORY SIZE INDICATOR as lower limit on the first memory card.

| Thumbwheel<br>setting<br>(octal)<br>TH2 TH1 | etting display (octal)     |                           |  |
|---------------------------------------------|----------------------------|---------------------------|--|
| 0 0<br>0 1<br>0 2<br><br>1 0<br>1 1<br>     | 04<br>05<br>06<br>14<br>15 | 0- 64<br>16- 80<br>32- 96 |  |

Table 32. Memory Address Range on the 64 K Memory Module (3036)

SETTING THE ENABLE/DISABLE SWITCH: Switch in position 0 (DISAB):

- Disables the ERROR-CORRECTION.
- Clears the ERROR-DETECTED indicator.

Switch in position 1 (ENAB):

• Enables the ERROR CORRECTION.

### 8.25 8" disk controller (3038)

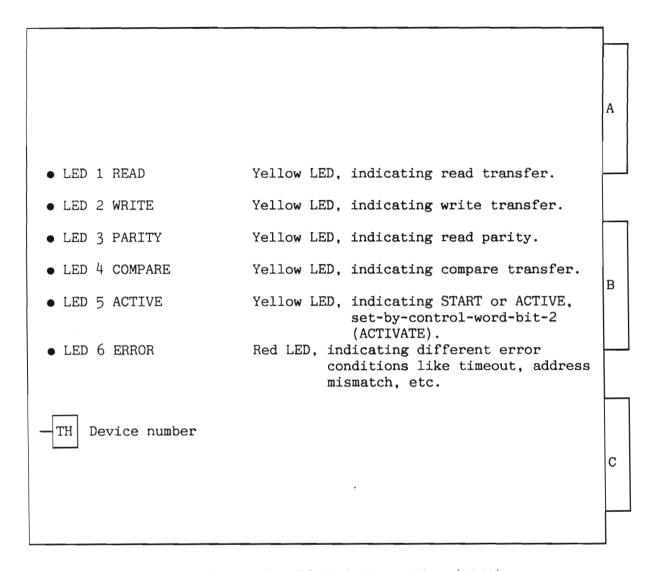

Figure 65. 8" Disk Controller (3038)

#### DEVICE-REGISTER ADDRESS RANGE:

|   | Device-register address range | Ident Code<br>(Octal) | Device name   |
|---|-------------------------------|-----------------------|---------------|
| 0 | 500-507                       | 1                     | Disk system 1 |
|   | 510-517                       | 5                     | Disk system 2 |

Table 33. Device-Register Address Range on the 8" Disk Controller (3038)

# 8.26 ND-100 bus controller (3039)

| • Short timeout                                                                                                    |   |
|----------------------------------------------------------------------------------------------------|---|
| Timeout selector                                                                                                    |   |
| ADOK- Address OK indicates which bank the last master-bus cycle was accessing. It is reset by start of the next master-bus memory cycle.      Extended device-number switch | A |
| • Extended device-number indicator (BUSC 17-32)                                                                                                    |   |
| TH Interleave selector                                                                                                    |   |
| TH Device number selector                                                                                                    | В |
| Base setting display                                                                                                    |   |
| Upper-limit display                                                                                                    |   |
| Lower-limit display                                                                                                    |   |
|                                                                                                    |   |
| LS Base                                                                                                    | С |
| LS Upper/Lower Limit and Base- MS Upper limit address switches                                                                                                    |   |
| LS MS: Most-significant switch LS: Least-significant switch                                                                                                    |   |
|                                                                                                    |   |

Figure 66. ND-100 Bus Controller (3039)

LIMIT SWITCHES:

The address area for a bus controller is decided by the setting of lower and upper address limit. The limit-address increments are 64 K units.

LOWER LIMIT: Two hex switches for the

setting of lower-memory

boundaries.

UPPER LIMIT: Two hex switches for the

setting of upper-memory

boundaries.

BASE : Two hex switches for setting

the base.

DEVICE NUMBERS:

There are 32 device numbers allocated for the ND-100 Bus Controller, but the Device-Number Thumbwheel has only 16 positions.

To allow for 32 bus controllers, we must use the Extended Device-Number Switch. A unique device number and ident code correspond to each position, in accordance with the table on page 223.

| External device-<br>number switch | Thumbwheel setting   | Device number                                                    | Ident<br>code        |
|-----------------------------------|----------------------|------------------------------------------------------------------|----------------------|
| OFF<br>OFF<br>OFF                 | 0<br>1<br>2<br>3     | 100200-100203<br>100204-100207<br>100210-100213<br>100214-100217 | 20<br>21<br>22<br>23 |
| OFF<br>OFF<br>OFF                 | 4<br>5<br>6<br>7     | 100220-100223<br>100224-100227<br>100230-100233<br>100234-100237 | 24<br>25<br>26<br>27 |
| OFF<br>OFF<br>OFF                 | 8<br>9<br>10<br>11   | 100240-100243<br>100244-100247<br>100250-100253<br>100254-100257 | 30<br>31<br>32<br>33 |
| OFF<br>OFF<br>OFF                 | 12<br>13<br>14<br>15 | 100260-100263<br>100264-100267<br>100270-100273<br>100274-100277 | 34<br>35<br>36<br>37 |
| ON<br>ON<br>ON<br>ON              | 0<br>1<br>2<br>3     | 100300-100303<br>100304-100307<br>100310-100313<br>100314-100317 | 40<br>41<br>42<br>43 |
| ON<br>ON<br>ON                    | 4<br>5<br>6<br>7     | 100320-100323<br>100324-100327<br>100330-100333<br>100334-100337 | 44<br>45<br>46<br>47 |
| ON<br>ON<br>ON                    | 8<br>9<br>10<br>11   | 100340-100343<br>100344-100347<br>100350-100353<br>100354-100357 | 50<br>51<br>52<br>53 |
| ON<br>ON<br>ON<br>ON              | 12<br>13<br>14<br>15 | 100360-100363<br>100364-100367<br>100370-100373<br>100374-100377 | 54<br>55<br>56<br>57 |

Table 34. External Device Number Switch on the ND-100 BUSC (3039)

LIMIT DISPLAYS:

The switch settings are octally displayed in three-digit displays. Each switch-setting will be shown in the corresponding display in 64K-word increments.

The following table gives the correspondence between switch settings and display presentation.

|        | MOST<br>O | 1   | 2   | 3          | 4   | 5   | 6   | 7   | 8   | 9   | A   | В   | С   | D   | E   | F   |
|--------|-----------|-----|-----|------------|-----|-----|-----|-----|-----|-----|-----|-----|-----|-----|-----|-----|
| LEAST  |           |     |     |            |     |     |     |     |     |     |     |     |     |     |     |     |
| 0      | 000       | 020 | 040 | 060        | 100 | 120 | 140 | 160 | 200 | 220 | 240 | 260 | 300 | 320 | 340 | 360 |
| 1      |           |     |     | 061        |     |     |     |     |     |     |     |     |     |     |     |     |
| 2      |           |     |     | 062        |     |     |     |     |     |     |     |     |     |     |     |     |
| 3      | 003       | 023 | 043 | 063        | 103 | 123 | 143 | 163 | 203 | 223 | 243 | 263 | 303 | 323 | 343 | 363 |
| 4 5    | 005       | 025 | 045 | 064<br>065 | 105 | 125 | 145 | 165 | 205 | 225 | 245 | 265 | 305 | 325 | 345 | 365 |
| 6 7    |           |     |     | 066<br>067 |     |     |     |     |     |     |     |     |     |     |     |     |
|        |           |     |     |            |     |     |     |     |     |     |     |     |     |     |     |     |
| 8      |           |     |     | 070        |     |     |     |     |     |     |     |     |     |     |     |     |
| 9      |           |     |     | 071        |     |     |     |     |     |     |     |     |     |     |     |     |
| A<br>B |           |     |     | 072<br>073 |     |     |     |     |     |     |     |     |     |     |     |     |
| С      | 1         | -   | -   | 074        |     | _   | _   |     |     | _   | _   | •   | _   |     |     | • . |
| D      |           |     |     | 075        |     |     |     |     |     |     |     |     |     |     |     |     |
| E      |           |     |     | 076        |     |     |     |     |     |     |     |     |     |     |     |     |
| F      | 017       | 037 | 057 | 077        | 117 | 137 | 157 | 177 | 217 | 237 | 257 | 277 | 317 | 337 | 357 | 377 |

Table 35. The Limit Displays on the ND-100 Bus Controller (3039)

INTERLEAVE:

| Thumbwheel setting                                         | Interleave                                                                | Vital                                   | Delay                                                        |
|------------------------------------------------------------|---------------------------------------------------------------------------|-----------------------------------------|--------------------------------------------------------------|
| 0<br>1<br>2<br>3<br>4<br>5<br>6<br>7<br>8<br>9<br>10<br>11 | None 2-way 4-way 8-way None 2-way 4-way 8-way None 2-way 4-way 8-way None | Yes Yes Yes No No No No Yes Yes Yes Yes | No<br>No<br>No<br>No<br>No<br>No<br>Yes<br>Yes<br>Yes<br>Yes |
| 13<br>14<br>. 15                                           | 2-way<br>4-way<br>8-way                                                   | No<br>No<br>No                          | Yes<br>Yes<br>Yes                                            |

Table 36. Interleave on the ND-100 Bus Controller (3039)

VITAL:

If Vital=YES, a locally detected PFI (Power-Fail Interrupt) will be sent to the Master ND-100 (the CPU detecting this is a regular power fail interrupt).

If Vital=NO, the PFI will result in a level-13 interrupt which will be sent to the Master ND-100.

DELAY:

If the bus controlled by the bus Controller contains MPM-4 Ports only, the delay is not necessary.

It is only necessary if the bus contains regular DMA-devices.

TIMEOUT SELECTOR:

The timeout selector is used to select two different timeouts:

• short timeout (2 mS)

or

• long timeout (8 mS).

A BUSC controlling a memory bank should have a short timeout.

A BUSC controlling an I/O bus should have a long timeout.

The timeout indicator will be lit if short timeout is selected.

### 8.27 5.25" disk controller (3041)

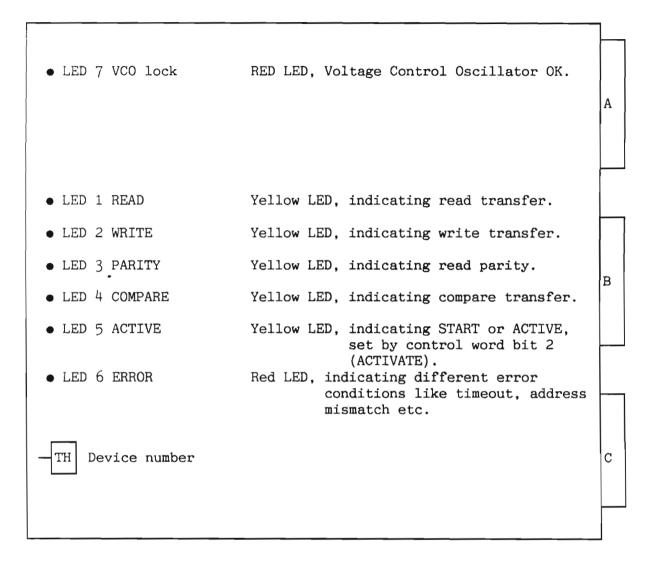

Figure 67. 5.25" Disk Controller (3041)

### DEVICE-REGISTER ADDRESS RANGE:

| Thumbwheel setting | Device-register<br>address range | Ident Code<br>(Octal) | Device name   |
|--------------------|----------------------------------|-----------------------|---------------|
| 0                  | 500-507                          | 1                     | Disk system 1 |
|                    | 510-517                          | 5                     | Disk system 2 |

Table 37. Device-Register Address Range on the 5.25" Disk Controller (3041)

### 8.28 2 MB memory module (3042)

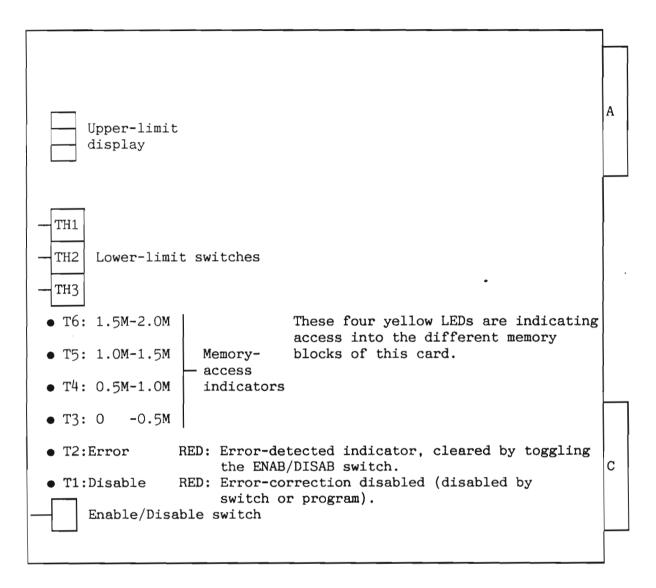

Figure 68. 2 MB Memory Module (3042)

LOWER-LIMIT SWITCH SETTING AND UPPER-LIMIT DISPLAY:

#### NOTE-

If the CPU is a ND-120, you must use the value displayed by the MEMORY SIZE INDICATOR as lower limit on the first memory card.

| Thumbwheel<br>setting<br>(octal)<br>TH2 TH1 TH3                                                          | Upper limit<br>display                                                                  | Memory addr.<br>range in KW                                                                                                    |
|----------------------------------------------------------------------------------------------------|-----------------------------------------------------------------------------------------|----------------------------------------------------------------------------------------------------|
| 0 0 0<br>0 2 0<br>0 4 0<br>0 6 0<br>1 0 0<br>1 2 0<br>1 4 0<br>1 6 0<br>2 0 0<br>3 0 0<br>4 0 0<br>5 0 0 | 100<br>120<br>140<br>160<br>200<br>220<br>240<br>260<br>300<br>400<br>500<br>600<br>700 | 0- 1024<br>256- 1280<br>512- 1536<br>768- 1792<br>1024- 2048<br>1280- 2304<br>1536- 2560<br>1792- 2816<br>2048- 3072<br>3072- 4096<br>4096- 5120<br>5120- 6144<br>6144- 7168 |

Table 38. Memory Address Range on the 2 MB Memory Module (3042)

SETTING THE ENABLE/DISABLE SWITCH: Switch in position O (DISAB):

- Disables the ERROR-CORRECTION.
- Clears the ERROR-DETECTED indicator.

Switch in position 1 (ENAB):

• Enables the ERROR CORRECTION.

## 8.29 15 MHZ ECC disk controller (3043 and 3044)

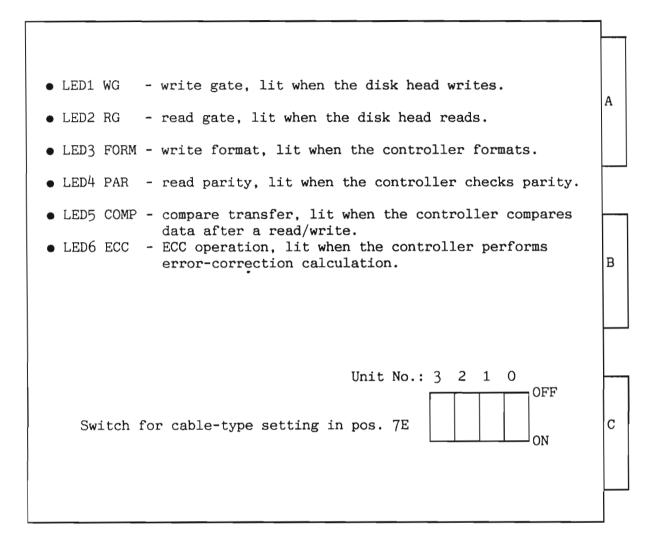

Figure 69. SMD Controller (3043)

CABLE TYPE SWITCH-SETTING (POS.7E): The switch-setting concerns B-cables only (B-cables are the cables going directly from the computer to the disk unit).

The daisy-chain cable may be flat or round.

Switch 7E consists of four switches, one for each disk unit (units 0-3).

The switch must be OFF when the B-cable is round, and ON when the B-cable is flat.

```
LED3 ERR - Red LED, indicating an exclusive OR of errors

• LED2 CYL - Yellow LED, indicating ON CYLINDER

• LED1 START- Yellow LED, indicating CONTROLLER ACTIVE

TH Device number:

0-3 are not used

4=big disk system 3, dev. no. 540-547, ident. no. 2

5=big disk system 4, dev. no. 550-557, ident. no. 6

6-7 are not used

8=big disk system 1, dev. no. 1540-1547, ident. no. 17

9=big disk system 2, dev. no. 1550-1557, ident. no. 20

10-15 are not used
```

Figure 70. SMD Data (3044)

# 8.30 ND-110 CPU module (3090/3095)

NOTE—

The ALD and Baud-Rate switches have changed places compared to the former ND-100 CPU card.

| Devic | e:                   | Comments:                                                              |   |
|-------|----------------------|------------------------------------------------------------------------|---|
|       | Potentiometer        | Must not be justified, decides speed of self-test.                     | A |
| ТН    | ALD thumbwheel       | Same settings as for former ND-100.                                    |   |
| ТН    | Baud-rate thumbwheel | Same settings as for former ND-100.                                    |   |
|       |                      |                                                                        | В |
| •     | Green LED            | Lit: Self-test is working                                              |   |
| •     | Red LED              | Lit: Self-test is not working                                          |   |
|       |                      | Both lit: CPU is in hang-up                                            |   |
| •     | Red LED              | Lit: Cache is OFF<br>Unlit: Cache is ON                                | С |
|       | Cache ON/OFF switch  | Position UP: Cache OFF Position DOWN: Cache ON (also indicated by LED) |   |

Figure 71. ND-110 CPU Module (3090/3095)

## 8.31 PIOC interface (3101)

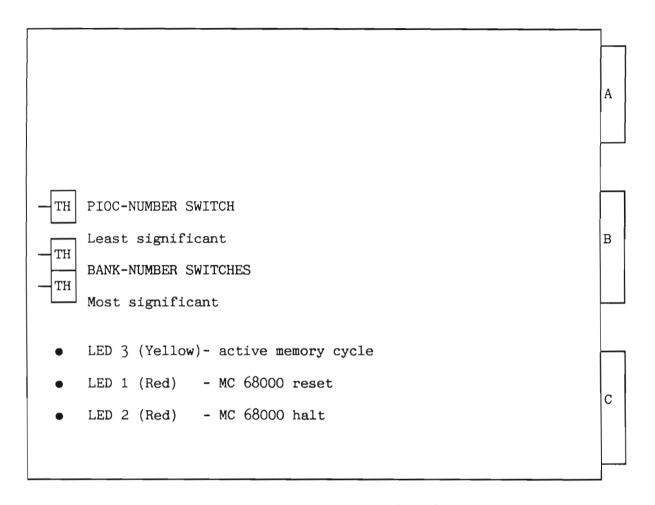

Figure 72. PIOC (3101)

### THE PIOC-NUMBER SETTING:

| PIOC<br>number | Device number (Octal) | Ident code (Octal) |
|----------------|-----------------------|--------------------|
| 0              | 140020-140023         | 140002             |
| 1              | 140024-140027         | 140003             |
| 2              | 140030-140033         | 140004             |
| 3              | 140034-140037         | 140005             |
| 4              | 140040-140043         | 140006             |
| 5              | 140044-140047         | 140007             |
| 6-15           | Not used              | Not used           |

Table 39. The Switch Setting on the PIOC Interface (3101)

THE BANK-NUMBER SELECTION:

NOTE-

If the CPU is a ND-120, the CPU-board contains 2, 4 or 6 Mb memory. This must be considered when selecting the address range for the PIOC.

|                       |             | PIOC address<br>space (bytes)                                  |
|-----------------------|-------------|----------------------------------------------------------------|
| 0 0<br>0 1<br>0 2<br> | 0<br>1<br>2 | 0- 64K<br>64- 128K<br>128- 172K<br><br>960-1024K<br>1024-1088K |

Table 40. Thumbwheel Setting on the PIOC Interface (3101)

LOWEST-ADDRESS SELECTION:

The lowest address in PIOC seen from the ND-100 is set/found by using the following formula:

LOWEST ADDRESS: (MS setting\*2048K) + (LS setting\*128K)

EXAMPLE: MS is set to 3, LS is set to 4

LOWEST ADDRESS: (3\*2048K) + (4\*128K) = 6656K

THE LED INDICATORS:

LED 3: (Yellow) is lit when a memory cycle is performed in the PIOC memory either by the MC68000, by ND-100, or by internal PIOC-DMA transfer.

LED 1: (Red) is lit when the RESET signal is given to the MC68000, and after pushing the ND-100 MCL button.

The LED is NOT lit when MC68000 executes the programs.

LED 2: (Red) is lit when the HALT (stop) is given to MC68000, and after pushing the ND-100 MCL button.

The LED is NOT lit when the MC68000 executes programs.

## 8.32 Ethernet master (3102)

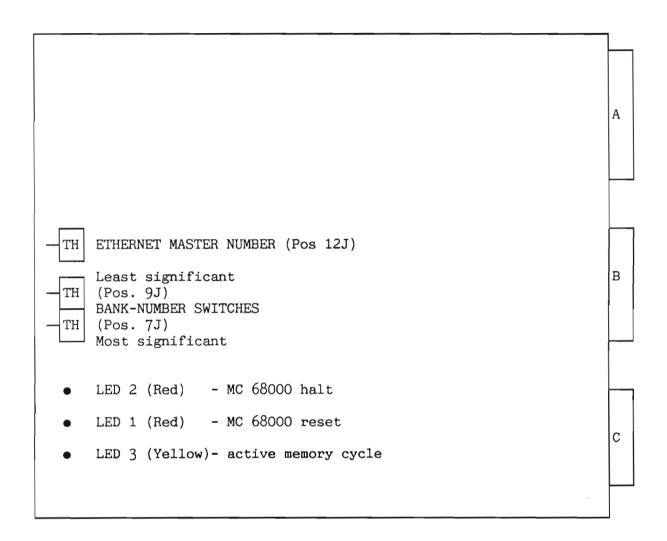

Figure 73. Ethernet Master (3102)

BANK-NUMBER RECOGNITION:

### NOTE-

If the CPU is a ND-120, the CPU-board contains 2, 4 or 6 Mb memory. This must be considered when selecting the address range for the ETHERNET MASTER.

The two hexadecimal thumbwheels in position 7J (most significant) and 9J (least significant) select which bank number the ETHERNET MASTER occupies in the ND-100 address range. Each step on the thumbwheel has the value of 128 Kbytes (64 Kwords).

| Thumbwheel 7J 9J | 128-Kbyte bank no. | ADDRESS space (bytes) | Physical page no. (octal) |
|------------------|--------------------|-----------------------|---------------------------|
| 0 0              | 0                  | 0-128K                | 0-77                      |
| 0 1              | 1                  | 128 <b>-</b> 256K     | 100-177                   |
| 0 2              | 2                  | 256 <b>-</b> 384K     | 200-277                   |
| 0 3              | 3 4                | 384 <b>-</b> 512K     | 300-377                   |
| 1 -              | 4                  | 512-640K              | 400-477                   |
| 0 5              | 5                  | 640-768K              | 500-577                   |
| 0 6              | 6                  | 768-896K              | 600-677                   |
| 0 7              | 7                  | 896-1024K             | 700-777                   |
| 0 8              | 8                  | 1024-1152K            | 1000-1077                 |
| 0 9              | 9                  | 1152-1280K            | 1100-1177                 |
| 0 10             | 10                 | 1280-1408K            | 1200-1277                 |
|                  |                    |                       |                           |
|                  |                    |                       |                           |
| · ·              |                    |                       |                           |
| 0 15             | 15                 | 1920-2048K            | 1700-1777                 |
| 1 0              | 16                 | 2048-2176K            | 2000-2077                 |
|                  | · ·                |                       |                           |
| •                |                    |                       |                           |
|                  |                    |                       |                           |

Table 41. Thumbwheel Setting on the Ethernet Master (3102)

# 8.33 Memory management ii (3104)

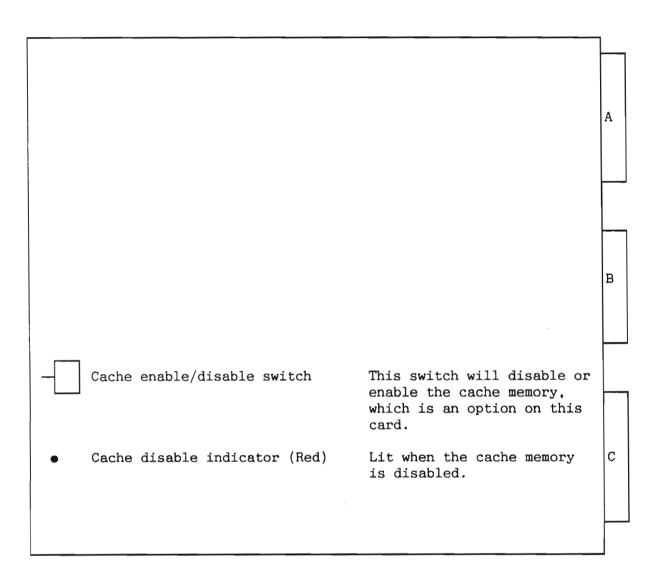

Figure 74. Memory Management II (3104)

238

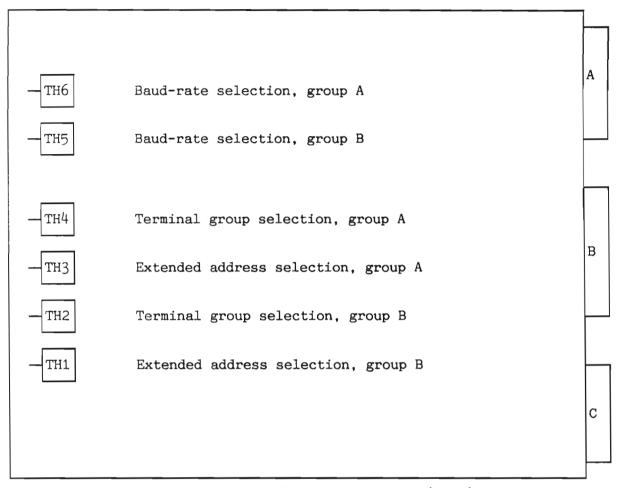

Figure 75. 8—Telex Interface (3105)

EXTENDED ADDRESS SELECTION:

These thumbwheels (TH1 and TH3) have only two valid positions:

0 - normal address range

1 - extended address range

Extended address means terminals 65 to 128. These terminals are reached only by using the ND-100 instruction, IOXT.

TERMINAL GROUP SELECTION (TH2, TH4): Normal address range selected (terminals 1-64).

| Switch-<br>setting:  | Terminals:                       | Device number:                                   | Group:               |
|----------------------|----------------------------------|--------------------------------------------------|----------------------|
| 0 1 2 3              | 1- 4<br>5- 8<br>9-12<br>13-16    | 300- 337<br>340- 377<br>1300-1337<br>1340-1377   | 0123                 |
| 4<br>56<br>7         | 33-36<br>37-40<br>41-44<br>45-48 | 640- 677<br>1100-1137<br>1140-1177<br>1400-1437  | 4<br>56<br>7         |
| 8<br>9<br>10<br>11   | 49-52<br>53-56<br>57-60<br>61-64 | 1500-1537<br>1640-1677<br>1700-1737<br>1740-1777 | 8<br>9<br>10<br>11   |
| 12<br>13<br>14<br>15 | 17-20<br>21-24<br>25-28<br>29-32 | 200- 237<br>240- 277<br>1200-1237<br>1240-1277   | 12<br>13<br>14<br>15 |

Table 42. Normal Address Range Setting on the 8-Telex Interface (3105)

Extended address range selected (terminals 65-128).

| Switch-<br>Setting: |                                      |                                                                          | Group        |
|---------------------|--------------------------------------|--------------------------------------------------------------------------|--------------|
| 0                   | 65- 68                               | 140400 - 140437                                                          | 0 1 2 3      |
| 1                   | 69- 72                               | 140440 - 140477                                                          |              |
| 2                   | 73- 76                               | 140500 - 140537                                                          |              |
| 3                   | 77- 80                               | 140540 - 140577                                                          |              |
| 4<br>5<br>7         | 81- 84<br>85- 88<br>89- 92<br>93- 96 | 140600 - 140637<br>140640 - 140677<br>140700 - 140737<br>140740 - 140777 | 4<br>56<br>7 |
| 8                   | 97-100                               | 141000 - 141037                                                          | 8            |
| 9                   | 101-104                              | 141040 - 141077                                                          | 9            |
| 10                  | 105-108                              | 141100 - 141137                                                          | 10           |
| 11                  | 109-112                              | 141140 - 141177                                                          | 11           |
| 12                  | 113-116                              | 141200 - 141237                                                          | 12           |
| 13                  | 117-120                              | 141240 - 141277                                                          | 13           |
| 14                  | 121-124                              | 141300 - 141337                                                          | 14           |
| 15                  | 125-128                              | 141340 - 141377                                                          | 15           |

Table 43. Extended Address Range on the 8-Telex Interface (3105)

BAUD-RATE SELECTION (TH5, TH6):

| Switch-<br>setting: | Baud rate: |
|---------------------|------------|
| 0                   | 110        |
| 1                   | 150        |
| 2                   | 300        |
| 3                   | 2400       |
| 4                   | 1200       |
| 5                   | 1800       |
| 6                   | 4800       |
| 7                   | 9600       |
| 8                   | 2400       |
| 9                   | 600        |
| 10                  | 200        |
| 11                  | 134.5      |
| 12                  | 75         |
| 13                  | 50         |
| 14                  | 100        |
| 15                  | 100        |

Table 44. Band Rate Selection on the 8-Telex Interface (3105)

# 8.35 Floppy and streamer interface (3106)

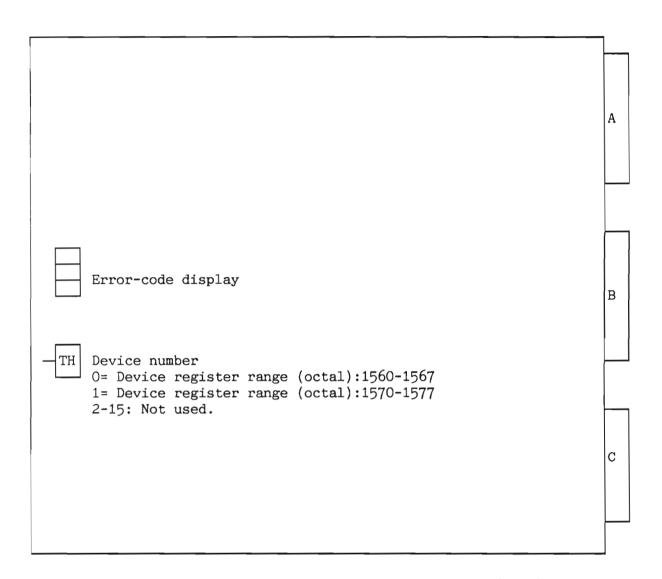

Figure 76. Floppy and Streamer Interface (3106)

## ERROR CODE DISPLAY:

| Display:                            | Meaning:                                                                                                    |
|-------------------------------------|----------------------------------------------------------------------------------------------------|
| 000<br>001-004<br>005<br>006<br>007 | OK<br>Not used<br>CRC error<br>Sector not found<br>Track not found                                                                                |
| 010<br>011<br>012<br>013<br>014     | Format not found Diskette defect (impossible to format) Format mismatch Illegal format specified Single-sided diskette inserted                   |
| 015<br>016<br>017<br>020<br>021     | Double-sided diskette inserted<br>Write-protected diskette<br>Deleted record<br>Drive not ready<br>Controller busy on start                       |
| 022<br>023<br>024<br>025<br>026     | Lost data (over or underrun) Track zero not detected VCO (Voltage-Controlled Oscillator) frequence out of range Microprogram out of range Timeout |
| 027<br>030<br>031<br>032<br>033     | Undefined error Track out of range Not used Compare error (during compare of data) Internal DMA errors                                            |
| 034-037<br>040<br>041<br>042<br>043 | Not used<br>ND-Bus-error command fetch<br>ND-100 Bus-error status transfer<br>ND-100 Bus-error data transfer<br>Illegal command                   |
| 044<br>045<br>046<br>047<br>050     | Word count not zero Illegal completion (count. transfer) Address register error Not used No bootstrap found on diskette Error during              |
| 051<br>052-057<br>060<br>061<br>062 | Wrong bootstrap (too old flo-mon version) autoload<br>Not used<br>Streamer-handshake error<br>Streamer-status transfer error<br>Bad cartridge     |
| 063<br>064<br>065<br>066<br>067     | No cartridge installed End of tape, cartridge full Streamer errors Streamer-drive error Unidentified exception Illegal command to streamer        |
| 070<br>071<br>072<br>073<br>074     | PROM-checksum error RAM error CTC error DMACTRL error VCO error Self-test error                                                                   |
| 075<br>076<br>077                   | Floppy-controller error<br>Streamer-Data register error<br>ND-100 register error                                                                  |

Table 45. Error Code Display on the Floppy Streamer Interface (3106)

# 8.36 8-terminal interface (3107)

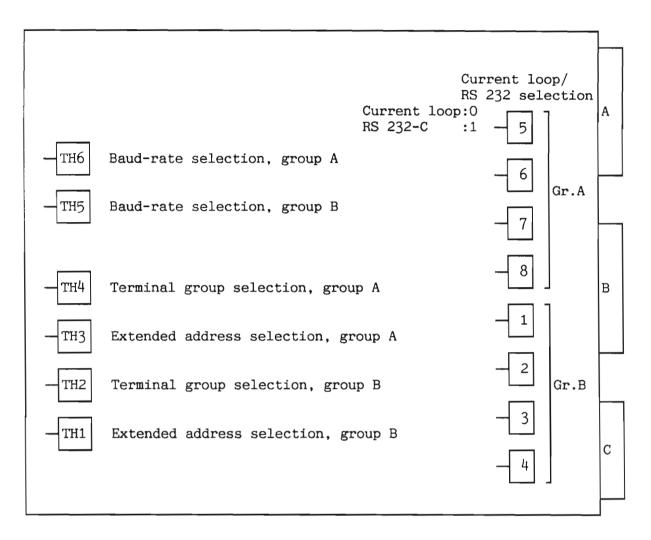

Figure 77. 8—Terminal Interface (3107)

EXTENDED ADDRESS SELECTION:

These thumbwheels (TH 1 and TH 3) have only two valid positions:

0 - normal address range

1 - extended address range

Extended address means terminals 65 to 128. These terminals are reached only by using the ND-100 instruction, IOXT.

TERMINAL GROUP SELECTION (TH2, TH4): Normal address range selected (terminals 1-64).

| Switch-<br>setting:                   | Terminals:                                                  | Device register address range:                                                                     | Group:                                |
|---------------------------------------|-------------------------------------------------------------|----------------------------------------------------------------------------------------------------|---------------------------------------|
| 0<br>1<br>2<br>3<br>4<br>5<br>6<br>7  | 1- 48<br>5- 166<br>9-166<br>133-40<br>41-48                 | 300- 337<br>340- 377<br>1300-1337<br>1340-1377<br>640- 677<br>1100-1137<br>1140-1177<br>1400-1437  | 0<br>1<br>2<br>3<br>4<br>5<br>6<br>7  |
| 8<br>10<br>11<br>12<br>13<br>14<br>15 | 49-52<br>53-56<br>57-60<br>61-64<br>17-20<br>21-28<br>25-32 | 1500-1537<br>1640-1677<br>1700-1737<br>1740-1777<br>200- 237<br>240- 277<br>1200-1237<br>1240-1277 | 8<br>10<br>11<br>12<br>13<br>14<br>15 |

Table 46. Normal Address Range on the 8- Terminal Interface (3107)

Extended address range selected (terminals 65-128).

| Switch-<br>setting: | Terminals:                           | Device register address range:                                           | Group            |
|---------------------|--------------------------------------|--------------------------------------------------------------------------|------------------|
| 0                   | 65- 68                               | 140400 - 140437                                                          | 0                |
| 1                   | 69- 72                               | 140440 - 140477                                                          | 1                |
| 2                   | 73- 76                               | 140500 - 140537                                                          | 2                |
| 3                   | 77- 80                               | 140540 - 140577                                                          | 3                |
| 4<br>5<br>7         | 81- 84<br>85- 88<br>89- 92<br>93- 96 | 140600 - 140637<br>140640 - 140677<br>140700 - 140737<br>140740 - 140777 | 4<br>5<br>6<br>7 |
| 8                   | 97-100                               | 141000 - 141037                                                          | 8                |
| 9                   | 101-104                              | 141040 - 141077                                                          | 9                |
| 10                  | 105-108                              | 141100 - 141137                                                          | 10               |
| 11                  | 109-112                              | 141140 - 141177                                                          | 11               |
| 12                  | 113-116                              | 141200 - 141237                                                          | 12               |
| 13                  | 117-120                              | 141240 - 141277                                                          | 13               |
| 14                  | 121-124                              | 141300 - 141337                                                          | 14               |
| 15                  | 125-128                              | 141340 - 141377                                                          | 15               |

Table 47. Extended Address Range on the 8- Terminal Interface (3107)

BAUD-RATE SELECTION:

| Switch-  | Baud  |
|----------|-------|
| setting: | rate: |
| 0        | 110   |
| 1        | 150   |
| 2        | 300   |
| 3        | 2400  |
| 4        | 1200  |
| 5        | 1800  |
| 6        | 4800  |
| 7        | 9600  |
| 8        | 2400  |
| 9        | 600   |
| 10       | 200   |
| 11       | 134.5 |
| 12       | 75    |
| 13       | 50    |
| 14       | 100   |
| 15       | 100   |

Table 48. Baud Rate on the 8-Terminal Interface (3107)

# 8.37 Expanded PIOC Interface (3108).

The new PIOC print, number 3108, is called PIOC-EXPANDED. The added function is X21 Clear Detection in hardware for lines 0 and 1.

The print is produced in two versions:

- PIOC/64 (64 Kbit memory chips)
- PIOC/256 (256 Kbit memory chips)

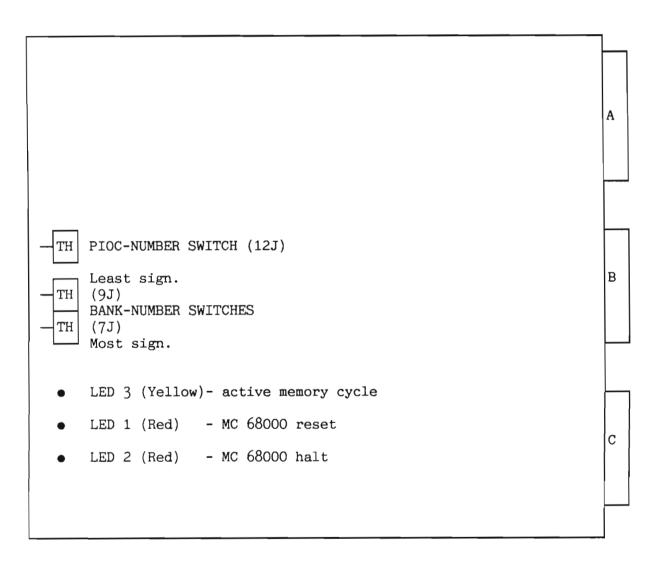

Figure 78. Expanded PIOC (3108)

THE PIOC-NUMBER SETTING (12J):

| PIOC<br>number | Device number (Octal) | Ident code<br>(Octal) |
|----------------|-----------------------|-----------------------|
| 0              | 140020                | 140002                |
| 1              | 140024                | 140003                |
| 2              | 140030                | 140004                |
| 3              | 140034                | 140005                |
| 4              | 140040                | 140006                |
| 5              | 140044                | 140007                |
| 6-15           | Not used              | Not used              |

Table 49. Switch Setting on the Expanded PIOC (3108)

BANK NUMBER SELECTION ON PIOC/64 (9J, 7J):

The bank number is found by using the formula:

BANK NUMBER= (MS setting\*16) + LS setting

EXAMPLE: MS is set to 3, LS is set to 4
BANK NUMBER=(3\*16) + 4 = 52

BANK NUMBER SELECTION ON PIOC/256:

On PIOC/256, the thumbwheel in position 7J is used to select megaword number as on the PIOC/64. The lower two bits of the thumbwheel in position 9J are used differently from the PIOC/64.

When the thumbwheel in position 9J is set to an odd number, only the lower half of the PIOC/256's local RAM can be reached from the ND-100 CPU or from the DMA devices. The upper 256 K bytes in PIOC/256 will be private. The lowest bank number in PIOC/256 seen from the ND-100 bus is a multiple of two.

When the thumbwheel (9J) is set to an even number, the lower two bank-number bits from the ND-100 backplane are ignored. This means that the lowest bank-number in PIOC/256 is a multiple of four.

| Least-sign.<br>thumbwheel<br>setting (9J) | K words                                                                                    | ND-100<br>hex address                                                                  | ND-100<br>octal address                                                                                                  |
|-------------------------------------------|--------------------------------------------------------------------------------------------|----------------------------------------------------------------------------------------|----------------------------------------------------------------------------------------------------|
| 0<br>2<br>4<br>6<br>8<br>10<br>12<br>14   | 0- 256<br>0- 256<br>256- 512<br>256- 512<br>512- 768<br>512- 768<br>768-1024<br>768-1024   | 0-3FFFF<br>40000-7FFFF<br>40000-7FFFF<br>80000-BFFFF<br>80000-BFFFF<br>C0000-FFFFF     | 0-777777<br>0-777777<br>1000000-1777777<br>1000000-1777777<br>2000000-2777777<br>2000000-2777777<br>3000000-3777777      |
| 1<br>3<br>5<br>7<br>9<br>11<br>13         | 0- 128<br>128- 256<br>256- 384<br>384- 512<br>512- 640<br>640- 768<br>768- 896<br>896-1024 | 20000-3FFFF<br>40000-5FFFF<br>60000-7FFFF<br>80000-9FFFF<br>A0000-BFFFF<br>C0000-DFFFF | 0-377777<br>400000-777777<br>1000000-1377777<br>1400000-1777777<br>2000000-2377777<br>2400000-2777777<br>3000000-3377777 |

Table 50. Bank-Number Selection on the Expanded PIOC Interface (3108)

LOWEST ADDRESS SELECTION:

The lowest address in PIOC seen from the ND-100 is set/found by using the following formula:

LOWEST ADDRESS: (MS setting\*2048K) + (LS setting\*128K)

EXAMPLE: MS is set to 3, LS is set to 4

LOWEST ADDRESS: (83\*2048K) + (4\*128K) = 6656K

THE LED INDICATORS:

LED 3: (Yellow) is lit when a memory cycle is performed in the PIOC memory either by the MC68000, by ND-100 or by internal PIOC-DMA transfer.

LED 1: (Red) is lit when the RESET signal is given to the MC68000, and after pushing the ND-100 MCL button.

The LED is not lit when MC68000 executes the programs.

LED 2: (Red) is lit when the HALT (stop) is given to MC68000, and after pushing the ND-100 MCL button.

The LED is not lit when the MC68000 executes programs.

## 8.38 8-terminal interface with buffer (3111)

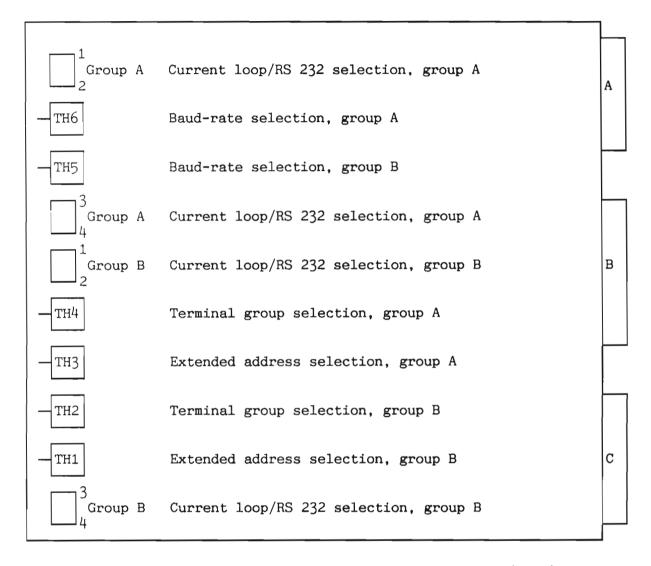

Figure 79. 8-Terminal Interface with Buffer (3111)

EXTENDED ADDRESS SELECTION:

These thumbwheels (TH1 and TH3) have only two valid positions:

- 0 normal address range
- 1 extended address range

Extended address means terminals 65 to 128. These terminals are reached only by using the ND-100 instruction, IOXT.

TERMINAL GROUP SELECTION (TH2, TH4):

Normal address range selected, TH1 and TH3 is set to 0 (terminals 1-64).

| TH1/TH3 setting: | TH2/TH4 setting:     | Terminals:                       | Dev. no.:                                        | Group:               |
|------------------|----------------------|----------------------------------|--------------------------------------------------|----------------------|
| 0 0 0            | 0<br>1<br>2<br>3     | 1- 4<br>5- 8<br>9-12<br>13-16    | 300- 337<br>340- 377<br>1300-1337<br>1340-1377   | 0<br>1<br>2<br>3     |
| 0<br>0<br>0      | 4<br>5<br>7          | 33-36<br>37-40<br>41-44<br>45-48 | 640- 677<br>1100-1137<br>1140-1177<br>1400-1437  | 4<br>56<br>7         |
| 0<br>0<br>0      | 8<br>9<br>10<br>11   | 49-52<br>53-56<br>57-60<br>61-64 | 1500-1537<br>1640-1677<br>1700-1737<br>1740-1777 | 8<br>9<br>10<br>11   |
| 0 0 0            | 12<br>13<br>14<br>15 | 17-20<br>21-24<br>25-28<br>29-32 | 200- 237<br>240- 277<br>1200-1237<br>1240-1277   | 12<br>13<br>14<br>15 |

Table 51. Normal Address Range on the 8-terminal Interface with buffer (3111) Extended address range selected, TH1 and TH3 is set to 1 (terminals 65-128).

| TH1/TH3 setting: | TH2/TH4 setting:     | Terminals:                               | Dev. no.:                                                                | Group                |
|------------------|----------------------|------------------------------------------|--------------------------------------------------------------------------|----------------------|
| 1 1 1 1 1        | 0<br>1<br>2<br>3     | 65- 68<br>69- 72<br>73- 76<br>77- 80     | 140400 - 140437<br>140440 - 140477<br>140500 - 140537<br>140540 - 140577 | 0<br>1<br>2<br>3     |
| 1<br>1<br>1      | 4<br>5<br>6<br>7     | 81- 84<br>85- 88<br>89- 92<br>93- 96     | 140600 - 140637<br>140640 - 140677<br>140700 - 140737<br>140740 - 140777 | 4<br>5<br>7          |
| 1<br>1<br>1      | 8<br>9<br>10<br>11   | 97-100<br>101-104<br>105-108<br>109-112  | 141000 - 141037<br>141040 - 141077<br>141100 - 141137<br>141140 - 141177 | 8<br>9<br>10<br>11   |
| 1<br>1<br>1      | 12<br>13<br>14<br>15 | 113-116<br>117-120<br>121-124<br>125-128 | 141200 - 141237<br>141240 - 141277<br>141300 - 141337<br>141340 - 141377 | 12<br>13<br>14<br>15 |

Table 52. Extended Address Range on the 8-terminal Interface with buffer (3111)

BAUD-RATE SELECTION (TH5, TH6):

| Switch-<br>setting: | Baud rate: |
|---------------------|------------|
| 0                   | 110        |
| 1                   | 150        |
| 2                   | 300        |
| 3                   | 2400       |
| 4                   | 1200       |
| 5                   | 1800       |
| 6                   | 4800       |
| 7                   | 9600       |
| 8                   | 2400       |
| 9                   | 600        |
| 10                  | 200        |
| 11                  | 134.5      |
| 12                  | 75         |
| 13                  | 50         |
| 14                  | 100        |
| 15                  | 19200      |

Table 53. Baud Rate on the 8-Terminal Interface with Buffer (3111)

CURRENT LOOP/RS232 SELECTION:

There are eight switches for the selection of current loop or RS232, one for each terminal. Each terminal has two positions:

0 - current loop

1 - RS232-C

# 8.39 Plotter - printer DMA interface (3114)

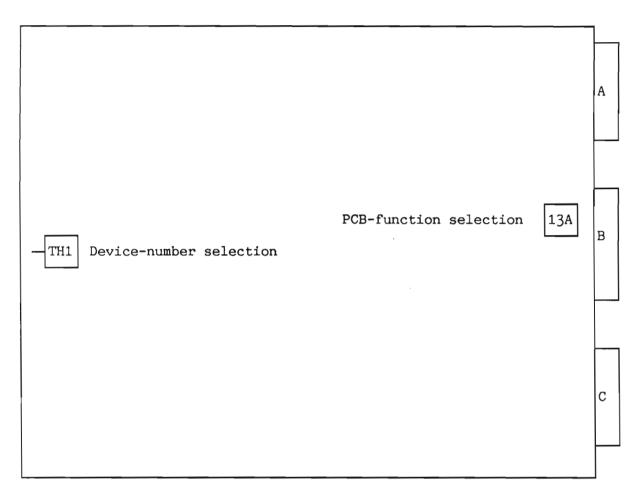

Figure 80. Plotter - Printer DMA Interface (3114)

PCB-FUNCTION SELECTION (13A):

| Sw | itc | <br>h: |    | Function:                                               |  |  |  |  |  |  |  |  |  |
|----|-----|--------|----|---------------------------------------------------------|--|--|--|--|--|--|--|--|--|
| 4  | 3   | 2      | 1  |                                                         |  |  |  |  |  |  |  |  |  |
| [  |     | X      |    | Versatec, A-connector, TTL<br>Printer, A-connector, TTL |  |  |  |  |  |  |  |  |  |
| l  |     | Х      | On | Versatec, B-connector, V80                              |  |  |  |  |  |  |  |  |  |

Table 54. PCB—Function Selector on the Printer/Plotter Interface (3114)

### DEVICE-NUMBER SELECTION:

| Thumbwheel setting                 | Device-reg.<br>addr. range<br>(octal)                                                                | Ident<br>code<br>(octal) | Device name                                                                                                    |
|------------------------------------|----------------------------------------------------------------------------------------------------|--------------------------|----------------------------------------------------------------------------------------------------|
| 0<br>1<br>2<br>3<br>4<br>5<br>6-15 | 142170-142177<br>142200-142207<br>142210-142217<br>142220-142227<br>600-607<br>1600-1607<br>Not used | 140231<br>140232         | Printer/plotter no.1 Printer/plotter no.2 Printer/plotter no.3 Printer/plotter no.4 Printer/plotter no.1 (old) Printer/plotter no.2 (old) |

Table 55. Device Number Selection on the 3114 Card

## 8.40 ND-120/CX CPU board

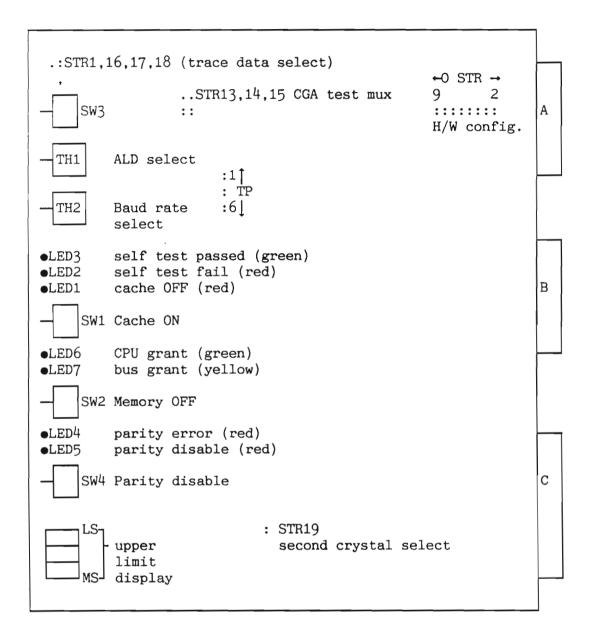

Figure 81. ND-120/CX CPU

## Switches

SW1

CACHE ON: Normal position = down.

With this switch in its normal position (down), cache memory is enabled. Moving it up will illuminate LED1 and disable the cache.

SW2

MEMORY OFF: Normal position= down.

With this switch in the down position, the on-board memory is enabled and starts from address 0.

Should this switch be moved upwards, any onboard memory will be turned off. In this case, all system memory must be on the ND-100 Bus and the 3-digit memory size indicator (see below) will read "000".

SW3

MASTER CLEAR: Normal position= central.

This switch may be depressed to give a hardware master clear to the CPU

SW4

PARITY DISABLE: Normal position = down.;

This switch allows parity checking of onboard memory to be disabled. In the down position, parity checking is enabled; in the up position, parity checking is disabled, indicated by LED5 being illuminated.

SW4 may also be used to clear a latched parity error indication on LED4, by toggling it from down to up and back to down again.

TH1 ALD select

| ALD | I 12   | LOCK and<br>Standby Power OK | LOCK and<br>Standby Power not OK | Unlock<br>and Load    |
|-----|--------|------------------------------|----------------------------------|-----------------------|
| 15  |        |                              | Stop                             | Nothing               |
| 14  | 1560   | Start in address 20          | Binary load from 1560            | Binary load from 1560 |
| 13  |        |                              | Mass load from 500               | Mass load from 500    |
| 12  |        |                              | Mass load from 1540              | Mass load from 1540   |
| 11  | 400    | Start in address 20          | Binary load from 400             | Binary load from 400  |
| 10  | 1600   | Start in address 20          | Binary load from 1600            | Binary load from 1600 |
| 9   |        | Start in address 20          |                                  |                       |
| 9 8 |        | Start in address 20          |                                  |                       |
| 7   | 100000 | Stop                         | Stop                             | Nothing               |
| 6   | 101560 | Binary load from 1560        | Binary load from 1560            | Binary load from 1560 |
| 5   | 120500 | Mass load from 500           | Mass load from 500               | Mass load from 500    |
| 4   | 121540 | Mass load from 1540          | Mass load from 1540              | Mass load from 1540   |
| 3   | 100400 | Binary load from 400         | Binary load from 400             | Binary load from 400  |
| 2   | I .    | _                            | Binary load from 1600            | Binary load from 1600 |

Table 56. ALD Switch Settings on ND-120/CX

### TH2 Baud Rate select

| Switch position | Baud<br>rate | Switch position | Baud<br>rate |
|-----------------|--------------|-----------------|--------------|
| 0               | 110          | 8               | 2400         |
| 1               | 150          | 9               | 600          |
| 2               | 300          | 10              | 200          |
| 3               | 2400         | 11              | 134.5        |
| 4               | 1200         | 12              | 75           |
| 5               | 1800         | 13              | 50           |
| 6               | 4800         | 14              | extern       |
| 7               | 9600         | 15              | extern       |

Table 57. Baud Rate Switch Settings

## STRAP FIELDS

STR1,STR16,STR17,STR18

TRACE DATA SELECT: Normal= No link.

This is a three-way strap which selects any one of three sources for the data bus gated on to the B connector (for the tracer).

The straps posts are arranged as shown below:

Using a standard 0.1" jumper, one of these straps can be connected to give the required option:

Link Enabled to B Connector data bus

IDB Internal Data Bus

CD Cache Data Bus

LBD Local Bus Data for multiplexed address/data to ND-100 bus and local memory

STR2-STR9

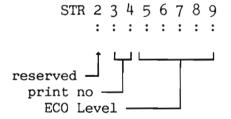

Figure 82. Hardware Configuration (ND-120/CX)

```
In the following tables,
```

• = STRAP 0 = NO STRAP

PRINT NO:

STR 3 4:

 $\bullet$  0 = 3202 (ND-120)

Other combinations of straps 3 & 4 are reserved.

ECO LEVEL: STR 5 6 7 8 9

| <br> |         |   |   |   |                                         |                                                               |
|------|---------|---|---|---|-----------------------------------------|---------------------------------------------------------------|
|      |         |   |   |   |                                         | A B C D E F G H J K L M N P Q R S T U V W X Y Z B B B C B B E |
| 0    | 0       | 0 | 0 | 0 | =                                       | T<br>U                                                        |
| •    | 0       | 0 | 0 | 0 | =                                       | V<br>W                                                        |
| •    | 0       | 0 | 0 | 0 | ======================================= | X<br>Y<br>Z                                                   |
| •    | 0       | • | • | 0 | =                                       | BA<br>BB                                                      |
| •    | •       | 0 | 0 | 0 | =                                       | BC<br>BD<br>BE                                                |
| •    | 0 0 0 0 | 0 | 0 | 0 | = =                                     | BF<br>BG<br>BH                                                |
| _    | _       | _ | _ | • |                                         | ~11                                                           |

Table 58. ECO Level Strap Field

The Print No. and ECO Level can be read into the A register by the VERSN instruction:

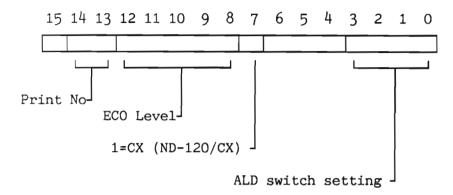

Figure 83. Format of the A-Register after a VERSN Instruction

STR13, STR14, STR15

CGA Test Mux: Normal= No straps

..13 9 ..14 4 STR ..15 3

There are a number of nodes within the CGA gate array which are brought out to test points on the PCB, to allow monitoring of events internal to the gate array. Three jumpers, STR13, STR14 and STR15 determine the signals which will appear on test points TP2 - TP6 according to the following table (• = link IN, blank = no link):

|    | STF | }  |        |         | TP    |        |       |  |  |  |  |
|----|-----|----|--------|---------|-------|--------|-------|--|--|--|--|
| 15 | 14  | 13 | 2      | 3       | 4     | 5      | 6     |  |  |  |  |
|    |     |    | 0      | TVEC3   | TVEC2 | TVEC1  | TVECO |  |  |  |  |
|    |     | •  | DEEP   | sc6     | SC5   | SC4    | SC3   |  |  |  |  |
|    | •   |    | RESTR  | CFETCH  | OOD   | DZD    | LCZ-  |  |  |  |  |
|    | •   | •  | 1      | т-      | P-    | COND   | UP-   |  |  |  |  |
| •  |     |    | CRY    | SGR     | F15   | ZF     | OVF   |  |  |  |  |
| •  |     | •  | 1      | XFETCH- | WP-   | PTM    | MI    |  |  |  |  |
| •  | •   |    | DSTOP- | WRITE-  | CBRK- | IND-   | VACC- |  |  |  |  |
| •  | •   | •  | 1      | VEX     | LDIRV | CSMREQ | 1     |  |  |  |  |

Note: Signals suffixed with a "-" are active low, following the convention used on ND-120 logic diagrams

Table 59. Jumper Settings for Internal Test Points

STR19

Second Crystal Select: Normal = No strap

Insertion of a link in this field causes the main CPU clock frequency to be based on the crystal oscillator inserted in PCB position X1, rather than the normal X4. Console baud rates are not affected by this strap as they are determined by the crystal oscillator at X4 which must always be 39.3216MHz

## On-Board Indicators

LED1

Cache Off indicator (Red)

Used in conjunction with SW1. When lit, this indicates that cache is switched off.

LED2

Self-Test Fail indicator (Red)

If this indicator remains on after a master clear or power up, it shows that self-test has failed and that the CPU board is in need of attention.

LED3

Self-Test passed indicator (Green)

This indicator should illuminate on completion of the self-test following a master clear or power-up. If not, the CPU board is in need of attention.

LED4

Parity Error (Red)

As on a normal ND-100 memory card, this LED will illuminate whenever a parity error is flagged by, in this case, the on-board memory. Once lit, the LED will remain lit until extinguished under software control or by toggling the parity disable switch SW4.

LED5

Parity Disable (Red)

This LED has a similar function to that on a normal ND-100 memory card in that it shows whether or not on-board parity checking is enabled. When lit, it indicates that on-board parity checking is disabled. Operation is controlled via SW4 or by software.

LED6

CPU Grant Indicator (Green)

This LED flashes whenever the CPU gains access to the on-board memory.

LED7

BUS Grant Indicator (Yellow)

This LED flashes whenever a device on the ND100 Bus gains access to the on-board memory.

Memory Size Indicator

This is a bank of three 7-segment LED displays.

Its 3-digit indicator shows the thumbwheel setting that should be used on the next memory card on the ND-100 Bus, according to the following table:

| Amount of on-board memory | Indicator reading |
|---------------------------|-------------------|
| memory off (SW2)          | 000               |
| 2M Bytes                  | 100               |
| 4M Bytes                  | 200               |
| 6M Bytes                  | 300               |

Table 60. Memory Size Indicator

## Test points

TP1

TP2 - TP6

INTRQ from the CGA gate array.

The signals present on these test points vary according to the settings on STR13, STR14 and STR15. See the description on page 261.

## Appendix A HARDWARE STATUS FOR VARIOUS DEVICES

This is the status word returned by @DEVICE-FUNCTION <peripheral file name> FUNCTIONS: READ-STATUS FUNCTIONS: READ-LAST-STATUS and by MAGTP (MON 144) function codes 20 and 24. The specified condition is true if the bit is set in the status word.

#### CONTENTS:

Status word for Tandberg, Pertec, STC magnetic tape units 266
Status word for Hewlett-Packard magnetic tape units 267
Status word for Versatec line printer/plotter 268
Status word for old (PIO) floppy disk 268
Status word for new (DMA) floppy disk 269
Status word for ECC disk controllers 270
Status word for big disks 33/66 MB 270
Status word for small disk 10 MB 271
Status word for 45 MB Micropolis and 21 MB Finch disks 271

## Status word for Tandberg, Pertec and STC magnetic tape units

- bit 0: tape on line
  - 1: write enable ring present
  - 2: tape standing on load point
  - 3: CRC error/fatal error
  - 4: set if any of bits 5, 6, 7, 8, 9, 11 or 12 are set
  - 5: control or modus word error; trying to write on protected tape, trying to reverse tape at load point, tape unit not on-line etc.; action is inhibited
  - 6: bad data block; an error is detected
  - 7: end of file is detected
  - 8: the search character is detected
  - 9: end of tape is detected; resetting this bit depends on the model. Tandberg, STC: the bit remains set if carrying out a function after EOT Pertec: the bit is cleared if carrying out a function after EOT
  - 10: word counter is not zero
  - 11: DMA error
  - 12: overflow (in read)
  - 13: tape busy or formatter busy
  - 14: LRC error/software error
  - 15: interrupt when formatter is ready

## Status word for Hewlett-Packard magnetic tape units

- bit 0: ready interrupt enabled (cleared by the interrupt)
  - 1: error interrupt enabled (cleared by the interrupt)
  - 2: device active
  - 3: device ready for transfer
  - 4: set if any of bits 6, 9, 10, 11 or 12 are set or if a reverse command is given with tape at load point
  - 5: write enable ring present
  - 6: LRC error
  - 7: EOF detected
  - 8: load point (the unit remains in this state also after the first forward command after load point is detected)
  - 9: EOT detected
  - 10: parity error
  - 11: DMA error
  - 12: overflow in read
  - 13: density select: 1 = 800 BPI
  - 14: magnetic tape unit ready (selected, online and not rewinding)
  - 15: bit 15 is loaded by the previous control word.

## Status word for Versatec line printer/plotter

- bit 0: ready for transfer, interrupt enabled
  - 1: error interrupt enabled
  - 2: device active
  - 3: device ready for transfer
  - 4: set if bit 6 or 7 is set
  - 5: not used
  - 6: no paper
  - 7: plotter not on-line
  - 8: not used
  - 9: not used
  - 10: not used
  - 11: not used
  - 12: not used
  - 13: plotter ready
  - 14: not used
  - 15: not used

#### Status word for old (PIO) floppy disk

- bit 0: interrupt enabled
  - 1: not used
  - 2: device busy
  - 3: device ready for transfer
  - 4: set if any of bits 5, 8, 11, 12 or 14 are set
  - 5: deleted record detected
  - 6: read/write completed
  - 7: seek completed
  - 8: drive not ready
  - 9: write protected
  - 10: not used
  - 11: address mismatch
  - 12: CRC error
  - 13: not used
  - 14: data overrun
  - 15: must be 0 for this type of floppy disk

Status word for new (DMA) floppy disk

```
0: RFT-interrupt enabled
     1: not used
     2: device active
     3: device ready for transfer
        or of errors
     5: deleted record
     6: retry on controller
     7:
     8: not used
 9-14: error code from controller (see below)
    15: should be 1 for this type of floppy disk
Status word 1, bit 9-14 (error codes):
oct.
        description
no.
00
        ok
05
        CRC-error
06
        sector not found
        track not found
07
10
        format not found
11
        diskette defect (impossible to format)
12
        format mismatch
13
        illegal format
14
        single-sided diskette inserted
15
        double-sided diskette inserted
16
        write-protected diskette
17
        deleted record
20
        drive not ready
21 .
        controller busy on start
22
        lost data (over- or underrun)
23
        track zero not detected
24
        VCO-frequence out of range
25
        microprogram out of range
26
        timeout
27
        undefined error
30
        track out of range
31
        RAM error
        compare error
32
33
        internal DMA-error
40
        ND-100 bus error during command fetch
41
        ND-100 bus error during status transfer
42
        ND-100 bus error during data transfer
43
        illegal command
44
        wordcount not zero
50
        no bootstrap found on diskette
51
        wrong bootstrap (too old version of floppy-monitor)
70
        prom checksum error
                                  (selftest error)
71
        RAM error
                                  (selftest error)
72
        CTC error
                                  (selftest error)
        DMActrl error
73
                                  (selftest error)
74
        VCO error
                                  (selftest error)
75
        floppy control error
                                  (selftest error)
```

FIE

### Status word for ECC disk controllers

- bit 0: controller not active, interrupt enabled
  - 1: error interrupt enabled
  - 2: controller active
  - 3: controller finished with a device operation
  - 4: inclusive or of errors (Bit 5 13)
  - 5: illegal load, that is, load while status bit 2 is true, or load of block address while the unit is not on cylinder
  - 6: time out
  - 7: hardware error (disk fault + missing read clocks + missing servo clocks)
  - 8: address mismatch
  - 9: parity error
  - 10: compare error
  - 11: DMA channel error
  - 12: abnormal completion
  - 13: disk unit not ready
  - 14: on cylinder
  - 15: extended cylinder address

#### Status word for big disks 33/66 MB

- bit 0: controller not active
  - 1: error interrupt enabled
  - 2: controller active
  - 3: finished with device operation
  - 4: inclusive OR of errors (5-13)
  - 5: write protect violation
  - 6: time out
  - 7: hardware error
  - 8: address mismatch
  - 9: parity error
  - 10: compare error
  - 11: DMA channel error
  - 12: abnormal completion
  - 13: disk unit not ready
  - 14: on cylinder
  - 15: extended cylinder-address

#### Status word for small disk 10 MB

- bit 0: ready for transfer, interrupt enabled
  - 1: error interrupt enabled
  - 2: device active
  - 3: device ready for transfer
  - 4: inclusive OR of errors (bit 5-11)
  - 5: write protect violation
  - 6: time out
  - 7: hardware error
  - 8: address mismatch
  - 9: parity error
  - 10: compare error
  - 11: DMA channel error
  - 12: transfer complete
  - 13: transfer on
  - 14: on cylinder
  - 15: loaded by previous control-word

#### Status word for 45 MB Micropolis and 21 MB Finch disks

- bit 0: controller not active interrupt enabled
  - 1: error interrupt enabled
  - 2: controller active
  - 3: controller finished with a device operation
  - 4: inclusive or of errors (bits 5-11)
  - 5: Finch: 0 (not used), micropolis: trying to read or write while performing rtz.
  - 6: timeout
  - 7: disk fault or missing clocks
  - 8: address mismatch
  - 9: CRC error
  - 10: compare error
  - 11: FIFO over/under-run or DMA channel error
  - 12: Finch: Serious error (or of status bits 6, 7 and 8). Micropolis: Track 0.
  - 13: Finch: Read or write gate active. Micropolis: Always 1.
  - 14: on cylinder
  - 15: 0, used to distinguish from 10 Mb controller

| @SIN                                 | TRAN                 | r <b>-</b> S     | ERV              | IC       | Ε          | •         | •         | •       |          |     | •        | •   | •  |   | • | • |   | • | • | • | • | • |   | • | • |   | • |   | 52               |
|--------------------------------------|----------------------|------------------|------------------|----------|------------|-----------|-----------|---------|----------|-----|----------|-----|----|---|---|---|---|---|---|---|---|---|---|---|---|---|---|---|------------------|
| ACTL<br>Adju                         | stme                 | ent              | of               | Po       | owe        | er        | Su        | ıpp     | oly      | •   |          | •   |    |   |   |   |   | • |   |   | : |   |   |   |   |   |   |   | 40<br>143        |
| BAD I                                | stra<br>MEMO         | p<br>RY          | fie<br>PA        | GΕ       |            |           |           |         |          |     |          |     | •  |   |   |   | • |   |   |   |   |   |   |   |   |   |   |   | 24               |
| Baud<br>B-cal<br>BEX                 | bles                 |                  |                  |          |            |           |           |         |          |     |          |     | •  | • |   |   |   | ٠ |   |   |   |   |   |   |   |   |   |   | 230              |
| Cach<br>Chan                         | e-on<br>ging         | s                | wit<br>he        | ch<br>po | wei        |           | con       | ıtr     | :o1      | . [ | ·<br>oar | ne] | L  |   |   |   |   | • |   |   |   |   |   |   |   |   |   |   | 256<br>151       |
| conf<br>CORR<br>CRC<br>CTTY          | igur<br>ECTE         | at<br>D          | ion<br>MEM       | or'      | tra<br>Y I | ap<br>ERF | fi<br>ROR | el<br>R | .d<br>•  | •   | •        | •   | •  | : | • | • | : | • | • | • | • | • | • | • | : | • | • | • | 258<br>31<br>109 |
| DEVI<br>Disc<br>DISK                 | onne                 | ct               | ing              | pe       | OWe        | er        | ca        | ıb]     | es       | 3   |          | •   | •  |   | • |   |   |   | • | • | • |   |   | • | • | • |   | • | 137              |
| ETHE                                 | RNET                 | c c              | ont              | ro       | 110        | ers       | 3         |         |          |     |          | •   |    |   |   |   |   |   | • |   |   |   |   | • |   |   |   |   | 111              |
| FALS<br>FALS<br>FALS<br>Fine         | E IN<br>E MF         | TE<br>M4         | RRU<br>IN        | PT<br>TE | RR         | UP'       | Γ         |         |          |     | •        | •   | •  | : | • | • |   | • | • |   | : | : |   | : | : | : | • | : | 26<br>31         |
| hang                                 | sit                  | tua              | tic              | n        |            |           |           |         |          |     |          |     |    |   |   |   |   |   |   |   |   |   |   |   |   |   |   |   | 34               |
| IIC<br>ILLE<br>ILLE<br>IOX<br>IPMO   | GAL<br>GAL<br>ERRO   | IN<br>PA<br>R    | STF<br>RAM       | UC'      | TI<br>ER   | ON<br>II  | J R       | JPI     | ·<br>DAT | г   | •        | :   | :  | • | • | • | : | • | • | : | : | : |   | • | : | : | • |   | 24               |
| Loos                                 | enin                 | ıg               | the              | P        | OW         | er        | Co        | ont     | tro      | ol  | P        | an  | el |   |   |   |   |   |   |   |   |   | • |   |   |   |   |   | 139              |
| Mast<br>MEMO<br>MEMO<br>Memo<br>MEMT | RY C<br>RY F<br>ry-c | OUT<br>PAR<br>on | OF<br>ITY<br>swi | R.       | ANO<br>•   | GE        | ·<br>·    |         | •        | :   | :        | •   | :  | • | • | • | : | : | • | • | : | : | • | • | : | : | • |   | 30<br>29<br>256  |

| Micro program OPerators                                                      | Com        | mur      | nic | at  | ic | n   | (N | 10F | C) | 1 |   |   |   |   |   |   |   |   |   | 80        |    |
|------------------------------------------------------------------------------|------------|----------|-----|-----|----|-----|----|-----|----|---|---|---|---|---|---|---|---|---|---|-----------|----|
| MPM-4 Card Crate                                                             |            |          |     |     |    |     |    |     |    |   |   |   |   |   |   |   |   |   |   |           |    |
| MPM4 MEMORY ERROR                                                            |            |          |     | Ĭ   |    |     | Ĭ  | Ť   |    |   | Ī | Ī |   |   | Ĭ |   | • | Ī | · | 32        |    |
| MPM4 MEMORY OUT OF RANGE                                                     | • •        | •        | •   | •   | •  | •   | •  | •   | •  | • | • | • | • | • | • | • | • | • | • | 32        |    |
| MDM/ DARTTY ERROR                                                            | •          | •        | •   | •   | •  | •   | •  | •   | •  | • | • | • | • | • | • | • | • | • | • | 22        |    |
| MPM4 PARITY ERROR                                                            |            | •        | •   | •   | •  | •   | •  | •   | •  | • | • | • | • | • | • | • | • | • | • | 22        |    |
| MPM4 POWER-FAIL INTERRUP                                                     | 1 .        | •        | ٠   | •   | •  | •   | •  | •   | •  | • | • | • | • | • | • | • | • | • | • | 32        |    |
| MPM4 WRITE PARITY ERROR                                                      | • •        | •        | •   | •   | •  | •   | •  | •   | •  | • | • | • | • | • | • | • | • | • | • | 33        |    |
|                                                                              |            |          |     |     |    |     |    |     |    |   |   |   |   |   |   |   |   |   |   |           |    |
| NON FATAL ERRORS                                                             |            | •        | •   | •   | •  | •   | •  | •   | •  | • | • | • | • | • | • | • | • | • | • | 19        |    |
| On-board memory                                                              |            |          |     |     |    |     |    |     |    |   |   |   |   |   |   |   |   |   |   | 256       |    |
| OUTSIDE SEGMENT BOUNDS                                                       |            | •        | •   | •   | •  | •   | •  | ٠   | •  | • | • | • | • | • | • | • | • | • | • | 25        |    |
| PAGE FAULT FOR NON DEMAN                                                     | D.         |          |     |     |    |     |    |     |    |   |   |   |   |   |   |   |   |   |   | 25        |    |
| Parity-disable switch .                                                      |            |          |     |     |    |     |    |     |    |   |   |   |   |   |   |   |   |   |   | 256       |    |
| PEA                                                                          |            |          |     |     |    |     |    |     |    |   |   |   |   |   |   |   |   |   |   | 29.       | 40 |
| PERMIT VIOLATION                                                             |            |          |     |     |    |     |    |     |    |   |   |   |   |   |   |   |   |   |   |           |    |
| PES                                                                          |            |          |     |     |    |     |    |     |    |   |   |   |   |   |   |   |   |   |   |           | 40 |
| PIOC                                                                         |            |          |     |     |    |     |    |     |    |   |   |   |   |   |   |   |   |   |   |           |    |
| POWER FAILURE                                                                |            |          |     |     |    |     |    |     |    |   |   |   |   |   |   |   |   |   |   |           |    |
| PPMODE                                                                       |            |          |     |     |    |     |    |     |    |   |   |   |   |   |   |   |   |   |   |           |    |
|                                                                              |            | ٠        | ٠   | •   | ٠  | ٠   | ٠  | ٠   | •  | ٠ | • | ٠ | ٠ | ٠ | ٠ | • | ٠ | • | • | /         |    |
| Read Only Memory (ROM)<br>REMOTE POWER-FAIL INTER<br>Removing a Power Supply | RUP<br>fro | T<br>m t | the | e F | ·  | ame | •  |     |    | • | : | • | • |   |   | • | • | • | : | 31<br>141 |    |
| Replacing the standby ba                                                     |            |          |     |     |    |     |    |     |    |   |   |   |   |   |   |   |   |   |   |           |    |
| Reset switch                                                                 |            |          |     |     |    |     |    |     |    |   |   |   |   |   |   |   |   |   |   |           |    |
| RING VIOLATION                                                               |            |          |     |     |    |     |    |     |    |   |   |   |   |   |   |   |   |   |   |           |    |
| run time messages                                                            |            | •        | •   | •   | •  | •   | •  | •   | •  | • | • | • | • | • | • | • | • | • | • | 21        |    |
|                                                                              |            |          |     |     |    |     |    |     |    |   |   |   |   |   |   |   |   |   |   | o.lı      |    |
| stop situation                                                               |            | •        | •   | •   | •  | •   | •  | •   | •  | • | • | • | • | • | • | • | • | • | ٠ | 34        |    |
| Strap field                                                                  |            |          |     |     |    |     |    |     |    |   |   |   |   |   |   |   |   |   |   | - 0       |    |
| hardware configurati                                                         | on         | •        | •   | ٠   | •  | •   | •  | •   | •  | • | • | • | • | • | • | • | • | • | • | 258       |    |
| STR1 STR17                                                                   |            |          |     |     |    |     |    |     |    |   |   |   |   |   |   |   |   |   |   |           |    |
| STR2-STR9                                                                    |            |          |     |     | •  |     | •  | •   | •  | • | • |   |   |   | • |   |   |   |   | 258       |    |
| Switch                                                                       |            |          |     |     |    |     |    |     |    |   |   |   |   |   |   |   |   |   |   |           |    |
| baud rate selector                                                           |            |          |     |     |    |     |    |     | ٠  |   |   |   |   |   |   |   |   |   |   | 257       |    |
| cache on                                                                     |            |          |     |     |    |     |    |     |    |   |   |   |   |   |   |   |   |   |   |           |    |
| Master clear                                                                 |            |          |     |     |    |     |    |     |    |   |   |   |   |   |   |   |   |   |   |           |    |
| memory on                                                                    |            |          |     |     |    |     |    |     |    |   |   |   |   |   |   |   |   |   |   |           |    |
| parity disable                                                               |            |          |     |     |    |     |    |     |    |   |   |   |   |   |   |   |   |   |   |           |    |
|                                                                              |            |          |     |     |    |     |    |     |    |   |   |   |   |   |   |   |   |   |   |           |    |
| test program monitor com                                                     |            |          |     |     |    |     |    |     |    |   |   |   |   |   |   |   |   |   |   |           |    |
| Test programs for ND-100                                                     |            |          |     |     |    |     |    |     |    |   |   |   |   |   |   |   |   |   |   |           |    |
| The MPM-5 Card Crate .                                                       |            |          |     |     |    |     |    |     |    |   |   |   |   |   |   |   |   |   |   |           |    |
| transfer error                                                               |            |          |     |     |    |     |    |     |    |   |   |   |   |   |   |   |   |   |   | 20        |    |
| TSPEED                                                                       |            |          |     |     |    |     |    |     |    |   |   |   |   |   |   |   |   |   |   |           |    |

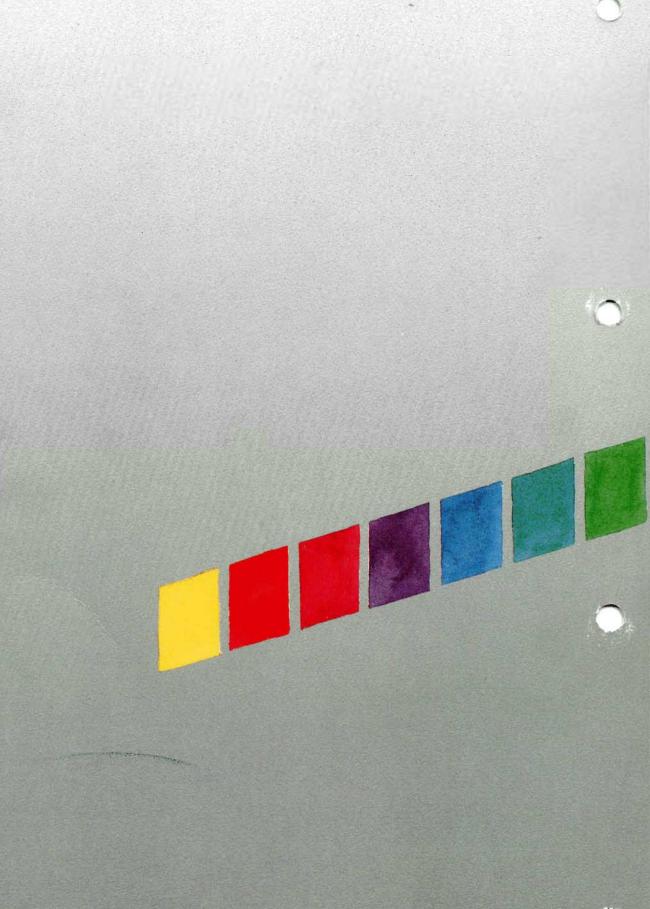